# Radia Client Automation Enterprise Administrator

For the Windows®, Linux, and Macintosh operating systems

Software Version: 9.00

### User Guide

Document Release Date: April 2013

Software Release Date: June 2013

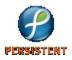

# **Legal Notices**

# Warranty

The only warranties for products and services are set forth in the express license or service agreements accompanying such products and services. Nothing herein should be construed as constituting an additional warranty. Persistent Systems shall not be liable for technical or editorial errors or omissions contained herein. The information contained herein is subject to change without notice.

# **Restricted Rights Legend**

Confidential computer software. Valid license from Persistent Systems or its licensors required for possession, use or copying. No part of this manual may be reproduced in any form or by any means (including electronic storage and retrieval or translation into a foreign language) without prior agreement and written consent from Persistent Systems.

# **Copyright Notice**

© Copyright 2013 Persistent Systems, its licensors, and Hewlett-Packard Development Company, LP.

# **Trademark Notices**

Microsoft®, Windows®, Windows® XP, and Windows Vista® are U.S. registered trademarks of Microsoft Corporation.

UNIX® is a registered trademark of The Open Group.

# Acknowledgements

This product includes software developed by the Apache Software Foundation (http://www.apache.org/).

This product includes cryptographic software written by Eric Young (eay@cryptsoft.com).

This product includes software developed by the OpenSSL Project for use in the OpenSSL Toolkit (http://www.openssl.org/).

This product includes software written by Tim Hudson (tjh@cryptsoft.com).

This product includes software written by Daniel Stenberg (daniel@haxx.se).

This product includes OVAL language maintained by The MITRE Corporation (oval@mitre.org).

# **Documentation Updates**

The title page of this document contains the following identifying information:

- Software Version number, which indicates the software version.
- Document Release Date, which changes each time the document is updated.
- Software Release Date, which indicates the release date of this version of the software.

To check for recent updates or to verify that you are using the most recent edition of a document, go to:

#### http://support.persistentsys.com/

This site requires that you register for a Persistent Passport and sign in. Register online at the above address.

For more details, contact your Persistent sales representative.

# Support

Persistent Software support provides customer self-solve capabilities. It provides a fast and efficient way to access interactive technical support tools needed to manage your business. As a valued support customer, you can benefit by being able to:

- Search for knowledge documents of interest
- Submit and track support cases and enhancement requests
- Submit enhancement requests online
- Download software patches
- Look up Persistent support contacts
- Enter into discussions with other software customers
- Research and register for software training

To access the Self-solve knowledge base, visit the Persistent Support home page.

**Note**: Most of the support areas require that you register as a Persistent Support user and sign in. Many also require an active support contract. More information about support access levels can be found on the Persistent Support site.

To register for a Persistent Support ID, go to: Persistent Support Registration.

Page 4 of 153

# Contents

| User Guide                                                        | 1  |
|-------------------------------------------------------------------|----|
| Contents                                                          | 5  |
| Introduction                                                      |    |
| Abbreviations and Variables                                       |    |
| RCA Administrator Tools for Windows                               |    |
| RCA Administrator Agent Explorer                                  | 12 |
| Accessing RCA Administrator Agent Explorer                        | 12 |
| Menus in the RCA Administrator Agent Explorer Window              | 13 |
| File Menu                                                         |    |
| Edit Menu                                                         | 13 |
| View Menu                                                         | 14 |
| Window Menu                                                       | 15 |
| Help Menu                                                         | 15 |
| Object View Window                                                | 15 |
| Object Menu                                                       | 15 |
| Variable Menu                                                     | 16 |
| Instance Menu                                                     | 16 |
| Options Menu                                                      | 17 |
| Using RCA Administrator Agent Explorer to View RCA Agent Objects  |    |
| Redirecting the RCA Administrator CSDB Editor to another Database |    |
| RCA Administrator Packager                                        | 18 |
| Set Package Properties                                            |    |
| Agent Management Tab                                              |    |
| Data Options Tab                                                  |    |
| Agent Behaviors Tab                                               |    |
| Component Select Mode                                             | 23 |
| Installation Monitor Mode                                         | 23 |

| Recommendations                                                  | 23 |
|------------------------------------------------------------------|----|
| Using Installation Monitor Mode to Create a Package              |    |
| RCA Administrator Publisher                                      |    |
| Session 0 Isolation                                              |    |
| Hide Method Modifier                                             |    |
| Getting Started                                                  |    |
| Component Select Mode                                            |    |
| Publishing in Component Select Mode                              |    |
| Windows Installer Files                                          | 44 |
| VMware ThinApp Isolated Applications                             | 44 |
| Upgrading an Existing Package using an .MSP File                 |    |
| Advanced Publishing Mode                                         |    |
| Basic Publishing Mode                                            |    |
| Command Line Publishing                                          |    |
| Publishing Multiple .msi Files (Batch Mode)                      | 53 |
| Using Multiple Configuration Files                               | 54 |
| Including Transform (.mst) Files                                 | 55 |
| Customizing Configuration File Values with Symbolic Substitution |    |
| Publishing Hardware Configuration Elements                       |    |
| RCA Batch Publisher for Windows                                  | 58 |
| Overview                                                         |    |
| Configuration File-based Publishing                              | 59 |
| Using Configuration File-based Publishing                        | 60 |
| The PROMOTE Configuration File                                   | 61 |
| Specifying Additional Attributes                                 | 67 |
| Specifying Additional Attributes in the Configuration File       | 68 |
| Specifying Connection Types                                      | 69 |
| Specifying Additional Attributes on the Command Line             | 70 |
| Filters and Filescans                                            | 71 |
| Filescans                                                        | 71 |
| Filters                                                          | 71 |
| Command-line Example                                             |    |

| RCA Administrator Tools for Linux and Macintosh       |    |
|-------------------------------------------------------|----|
| RCA Administrator Agent Explorer                      | 76 |
| Accessing the RCA Administrator Agent Explorer        | 76 |
| Menus in the Object List Window                       | 76 |
| Object Menu                                           | 76 |
| Edit Menu                                             | 77 |
| View Menu                                             |    |
| Table Window Menu                                     | 77 |
| Menus in the Object View Window                       | 77 |
| Object Menu                                           | 77 |
| Variable Menu                                         | 78 |
| Heap Menu                                             |    |
| RCA Administrator Publisher                           | 79 |
| Publishing                                            |    |
| UNIX File Resources (UNIXFILE)                        |    |
| Published Owner, Group, and Permission Considerations |    |
| RCA Batch Publisher for Linux                         |    |
| Overview                                              |    |
| RCA Native Packaging System Requirements              |    |
| Required Class                                        |    |
| RCA Native Packaging and the RCA Agent                | 84 |
| Supported Native Package Types                        | 84 |
| RCA Native Packaging Command-Line Interface           |    |
| RCA Native Packaging Options File                     |    |
| Publishing with RCA Native Packaging                  |    |
| Publishing with Interactive Mode                      |    |
| Wrapped Native Packages                               |    |
| Automatic Inclusion of Required Packages              |    |
| Operational Notes                                     |    |
| Publishing                                            |    |
| Deployment                                            |    |
| Event Reporting                                       | 97 |

| Viewing Event Details                                               |             |
|---------------------------------------------------------------------|-------------|
| Accessing RCA Administrator Tools using Directory Services          |             |
| Modifying Component Instances(Non-Production only)                  |             |
| Accessing the Add, Edit, and Replace Component Commands             | 103         |
| Editing a Component                                                 |             |
| Using the Editor Selector Dialog Box                                | 104         |
| Replacing Component Data                                            |             |
| Adding a Component                                                  |             |
| Naming Conventions                                                  |             |
| Categorizing Information                                            | 108         |
| Naming Conventions for the POLICY Domain                            |             |
| Naming Conventions for the SOFTWARE Domain                          | 109         |
| Creating Users and Groups in Configuration Server Database          | 112         |
| Creating Users and Groups                                           | 112         |
| Assigning Users to Groups                                           |             |
| Connecting Services to Groups                                       |             |
| Configuring Services Using Advanced Capabilities                    | 116         |
| Configuring Applications in the Machine/User Context                | 116         |
| Setting the Context of Components (ZCONTEXT)                        |             |
| Setting the Service Mode (ZSVCMODE)                                 |             |
| Enhanced Machine and User Services for RCA Application Self-service | Manager 119 |
| Deploying a Machine or User Service                                 | 120         |
| Restarting the RCA Agent Computer                                   |             |
| Reboot Types                                                        |             |
| Reboot Modifier: Type of Warning Message                            | 121         |
| Reboot Modifier: Machine and User Options                           |             |
| Reboot Modifier: Immediate Restart                                  |             |
| Specifying Multiple Reboot Events                                   | 122         |
| Preparing Versioned Applications                                    |             |
| Versioned vs. Non-versioned Applications                            |             |
| Version Group Editor                                                | 124         |
| Creating a Version Group                                            |             |

| Creating a Version Instance                                                                                                    | 125                                                                                     |
|----------------------------------------------------------------------------------------------------|-----------------------------------------------------------------------------------------|
| Assigning Version Instances to the Version Group                                                                                                    | 125                                                                                     |
| Preparing a Version Group for Deployment                                                                                                    | 126                                                                                     |
| Editing a Version Group                                                                                                    |                                                                                         |
| Version Group (VGROUP) Class                                                                                                    |                                                                                         |
| Versions (VERSION) Class                                                                                                    |                                                                                         |
| Application (ZSERVICE) Attributes                                                                                                    |                                                                                         |
| Reporting Attributes in ZSERVICE                                                                                                    | 135                                                                                     |
| Local Catalog Processing                                                                                                    |                                                                                         |
| Creating Timers in Configuration Server Database                                                                                                    | 138                                                                                     |
| Creating a Timer                                                                                                    |                                                                                         |
| Scheduling (TIMER) Class Attributes                                                                                                    | 138                                                                                     |
|                                                                                                    | 140                                                                                     |
| Configuring the Timer                                                                                                    |                                                                                         |
| Specifying the Timer Expiration (ZSCHDEF)                                                                                                    |                                                                                         |
|                                                                                                    | 142                                                                                     |
| Specifying the Timer Expiration (ZSCHDEF)                                                                                                    | 142<br>142                                                                              |
| Specifying the Timer Expiration (ZSCHDEF)                                                                                                    |                                                                                         |
| Specifying the Timer Expiration (ZSCHDEF)<br>Start Time and End Time Parameters:<br>Limit Time Parameter                                                                                                    | 142<br>142<br>143<br>143                                                                |
| Specifying the Timer Expiration (ZSCHDEF)<br>Start Time and End Time Parameters:<br>Limit Time Parameter<br>ZSCHFREQ=RANDOM                                                                                                    | 142<br>142<br>143<br>143<br>143                                                         |
| Specifying the Timer Expiration (ZSCHDEF)<br>Start Time and End Time Parameters:<br>Limit Time Parameter<br>ZSCHFREQ=RANDOM<br>Deploying Applications over a Period of Time                                                                                                    |                                                                                         |
| Specifying the Timer Expiration (ZSCHDEF)<br>Start Time and End Time Parameters:<br>Limit Time Parameter<br>ZSCHFREQ=RANDOM<br>Deploying Applications over a Period of Time<br>Specifying the Command Line (ZRSCCMDL)                                                                                                    |                                                                                         |
| Specifying the Timer Expiration (ZSCHDEF)                                                                                                    |                                                                                         |
| Specifying the Timer Expiration (ZSCHDEF)                                                                                                    |                                                                                         |
| Specifying the Timer Expiration (ZSCHDEF)         Start Time and End Time Parameters:         Limit Time Parameter         ZSCHFREQ=RANDOM         Deploying Applications over a Period of Time         Specifying the Command Line (ZRSCCMDL)         Connecting the Timer to a Service         Testing the Timer Deployment         Removing the Timer Object                                  |                                                                                         |
| Specifying the Timer Expiration (ZSCHDEF)         Start Time and End Time Parameters:         Limit Time Parameter         ZSCHFREQ=RANDOM         Deploying Applications over a Period of Time         Specifying the Command Line (ZRSCCMDL)         Connecting the Timer to a Service         Testing the Timer Deployment         Removing the Timer Object         Viewing the Timer Object | 142<br>142<br>143<br>143<br>143<br>147<br>148<br>148<br>149<br>149<br>149<br>149<br>150 |

# Chapter 1

# Introduction

The *Radia Client Automation Enterprise Administrator User Guide* describes the RCA Administrator tools for the Windows, Linux, and Macintosh operating systems and how to use these tools to administer the Radia Client Automation product.

RCA Administrator contains the following tools that you use to manipulate the contents of the RCA Configuration Server Database (CSDB), prepare applications for management, view RCA agent objects, package and publish software into the CSDB, and customize environments:

#### RCA Administrator Agent Explorer

enables you to create and edit Radia Client Automation objects.

#### • RCA Administrator Application Management Profiles (AMP) Editor

enables you to rapidly deploy and manage software products such as Microsoft Office 2007, Symantec Antivirus, and Citrix Presentation Agent that are typically required on desktop clients.

**Note:** The details of the RCA Administrator AMP Editor are not discussed in this book. For information on RCA Administrator AMP Editor, see the *Radia Client Automation Enterprise Application Management Profiles User Guide*.

#### RCA Administrator CSDB Editor

enables you to inspect and manipulate the contents of the RCA CSDB.

**Note:** The details of the RCA Administrator CSDB Editor are not discussed in this book. For information on RCA Administrator CSDB Editor, see *Radia Client Automation Enterprise CSDB Editor Online help.* 

#### RCA Administrator Packager

enables you to use a packaging method called Installation Monitor Mode when you are not familiar with all the components that should be part of a package. This method performs a scan before and after you install the software. The difference between the two scans becomes the contents of the package.

#### RCA Administrator Publisher

enables you to use Component Select Mode to create a package and to then add that package to the RCA CSDB. When you use this method, you select each component that you want to add to the package. You can also publish applications through command line using **RCA Batch Publisher**. The RCA Batch Publisher is a command-line alternative to using Component Select
Mode. It offers an automated, repeatable command-line process to create packages and store
them in the CSDB. Note that RCA Batch Publisher is available as a separate installer and is not
installed with RCA Administrator tools. For more information, see *Radia Client Automation Enterprise Installation and Upgrade Guide*.

# Abbreviations and Variables

#### Abbreviations Used in this Guide

| Abbreviation       | Definition                                                                                  |
|--------------------|---------------------------------------------------------------------------------------------|
| RCA                | Radia Client Automation                                                                     |
| Core and Satellite | RCA Enterprise environment consisting of one Core server and one or more Satellite servers. |
| CSDB               | Configuration Server Database                                                               |

#### Variables Used in this Guide

| Variable    | Description                                                 | Default Values                                                         |
|-------------|-------------------------------------------------------------|------------------------------------------------------------------------|
| InstallDir  | Location where the RCA server is installed                  | <b>For a 32-bit OS</b> :C:\Program<br>Files\Hewlett-Packard\HPCA       |
|             |                                                             | <pre>For a 64-bit OS: C:\Program Files(x86)\Hewlett-Packard\HPCA</pre> |
| SystemDrive | Drive label for the drive where the RCA server is installed | C:                                                                     |

# Chapter 2

# **RCA Administrator Tools for Windows**

The RCA Administrator tools for Windows are:

- RCA Administrator Agent Explorer
- RCA Administrator Packager
- RCA Administrator Publisher
- RCA Administrator CSDB Editor
- RCA Administrator AMP Editor

Note: You must have administrative privileges to use RCA Administrator tools.

## **RCA Administrator Agent Explorer**

This section provides information on accessing RCA Administrator Agent Explorer on Windows operating systems. It also describes how to create and edit RCA objects using RCA Administrator Agent Explorer.

RCA Administrator Agent Explorer is installed automatically with the RCA Administrator. You can use the RCA Administrator Agent Explorer as a diagnostic utility to view local objects on the desktop and, if desired, to edit existing objects or create new ones.

If you have multiple RCA agents that rely on a single file server in your environment, you can use the RCA Administrator Agent Explorer to edit objects stored on that file server.

The RCA Administrator Agent Explorer can also be used to edit objects on other RCA agent desktops. For diagnostic purposes, you can view and edit managed objects configured for other RCA agents to which you are connected on a local area network (LAN).

**Caution:** RCA screen objects can be viewed with the RCA Administrator Agent Explorer, however, the actual screens are not displayed. Be careful not to corrupt the variables of screen objects while viewing them with the RCA Administrator Agent Explorer.

### Accessing RCA Administrator Agent Explorer

The following instructions explain how to access the RCA Administrator Agent Explorer.

To access RCA Administrator Agent Explorer:

# Click Start>Programs>Radia Client Automation Administrator>Radia Client Automation Administrator Agent Explorer

or

at the command line, type NVDOBJED.EXE.

The RCA Administrator Agent Explorer opens with the object list displayed in the right pane. The object list contains the names of RCA objects that you can view and edit.

Note: RCA uses objects that begin with "Z". When naming a new object that you create, it recommends that you do not click a name beginning with the letter "Z."

### Menus in the RCA Administrator Agent Explorer Window

Use the menus in the RCA Administrator Agent Explorer window to manage objects, and to manage the appearance of the RCA Administrator Agent Explorer window.

### File Menu

Use the File menu to open, copy, delete, rename, and create new objects.

#### Menu option **Function** New Click **New**, type a new object name, and click **OK**. Open Select an object from the object list and click **Open**. The Object View window opens. Select an object from the object list, click Copy, and type the name of a new object Copy to which you want to copy the object characteristics, then click OK. Rename Select an object from the object list, click Rename, and type the new name over the old name in the list. Change Click **Change Directory**, navigate to the directory you want, then press **Enter**. Directory

#### RCA Administrator Agent Explorer File menu

Defined Click **Defined Directories**. From the shortcut menu select **Admin**, **Lib**, or Directories System.

Click Exit to close the RCA Administrator Agent Explorer.

### Edit Menu

Exit

Use the Edit menu to navigate objects.

#### RCA Administrator Agent Explorer Edit menu

| Menu<br>Option | Function                                                   |
|----------------|------------------------------------------------------------|
| Select         | Place the cursor in the right pane, then click Select All. |

| Menu<br>Option     | Function                                                                                                    |
|--------------------|----------------------------------------------------------------------------------------------------|
| All                |                                                                                                    |
| Byte<br>Convert    | Select an object from the object list. Click <b>Byte Convert</b> to convert to Little Endian or Big Endian.                                                                          |
| Find in<br>Objects | Click <b>Find in Objects</b> , enter your search criterion, click <b>Find</b> . From the list of objects returned, click the object you want to view to open the Object View window. |

### View Menu

Use the View menu to customize the way the RCA Administrator Agent Explorer window looks.

| Menu<br>option               | Function                                                                                                    |
|------------------------------|----------------------------------------------------------------------------------------------------|
| Toolbar                      | To view the toolbar at the top of the window click <b>Toolbar</b> .                                                                                                    |
| Status<br>Bar                | To view the status bar at the bottom of the window click <b>Status</b> .                                                                                                    |
| Full Row<br>Select           | To select the full row of object information (including the its number of instances, size, and when it was last modified) in the object list when it is selected, click <b>Full Row Select</b> . |
| Show<br>Grid Lines           | To view the grid lines in the object list, click Show Grid Lines.                                                                                                    |
| Refresh                      | To refresh the window, click <b>Refresh</b> .                                                                                                    |
| Object<br>Options            | <ul> <li>Click Object Options, then select one or more of the following:</li> <li>Live Editor<br/>Edits contents of disk instead of memory.</li> </ul>                                           |
|                              | Use Recycle Bin     Sends deleted objects to the Recycle Bin.                                                                                                    |
|                              | Esc Closes Object     Enables you to press Esc to close an object.                                                                                                    |
| View<br>Styles               | Click <b>View Styles</b> , then select whether you want to view the objects as icons or in a list.                                                                                               |
| User<br>Defined<br>Directory | Click <b>User Defined Directory</b> , and type the name of a path to load.                                                                                                    |
| Font                         | Click <b>Font</b> , and then select the font you want to use for display in all windows.                                                                                                    |

#### RCA Administrator Agent Explorer View menu

### Window Menu

Use the Window menu to close all objects.

#### **RCA Administrator Agent Explorer Window menu**

| Menu option | Function                                    |
|-------------|---------------------------------------------|
| Close All   | To close all open objects, click Close All. |

### **Help Menu**

Use the **Help** menu to view information about the RCA Administrator Agent Explorer and to register it as the default editor for .edm files.

#### RCA Administrator Agent Explorer Help menu

| Menu option                   | Function                                                                        |
|-------------------------------|---------------------------------------------------------------------------------|
| Register as Default<br>Viewer | Sets the RCA Administrator Agent Explorer as the default editor for .edm files. |
| About Agent Explorer          | Displays version and copyright information.                                     |

### **Object View Window**

The Object View window displays the contents of an RCA object for you to view or edit, and contains four drop-down menus: Object, Variable, Instance, and Options.

### **Object Menu**

Use the **Object** menu to manage, navigate, and print objects.

| Menu option | Function                                                                               |  |
|-------------|----------------------------------------------------------------------------------------|--|
| Information | Displays the Object Information screen.                                                |  |
| Sort        | Sorts the heaps of a multi-heap object by the values of variables.                     |  |
| Sort Order  | Select an ascending or descending sort order.                                          |  |
| Print       | Prints the contents of the Object View window.                                         |  |
| Export      | Exports the object to a .CSV file and puts it in the same location as the object file. |  |
| Save        | Saves the changes you made.                                                            |  |
| Close       | Closes the Object View window.                                                         |  |

#### Object menu options

### Variable Menu

Use the **Variable** menu to add, delete, and rename variables, and manage and navigate through the heaps in an object based on their variable's values.

| Menu<br>option         | Function                                                                                                    |
|------------------------|----------------------------------------------------------------------------------------------------|
| Add                    | Adds a variable with a user-specified name to an object.                                                                                         |
| Delete                 | Deletes a variable from an object.                                                                                                    |
| Edit                   | Changes the value of a variable.                                                                                                    |
| Modify All             | Changes the value of this variable for all heaps in an object.                                                                                   |
| Filter                 | Displays all the variables that contain a user-specified character string.                                                                       |
| Rename                 | Renames a variable in an object.                                                                                                    |
| Calculate<br>Row Value | For a selected variable, sums all the decimal only entries for all heaps in the object.                                                          |
| Find                   | For a user-selected variable, finds the heaps whose values contain a user-<br>specified character string. Available only for multi-heap objects. |
| Find Next              | After you use the Find command to enter a character string to find, this command finds the next occurrence of this character string.             |
| Find Prev              | After you use the Find command to enter a character string to find, this command finds the previous occurrence of this character string.         |
| Replace                | Find and replace a user-specified character string in a variable's value.                                                                        |

#### Variable menu options

### **Instance Menu**

Use the **Instance** menu to add, delete, and copy instances in an object, and to navigate through the instances in an object.

An instance is also called a heap. To view each instance in an object, click >> or << at the bottom of the Object View window.

#### Instance menu options

| Menu<br>option | Function                                                                                             |
|----------------|----------------------------------------------------------------------------------------------------|
| Add            | Adds an instance with blank values. Go to <b>Variable &gt; Edit</b> to enter the values.             |
| Delete         | Deletes the instance you select. Click >> or << to navigate to the instance that you want to delete. |

| Menu<br>option    | Function                                                                                                    |
|-------------------|----------------------------------------------------------------------------------------------------|
| Duplicate<br>heap | Makes a copy of the instance you select, including its values. Click >> or << to navigate to the instance you want to duplicate. |
| Copy<br>heap to   | Copies the instance that you select to the object that you type in the Copy Instance to dialog box.                              |
| Go to             | Jumps to the instance whose number you type in the New Instance # dialog box.                                                    |
| Home              | Jumps to the first instance in an object.                                                                                        |
| End               | Jumps to the last instance in an object.                                                                                         |

### **Options Menu**

Use the **Options** menu to manage the Object View window.

#### **Options menu options**

| Menu option             | Function                                                                                                    |
|-------------------------|----------------------------------------------------------------------------------------------------|
| Resolve<br>Values       | Displays variable substitution for a named object and attribute using the ampersand convention &(variable).       |
|                         | • &(DATE) will display the DATE variable contents in that heap of the object.                                     |
|                         | • &(ZERROR.ZERRDATA) will display the ZERRDATA variable contents from the ZERROR object in the current directory. |
| Show Length             | Displays the number of characters allowed for an instance's value.                                                |
| Split View              | Displays the variable's values for two consecutive instances at the same time.                                    |
| Save Window<br>Position | Saves any changes to the format of the window that you made in the Options menu.                                  |
| Object Format           | Select Little Endian for PC and Big Endian for UNIX and Mac.                                                      |

# Using RCA Administrator Agent Explorer to View RCA Agent Objects

The RCA Administrator Agent Explorer is installed as a component of the RCA Administrator. Use it to view objects in the IDMLIB directory. You can view any object if you have access to the RCA agent computer's IDMLIB directory. Otherwise, you might need to manually retrieve the object file and store it on your RCA administrator computer.

To view an object using RCA Administrator Agent Explorer:

1. Navigate to Start > Programs > Radia Client Automation Administrator > Radia Client Automation Administrator Agent Explorer. The RCA Administrator Agent Explorer opens.

- 2. If necessary, from the **File** menu, select **Change Directory** to navigate to the RCA agent computer's IDMLIB directory or to the directory in which the object is stored.
- 3. Double-click the object's name in the list view. The RCA Administrator Agent Explorer displays the selected object.
- 4. Click **Save/Exit** to close the dialog box.

# Redirecting the RCA Administrator CSDB Editor to another Database

You can use the RCA Administrator Agent Explorer to redirect the RCA Administrator CSDB Editor to another database.

To redirect the RCA Administrator CSDB Editor to another database:

 Open the RCA Administrator Agent Explorer. Click Start > Programs > Radia Client Automation Administrator > Radia Client Automation Administrator Agent Explorer or

at the command line type NVDOBJED.EXE.

- 2. Select the **ZMASTER** object and right-click to open the Object View Window.
- Change the value of ZIPADDR to the name or IP address of the computer where the other Configuration Server is running. The RCA Administrator CSDB Editor will now be directed to the database that resides on the computer.

# **RCA Administrator Packager**

**Caution:** It recommends that you use the RCA Administrator Packager only on computer that has the same operating system as your target computer. Do not make any other changes to the computer. The RCA Administrator Packager must not be used on a device that has RCA Administrator installed along with the RCA Core. The Core services may affect the RCA Administrator Packager processing.

Use the RCA Administrator Packager to create packages using Installation Monitor Mode.

In **Installation Monitor Mode**, the RCA Administrator Packager determines what to package by scanning the computer before and after you install the software. It differences the before and after scans to determine what changes were made to the computer after the installation. These differences become the package that you will publish to the CSDB.

It recommends this mode for packaging when you do not know all of the components that make up an application.

**Packaging** is the process of identifying the components of the software that you want to manage, and organizing them into **packages**. Packages contain the files, shortcuts, links, and/or registry entries that make up the software.

### **Set Package Properties**

Before you begin to package data, you might want to use the Global Default Properties dialog box to set default properties for the files that will be included in the package. Changes made to the default properties apply to new RCA Administrator Packager sessions.

If necessary, you can modify the properties later for any file or folder from the Instance Properties dialog box in Installation Monitor Mode.

You can also use the RCA Administrator CSDB Editor to modify the default properties in the base instance. Alternatively, after you promote the package to the CSDB, you can modify the properties for an individual instance in the FILE, REGISTRY, or DESKTOP Classes.

**Global Default Properties** and **Instance Properties** have three tabs: Agent Management, Data Options, and Agent Behaviors.

#### To access the Global Defaults Properties dialog box

- 1. Click Start > Programs > Radia Client Automation Administrator > Client Automation Administrator Packager.
- 2. In the **Packager Security Information** dialog box, type your user ID and password in the appropriate text boxes. The default user ID is admin. The default password is secret.
- 3. Click OK.
- From the Edit menu, select Change Global Defaults. The RCA Administrator Packager Global Default Properties dialog box has three tabs: Agent Management, Data Options, and Agent behaviors.

### Agent Management Tab

Use the **Agent Management** tab to set verification and delivery options for the selected file or folder in the package. After publishing this package to the CSDB, you can still modify these settings using the RCA Administrator CSDB Editor.

- Use Verification Options to specify the verification actions that the RCA agent will take for this file or folder.
- Use Delivery Options to specify delivery options, such as the order in which files are deployed.

#### **Verification Options**

- Use the default specified on the Manager (default) Select this option so that verification options for this file or folder are inherited from the base instance of the FILE Class in the CSDB. Use the RCA Administrator CSDB Editor to look at the ZRSCVRFY attribute of the base instance of the FILE Class to determine what the default verification options are.
- Verify statistics equal to

Select this option so that the agent checks the selected statistics (Date, Time, File Size) for the file on the agent computer. The file is deployed from the CSDB (or Proxy Server) if its statistics are different from the file on the agent computer. You can also use the CSDB Editor to set this option: ZRSCVRFY=D, ZRSCVRFY=S, ZRSCVRFY=T, or ZRSCVRFY=Y.

#### • Content (CRC Check)

Select the CRC option so that the RCA agent checks the statistics of the file on the agent computer. When the file is verified, the *first* the Date, Time, and File Size are checked. To save time during the verification, the CRC will be checked *only* if the file passes the Date, Time, and File Size verification. Then, the Configuration Server (or Proxy Server) will deploy a file if its statistics are different from those on the agent computer. By selecting this option, the Packager will calculate the CRC and put the value in the ZRSCCRC attribute.

#### Update only if newer

Select this option so that this file is deployed from the CSDB (or Proxy Server) if it has a later date/time stamp than the one on the agent computer. You can also use the RCA Administrator CSDB Editor to set this option: ZRSCVRFY=U.

#### Check for existence only

Select this option so that this file is deployed only if it is not on the agent computer. No action is taken if it already exists on the agent computer, even if its statistics differ from those in the CSDB. You can also use the RCA Administrator CSDB Editor to set this option: ZRSCVRFY=E.

#### Check internal version

Select this option to compare the version of the file being deployed against the version that may already exist on the agent computer. This ensures that the correct file will be updated if more than one version exists. You can also use the RCA Administrator CSDB Editor to set this option: ZRSCVRFY=V. This feature applies to the following file types: .DLL, .EXE, .OCX, .SYS, .VBX.

#### No verification

Select this option so that the file is deployed the first time the application is deployed. No subsequent action is taken. You can also use the RCA Administrator CSDB Editor to set this option: ZRSCVRFY=N.

#### **Delivery Options**

#### • Use default priority

Select this check box to use the default priority of 50. Priority determines the order of deployment, from highest priority to lowest priority. You can also use RCA Administrator CSDB Editor to set this option: ZRSCPRI=50.

#### • Override Priority (01-99)

Type a number from 1 to 99 to override the default priority of 50. 1 is the highest priority and 99 is the lowest. You can also use RCA Administrator CSDB Editor to set this option: ZRSCPRI=1.

The following options apply *only* if there is not enough space on the agent computer to install the entire application.

#### • Mandatory

Select this option to indicate that this file is critical to the application.

- If there is not enough space on the agent computer for the entire application, RCA will only deploy mandatory files.
- If there is not enough space for the mandatory files, then the application is not deployed at all.

You can also use the RCA Administrator CSDB Editor to set this option: ZRSCMO=M.

#### • **Optional** (default)

Select this option to indicate that a file is not critical to the application.

 If there is not enough space on the agent computer for the entire application, RCA will not deploy optional files.

You can also use the RCA Administrator CSDB Editor to set this option: ZRSCMO=O.

The following options apply only to operating systems supporting multiple users with a required sign on, such as Windows Server 2003.

User

Select **User** if you want to indicate that the file should be deployed only to the subscriber logged on when the application is initially deployed. You can also use the RCA Administrator CSDB Editor to set this option: ZCONTEXT=U.

Machine

Select **Machine** to indicate that the file should be deployed to all users of the computer. You can also use the RCA Administrator CSDB Editor to set this option: ZCONTEXT=M.

User Specified

This option is reserved for future use.

### **Data Options Tab**

Use the **Data Options** tab to specify data compression and other details about the files or folders that you want to distribute.

Compression setting

If necessary, select the compression setting for storing this file in the CSDB. Compression minimizes the time required to transmit data and the amount of disk space required to store it.

- Select **Deflate** for the most efficient compression, which produces smaller compressed images.
- Select None if the file is already compressed. If you are packaging an application that contains a compressed file, do *not* have RCA Administrator Packager also compress it, as the file may actually grow in size if it is compressed again.

#### Promote instances without data

Select this check box to indicate that this file should not be transferred to the CSDB as part of the package. Only the *instance* representing it is included in the package. The data remain in compressed format in the IDMDATA location on your computer. The default IDMDATA location is <*InstallDir*>\Agent\Lib\Data\.

#### Promote Resource As

Normal

Select this option to indicate that this file should be deployed as part of an application.

Maintenance

This feature is no longer supported.

Force lock method

Select this check box to force the use of the **locked file method** for deploying this file. If the file is in use on the agent computer when RCA attempts to deploy a new copy of it, the locked file method is normally used to deploy it. If necessary, it is decompressed and stored locally in a folder. The agent connect process forces a restart when it ends and the file is deployed to its correct location during startup.

• Enforce System File Protection (Windows Server 2003 only)

Select this check box to specify that you want to enforce Windows System File Protection (SFP). RCA first attempts to verify the resource using the current verify options, as specified in the ZRSCVRFY attribute located in the FILE Class.

- If the verification is successful, the resource is in the desired state and no further verification is necessary.
- If the verification fails, RCA checks to see if System File Protection protects the file. If the file is protected, it will not be deployed.

Finally, RCA checks this attribute to see whether you want to enforce SFP.

- If you select this check box, the ZRSCVRFY attribute is set to P and deployment of this
  resource and the service are marked as failed due to SFP processing.
- If you do not enforce SFP, the file is marked as having passed verification.
- A ZERROR instance is created to describe the actions taken against the SFP file.

In the WinZip example, we accepted the default data options.

### **Agent Behaviors Tab**

Use the **Agent Behaviors** tab to specify methods (programs) that RCA executes on the agent computer.

The command lines that you type in this dialog box are stored in attributes in the FILE Class instances in the SOFTWARE Domain.

#### Agent Method Command Lines

- Resource Initialization Method (Attribute in database: ZINIT) Type the method to run when the file is stored on the agent computer.
- Method to Install Resource (Attribute in database: ZCREATE) Type the method to run after the file has been stored on the agent computer. This is used if some processing is required to enable it to be used on the agent computer.

**Note:** To enable deployment of applications that require user interaction on Windows Vista® operating system, use the "runasuser" method modifier. During publishing, add the modifier "runasuser" to the Method to Install Resource text box. For example: runasuser setup.exe

The method modifier "runasuser" cannot be used along with modifier "hide" as these modifiers are mutually exclusive.

- Method to De-install Resource (Attribute in database: ZDELETE) Normally, files are removed if the subscription to the software is cancelled. If a file, such as a shared DLL file, is not supposed to be deleted from the agent computer, even if the subscription to the software is cancelled, type \_NONE\_ (with the underscores) as the value for the Method to De-install Resource.
- Instance Update Method (Attribute in database: ZUPDATE) Type the method to run when the instance is modified on the computer, after the file has been deployed.

- File Update/Add Method (Attribute in database: ZFILEUPD)
   Type the method to run when the file is new or has been updated. This method executes just before it is deployed to the agent computer.
  - File Arbitration Method (Attribute in database: ARBITRAT)

Type the method to run if a file is about to be replaced. This method compares the version information of the file or folder on the agent computer and the one that is going to replace it, and then determines which to keep.

**Note:** You must add the ARBITRAT method to the CSDB to use this field. For more information, see the Technical Note *About the File Arbitration Method* on the HP Software web site.

### **Component Select Mode**

The RCA Administrator Packager no longer supports Component Select mode. However, you can enable Component Select mode in the RCA Administrator Packager to package links or registry keys. To enable component selection mode in the Packager, add a variable to ZMASTER called PKGCOMP and set the value to 'Y'. Component Select mode will then be enabled for the RCA Administrator Packager.

### **Installation Monitor Mode**

There are five phases to create a package in Installation Monitor Mode:

- 1. Define the application's hardware, software, and operating system requirements.
- 2. Analyze (scan) the hardware and software on the computer.
- 3. Install the software that you want to package.
- 4. **Analyze** (scan) the hardware and software on the computer again. The difference between the pre- and post-scans represents the software you installed.
- 5. **Publish** the package to the CSDB.

### Recommendations

The scans performed in Installation Monitor Mode are highly effective. Therefore, we will select some of the subtleties that you might want to consider. If you are already familiar with systems management software, some of this material may be redundant.

Before you package an application in Installation Monitor Mode:

- Set up a clean computer.
   A clean computer has the same operating system as your target audience and has the RCA Administrator installed. Do not make any other changes to the computer.
- Use the same operating system and language version as the target computers for all packaging activities.

**Caution:** There are distinct differences between the national language implementations of operating systems. These differences may include different registry key names and directory locations, which can create a significant operational gap between the expected behavior of the packaged application and the actual operation of the application. For example, if you are installing the French version of Office 2000 for Windows on computers using the French language version of Windows Server 2003, package the application on a computer with the French language version of the target operating system.

- Package on a computer with a static IP address.
   If your packaging computer uses Dynamic Host Configuration Protocol (DHCP) to obtain a dynamic IP address, each time the computer is restarted you will receive a different IP address.
   If you are using Installation Monitor Mode, and the software you are packaging causes the computer to restart, the IP address in the registry will change. Therefore, It recommends packaging on a computer with a static IP address.
- If you are packaging Visual Basic applications, create an RCA package that includes the Visual Basic 6 support files.

When RCA Administrator CSDB Editor is installed with the RCA Administrator, it is a Visual Basic 6 application. Therefore, the following Visual Basic 6 support files are installed:

| ASYCFILT.DLL | COMCAT.DLL   |
|--------------|--------------|
| COMCTL32.OCX | COMDLG32.OCX |
| MSVBVM60.DLL | OLEAUT32.DLL |
| OLEPRO32.DLL | STDOLE2.TLB  |

If you use Installation Monitor Mode to package a Visual Basic 5 application on a computer that has RCA Administrator CSDB Editor installed, the support files listed above will not be included in the package. These files exist on the computer, even before the pre-installation scan is done. Therefore, the post-installation scan will not recognize these files as being added when the software is installed.

To distribute the necessary support files with your Visual Basic applications, use the Component Select Mode in RCA Administrator Publisher to create a package that includes only the Visual Basic 6 support files. Then, include this package in any application package for Visual Basic 6.

Alternatively, package Visual Basic 6 applications on a computer that does not have the RCA Administrator CSDB Editor installed. To install the RCA Administrator without the RCA Administrator CSDB Editor, put the CD-ROM in the drive and type the following on the command line:

CDDrive:\HPCAE-Admin.msi -ne

### Using Installation Monitor Mode to Create a Package

This section explains how to use Installation Monitor Mode to create a package, and also provides detailed information about each of the screens you will encounter.

#### Task 1: Log on to Packager

#### 1. Click Start > Programs > Radia Client Automation Administrator > Radia Client Automation Administrator Packager.

- 2. In the **Packager Security Information** dialog box, type your User ID and Password in the appropriate text boxes. The default user ID is admin. The default password is secret.
- 3. Click OK.

#### Task 2: Complete the Open Packaging Session Window

Use the Open Packaging Session window to select the packaging mode and enter information to identify the packaging session.

At the end of a **packaging session**, you will have a package—a unit of distributable software or data—that you will connect to a service. You will set up policies to distribute the software or data to the targeted subscribers.

**Note:** Review the Global Defaults before you begin any Packaging Session. For more information on Global defaults, see "Set Package Properties" on page 19. In previous versions of RCA Administrator Packager, the Import Mode was available for applications installed or maintained using Windows Installer. For information on packaging these applications, see "Windows Installer Files" on page 44.

- 1. In the Session Type area, **Installation Monitor Mode** is the only option available. Component Select Mode is now only available in the RCA Administrator Publisher. For more information on RCA Administrator Publisher, see "RCA Administrator Publisher" on page 35.
- In the What to Open area, select New Session to begin a new packaging session. You must complete the Session ID and Description fields or

Select Existing Session to resume a previous session.

- 3. In the **Session ID** field, type a unique 1 to 6 character name for the session. If you do not complete this packaging session, you will need to remember this ID to return to it later.
- 4. In the **Description** field, type a description for the session.
- 5. Click **Next**. The Package Properties window opens.

#### Task 3: Enter Package Properties

Use the Package Properties window to name the package and include additional descriptive information.

1. In the **Package Name** field type a name for the package. This is the name for the PACKAGE Class instance in the CSDB, and should conform to your naming conventions. The name cannot contain any spaces.

**Note:** You might want to establish a naming convention to ensure that identifiers are unique. RCA Administrator Packager uses this identifier to construct data objects and file names.

If you enter a name of an existing package you will receive an error message. Go back and enter a different name for this new package, or go back and open the existing package.

- 2. In the **Domain** field select the domain in which you want to store the instance. This is normally the SOFTWARE Domain unless you customized the CSDB with proprietary domains.
- 3. In the **Description** field type a description of the package.
- 4. In the **Release** field, type the release number of the software.

Note: The current session information is stored in

<InstallDir>\Agent\LIB\ZPAKSESS.EDM on your computer. Use the RCA Administrator Agent Explorer to view this object. For more information on RCA Administrator Agent Explorer, see "RCA Administrator Agent Explorer" on page 12. If you decide to close this packaging session and do not plan to complete it, you can delete this object. You can also use the RCA Administrator CSDB Editor to delete the PACKAGE Instance from the CSDB. Locate the object in the SOFTWARE Domain, Packages Class.

5. Click **Next** to go to the System Configuration window.

#### Task 4: Set the Required System Configuration

Use the System Configuration window to limit the distribution of the package to computers that meet specific requirements. Distribution is based on the operating system, installed RAM, and processor.

- 1. Select **Target Operating System** to activate the **Operating System** list box. Then, select one or more operating systems required for this package.
  - To select multiple, consecutive operating systems, press and hold down the Shift key on your keyboard and click the items.
  - To select multiple, non-consecutive operating systems, press and hold down the **Ctrl** key on your keyboard and click the items.

If you do not select an option, the package will be available to users running all operating systems.

- Select Minimum Megabytes of Memory Required to activate the Megabytes options. Then, select the minimum RAM required for this package.
   If you do not select an option, the package will be available to users with any amount of available memory.
- Select Minimum Processor Required to activate the Processor options. Then, select the minimum processor that is required for this package. If you do not select an option the package will be available to users with any processor. If none of the above three options is selected, the package will be available to all eligible subscribers.
- 4. Click **Next** to go to the Availability window.

#### 64-Bit Applications

Use RCA Administrator Packager on a 64-bit computer to package 64-bit applications, and on a 32bit computer to package 32-bit applications, regardless of the target computer's bit architecture. This avoids accessing both 32-bit and 64-bit registry and file systems during one packaging session. 32-bit applications being deployed to the Program Files directory will not be redirected to the Program Files (x86) directory by the RCA Application Manager on a 64-bit computer. This is a convention implemented through environment variables, and not a hard requirement. There will be no adverse effect to installing 32-bit applications in the Program Files directory, unless you are deploying a 64-bit version of the application to the same device and same Program Files directory. If this situation arises, there are two methods to resolve it:

- Use the RCA Administrator CSDB Editor to copy the 32-bit package and change the Program Files PATH instances to reference Program Files (x86).
- Convert the application to an MSI install and enables MSI to determine the correct Program Files location.

The packaging and publishing tools on a 64-bit operating system automatically generate a ZSTOP expression. Two examples are:

- WORDPOS(EDMGETV(ZMASTER,ZOSTYPE),'WINX64\_NT')=0
- WORDPOS(EDMGETV(ZMASTER,ZOSTYPE),'WINIA64 NT')=0

#### Task 5: Set Date and Time Constraints

Use the Availability window to specify the date and/or time when the package will be available for deployment. The date and time are based on the system clock of the computer running the Configuration Server.

If you do not specify date and time constraints, the package will be available as soon as it is promoted to the CSDB and configured for distribution.

- 1. Select **Before** to prevent distribution of the package before the specified date and time. Use the **Month**, **Day**, **Year**, **Hour**, and **Min** text boxes to specify the date and time.
- 2. Select **After** to prevent distribution of the package after the specified date and time. Use the **Month**, **Day**, **Year**, **Hour**, and **Min** text boxes to specify the date and time.
- 3. Click **Next** to go to the What to Scan Set Packaging Options window.

#### Task 6: Identify What to Scan

Use the What to Scan: Set Packaging Options window to identify areas where the software might make changes to the target computer. You can select to scan the desktop, registry, file system, or to compare file content.

Before you install the application, the RCA Administrator Packager scans the selected areas and takes a **snapshot** that records their current state. After you install the application, the RCA Administrator Packager takes another snapshot. RCA compares these before and after snapshots, and the differences make up the package.

If you do not know how the installation of the application will affect the target computers, scan all areas to ensure that all changes made by the application are recorded.

The more information that you have about the software that you are packaging, the easier it is to package and deploy. One benefit of knowing the application is that you can save time during scanning. Below are some examples of this.

• If you know that the application does not make any registry changes, you can clear the **Registry** option so that RCA Administrator Packager does not scan the registry.

- If you are packaging some favorites to Internet Explorer and you know that Internet Explorer stores favorites in individual . URL files, you can scan only the file system to pick up the changes.
- If you are packaging several bookmarks to Netscape Navigator and you know that Netscape Navigator stores bookmarks in a single .HTM file, you can include this file in the File Contents to be Scanned list, select the File Content Comparison check box, and the RCA Administrator Packager picks up the changes to the bookmark file.

Note: RCA does *not* support the packaging of files from the IDMSYS, IDMLIB, or IDMLOG directories.

- 1. To identify which areas of the computer you want to scan, select one or more of the following check boxes:
  - File System
  - Desktop (Icons, Shortcuts, Groups)
  - Registry
  - File Content Comparison
- If you select File Content Comparison, you must include the file name in the File Contents to be Scanned list box. To do this, type the full path and file name in the File Name text box, or click Browse to navigate to and select it. Then click Add.
- 3. Click **Next**. If, in step 1, you chose to scan the File System, the Set Drives to Scan window opens. If not, the Pre-Installation window opens, see "Task 8: Begin the Pre-Installation Scan" below.

#### Task 7: Identify What to Scan in the File System

Use the What to Scan — Directories window to select the areas of the file system that you want to scan. All of the drives (local and network) connected to your computer are considered the **file system**. Many factors, including the computer's hardware and software, affect the amount of time it takes to scan the system.

**Note:** This window opens *only* if you selected **File System** in the Set Packaging Options: What to Scan window.

1. Select *all* the folders or drives that will be affected by the installation.

**Caution:** It recommends that you do *not* scan network drives. These can take longer due to the overhead transmission across the network. Also, the mapping of network drives may vary from one user to another.

- 2. Click Add to move your selections into the Directories to be Scanned list.
- 3. Click **Next** to go to the Pre-Installation Scan window.

#### Task 8: Begin the Pre-Installation Scan

Use the Pre-Installation Scan window to begin the scan.

- 1. Click Begin Scan. A check mark appears next to each area as the scan is finished.
- 2. When the scan is done, a message box opens.
- 3. Click OK.

#### Task 9: Install the Software

After the pre-installation scan is complete, you must install the software.

**Caution:** Do *not* do anything other than install the application. If you do, you risk making changes to the file system, registry, desktop, and so on. RCA will detect these (unrelated) changes during the post-installation scan and include them in the package.

- 1. In the Pre-Installation Scan window, click Next. A message opens.
- 2. Click **OK**. The RCA Administrator Packager minimizes and RCA Administrator Packager icon appears in the system tray.
- 3. Install the application using its native installation.

**Note:** If the application that you are installing requires that you restart your computer, the RCA Administrator Packager icon in the system tray will be available when you log on again.

- 4. After the application is installed, double-click the RCA Administrator Packager icon in the system tray. A message asks if the installation was successful.
- 5. Click Yes. The RCA Administrator Packager logon window opens.
- 6. Type your User ID and Password, and then click **OK**. The Post Installation Scan window opens.

#### Task 10: Begin the Post-Installation Scan

Use the Post-Installation Scan window to do the final scan.

**Note:** The comparison of the registry scans may take a long time, and there may be very little disk activity. Although it may seem as though no progress is being made during this step, be patient. The registry scan comparison will complete normally. Use a clean computer to minimize the time it takes to complete this comparison.

To begin the post-installation scan

- 1. Click Begin Scan. When the scan is done, a message box opens.
- 2. Click **OK**. A list of how many items were found that were different from the pre-installation scan appears.

**Note:** After differencing the before and after scans, the RCA Administrator Packager creates three registry (**.EDR**) files in the REGISTRY class. These files are published to the Configuration Server.

3. Click **Next** to go to the Summary window.

#### Task 11: Review the Modifications to the File System

Use the Summary window, to review the changes that were made when you installed the software on your computer.

- 1. Click Files tab to review the files that were added, deleted, or updated.
- 2. Click **Desktop** tab to review the program groups, links, and shortcuts that were added, deleted, or updated.
- 3. Click **Registry** tab to review changes detected in the registry.

Detailed information about the Files, Desktop, and Registry tabs follows, beginning with View File Properties and Locations below.

#### Task 12: View File Properties and Locations

Use the **Files** tab in the Summary window to see the files and folders that will be included in the package.

To view the selected items:

- 1. Right-click the topmost **Selected** branch in the tree and select **Expand All**. Check marks indicate that the properties for the file have been specified and the RCA Administrator Packager is ready to publish them.
- Select an item in the tree view to see its properties in the list view. Some of the properties such as Verify, Priority, and Mandatory/Optional, are initially set according to the selections in the RCA Administrator Packager – Global Default Properties dialog box. For information on the Global Default Properties, see "Set Package Properties" on page 19.

To filter the displayed items:

If the package contains many items, you can use filtering to limit the type of items that you want to see in the window.

- 1. Click  $\mathbf{V}$  to filter the items in the tree view.
- 2. In the **Set Filter** dialog box, type the item type as a string, such as **.DLL**. If the filter string is found anywhere in the item's name, it is considered a match.
- 3. Click **OK**. Only those items that meet the filter requirements are displayed.

To remove a filter:

- 1. Click To open the **Set Filter** dialog box.
- 2. Click Clear.
- 3. Click **OK**. All files are displayed.
- 4. Click **Next** to continue.

#### Task 13: Set File Properties and Locations

You can modify the properties of the files and folders displayed on the **Files** tab, or you can exclude them from the package.

To edit a file's properties:

- 1. Right-click a file. A shortcut menu opens with the following three options.
  - Set properties
  - Active
  - Inactive
- 2. To exclude this file from the package, click **Inactive**.
- 3. To include this file in the package, click **Active**. This is the default setting.
- 4. To modify the properties of the file, select **Set Properties**. The **Instance Properties** dialog box opens.
- 5. Use the Instance Properties dialog box as described in "Set Package Properties" on page 19.

To edit a folder properties:

- 1. Right-click a folder. A shortcut menu opens with the following three options.
  - Set properties
  - Active
  - Inactive
- 2. To exclude this folder from the package, click **Inactive**. All the files in that folder will also be inactive.
- 3. To include this folder in the package, click **Active**. This is the default setting. All the files in that folder will also be active.
- 4. To modify the properties of the folder, select **Set Properties**. You must also indicate whether you want the changes to affect the Directory Only or Directory and Files.
- Select Directory and Files. The Instance Properties dialog box opens. Use this dialog box to modify the attributes of the files in the package. The properties of a file are stored in its instance in the CSDB. The default values of these properties are set in the Global Default Properties dialog box. For more information see "Set Package Properties" on page 19.

#### Task 14: Updated Files

In addition to the files that were added, you might notice Updated files.

Updated files are control files whose ASCII text has been modified, such as configuration files. You can set the properties for a standard ASCII text file as described in "Task 12: View File Properties and Locations" on previous page.

If a control file, such as WIN.INI, has been updated, the file name of the desktop object is listed, followed by the name of the section in the .INI file that has been modified. You can see the changes to individual lines below the section name. Each line is listed separately so that you can edit them as necessary.

To edit a line in a control file:

Right-click the line that you want to modify in the tree view and perform one of the following actions:

- Click Active to include the change to the text file in the package
- Click **Inactive** if you do *not* want to include the change to the text file in the package.

• Click **Override Value** if want to modify the change to the text file. The **Override Text File Data** dialog box opens.

To use the Override Value feature:

- 1. Click Override Value.
- 2. Type the New Value for the line in the text box.
- 3. Click OK.

To restore the text line:

- 1. Right-click the line that you want to modify in the tree view.
- 2. Click Override Value.
- 3. Click Reset.
- 4. Click **OK** to save your changes and close the dialog box.

#### Task 15: Set Desktop Properties and Locations

Use the **Desktop** tab in the Set Properties and Locations window to see the selected program groups, links, and shortcuts in the package, and to modify their properties.

To view the selected program groups, links, and shortcuts, right-click **Selected Links**, and select **Expand All**.

To set properties for program groups, links, and shortcuts, right-click the link in the tree view. A menu opens with options listed below.

**Note:** When you select a folder or link, RCA applies the changes to all links within that folder or within the link's branch in the tree view.

#### • Just In Time (RCA Application Manager Only)

The RCA Application Manager lets you designate applications as **self-maintaining**. This means that each time the user launches the application, a connection is made to the Configuration Server to verify the application and, if necessary, update or repair it.

Note that the use of **Just In Time** with Machine/User applications can only verify or repair either the Machine or User portion of the service. If the **Just In Time** icon is using <code>context=M</code>, then startdir should be set to <code>SYSTEM</code>, and the user portion of the service will not be verified/repaired. If the **Just In Time** icon is using <code>context=U</code>, then startdir should be <code>\$USER</code>, and only the user portion of the service will be verified/repaired.

Active

Select Active to include this link or folder in the package.

Inactive

Select **Inactive** to exclude this link or folder from the package.

Properties
 Select Properties to open the Verify/Type submenu.

#### Verify Menu Commands

• Full Verify

Select this command to deploy the link every time a user connects to the Configuration Server,

even if it already exists on the agent computer. This repairs broken or modified links.

No Verify

Select this command if you do *not* want to verify the link after initial deployment. No repairs are made to the link, even if the user modifies or removes it.

• Exists

Select this command to deploy the link only if it does not exist on the agent computer during initial deployment and on each subsequent connection. The link is deployed again only if it was deleted. This enables users to modify the link.

#### Type Menu Commands

The following options apply only to operating systems that support multiple users, such as Windows XP or Windows Server 2003.

• User

Select this command to deploy this link only to the subscriber logged on when the application is initially deployed.

• Machine Select this command to deploy this link to all users of the computer.

#### Task 16: Set Registry Properties and Values

Use the **Registry** tab in the Set Properties and Locations window to see the changes that will be made to the registry when the application is deployed. You can also modify the values in registry keys and set deployment options.

To view the selected registry, right-click Selected Registry Keys, and select Expand All.

To edit values in a registry key:

- 1. Select the registry key in the tree view.
- 2. Double-click the registry key in the list view.
- 3. Edit the data in the **New Value** text box.
- 4. Click **OK** to save your changes and close the dialog box.

To restore the registry key to its original value:

- 1. Double-click the registry key in the list view.
- 2. Click Reset.
- 3. Click **OK** to save your changes and close the dialog box.

To set properties for registry keys:

Right-click the link in the tree view. A shortcut menu opens.

**Note:** When you right-click a registry key, RCA applies the changes to all registry keys within the key's branch in the tree view.

Active

Select this command to include registry changes in the package.

#### Inactive

Select this command to prevent registry changes from being included in the package.

#### • Properties – Deploy / Verify

#### Unconditional/Enforced

Select this command to deploy the registry key, even if it already exists on the agent computer. If the registry key is modified, the next time the user connects to the Configuration Server, this registry key is reset to the packaged value. Use this setting for registry keys that must not change in order for the application to function properly.

#### Unconditional/Exist (default)

Select this command to deploy the registry key upon initial deployment or if it has been deleted. However, the value of the registry key is not reset.

#### Exist/Exist

Select this command to deploy the registry key only if it does not exist on the agent computer. This enables you to modify the registry key and your changes will not be overwritten because the key will be deployed again only if it is deleted.

#### Task 17: Publish the Package

After you create a package, you **publish** it to the CSDB. The package is copied to the RCA CSDB and several instances are created, as described below.

- An Application Packages (PACKAGE) instance that represents the promoted package.
- One File Resources (FILE) instance for each file in the package.
- One Desktop (DESKTOP) instance for each program group, link, and shortcut in the package.
- One Path (PATH) instance for each unique path to one or more components on the computer where the software is installed.
- One Registry Resources (REGISTRY) instance for each hive in the package.

**Note:** Each instance described above is stored in one of the default classes in the SOFTWARE Domain, such as the PACKAGE or FILE Class. You can also add your own classes, such as a DLL class, to the CSDB. For information on how to add a class, see *Radia Client Automation CSDB Editor Online Help*.

After you have set all file properties and locations, click **Next**. The RCA Administrator Packager creates the object to be published. This is the package that will be published to the CSDB.

**Caution:** After you publish the package, the session's objects are deleted and you cannot resume the session. Therefore, you may want to save the session so that you can re-open it later. For example, you might find problems while testing the deployment of the package, and want to make corrections. Here's how to save the session:

Copy the LIB directory (and its subdirectories) from <*InstallDir*>\Agent\LIB to a backup location. The LIB directory contains the objects that were built by the RCA Administrator Packager during your packaging session.

By saving the LIB directory, promoting the package, and then restoring the **LIB** directory, you can alter the settings in the RCA Administrator Packager's windows, and publish the package again. Use the toolbar buttons to jump directly to the various windows in the RCA Administrator Packager.

If you find a problem while testing the deployment of the promoted package, this enables you to fix it.

**Note:** If you need to change or modify your selections, click **Prev** until you reach the appropriate window. When you are satisfied with the package, click **Next** until you arrive back at this window.

You can also use the buttons in the toolbar to return to a previous screen.

To view the files to be promoted Right-click **Files to be Promoted**, and select **Expand All**.

To publish the package

- 1. Right-click **Files to be Promoted**, and select **Expand All** to view the files that will be promoted.
- 2. Click Promote.
- 3. Click **OK** when you receive the prompt that the package has been promoted successfully.
- 4. Click Finish to close RCA Administrator Packager.
- 5. Click Yes to confirm that you want to close the RCA Administrator Packager.

Next, use the RCA Administrator CSDB Editor to create a service.

# **RCA Administrator Publisher**

The RCA Administrator Publisher is a tool you use to package data and publish it to the CSDB in a form that RCA can easily manage.

**Note:** When you publish an application that is targeted for Windows Vista deployment, if you choose to install it under system account, then you must make sure that the application will deploy without any user interaction on the target Windows Vista computer.

**Publishing** is the process of importing a package and its imbedded information into the CSDB. A package must be published before its content can be distributed and deployed into your environment.

The RCA Administrator Publisher supports four different types of publishing. The following table lists the types of publishing and where to find information about each one. This book describes only two types, "Component Select Mode" on page 38 and "Windows Installer Files" on page 44.

| Publication Type        | Where to find information                     |
|-------------------------|-----------------------------------------------|
| Component Select        | "Component Select Mode" on page 38.           |
| Hardware Configuration  | Radia Client Automation Enterprise User Guide |
| Operating System images | Radia Client Automation Enterprise User Guide |
| Windows Installer Files | "Windows Installer Files" on page 44.         |

#### **Batch Mode**

The RCA Administrator Publisher enables publication of files in batch mode. This lets you use a configuration file to publish multiple **.msi** files to the CSDB during one publishing session. For more information, see "Publishing Multiple .msi Files (Batch Mode)" on page 53.

For other options available with RCA Administrator Publisher, see the chapter *Publishing* in the *Radia Client Automation Enterprise User Guide*.

### **Session 0 Isolation**

In Windows XP, Windows Server 2003, and earlier versions of the Windows, all services run in the same session as the first user who logs on to the console. This session is called Session 0. In Windows Vista and above (including Windows 7), session 0 is now isolated from the user. As a result, any operation that requires user interaction should not be performed in session 0. To address this new restriction, a new method modifier has been provided called *runasuser*. This modifier runs the method under the user session, and not the system session 0.

To use this modifier, insert it before the method command line. Using ZCREATE as an example, if your ZCREATE method was:

setup.exe

It would now look like:

runasuser setup.exe

If you want to use the modifier *runasuser* when no user is logged in, run one of the following commands:

runasuser setup.exe /NoUserCont
runasuser setup.exe -NoUserCont

Note that the method modifier *runasuser* cannot be used with the method modifier *hide*; these are mutually exclusive. In addition, since *runasuser* runs the method under the user session, the user must have sufficient privileges to perform the operation.

To change the method using the RCA console:

- 1. Click the Service ID to open the Software Details window for a service.
- 2. Open the **Properties** tab.
- 3. Add the modifier runasuser to the beginning of the existing method command Line as shown above.

Alternatively, this modifier can be included during publishing by adding it to the Method property or Method to Install Resource.

The *runasuser* modifier can only be used to run a method and the entire method is run under the user session. You cannot use the *runasuser* modifier to launch an application or script from within another script. You can use <code>execrau.exe</code> if you want to launch an application or script in user session from within another script. The <code>execrau.exe</code> runs only when launched from a process running in the system session. The launched application or script runs under the logged on user session.

Note: Make sure that you run the execrau.exe from the same directory as runasuser.exe because the execrau.exe internally uses the runasuser.exe.

Complete the following steps to launch an application or script from within another script:

- 1. Copy and paste the script that you want to run in the system session to the <InstallDir>/Agent directory.
- 2. Use text editor to open the script and insert execrau.exe before the application or script to be launched in the user session as illustrated in the following example: execrau.exe notepad.exe

The notepad.exe is launched in the logged on user session.

# **Hide Method Modifier**

When the administrator deploys an application onto the user's computer, some console application windows flicker on the user's screen. To hide these pop-ups from appearing on the user's computer screen, the administrator can use the *hide* method modifier.

To use this modifier, insert it before the method command line. Using ZCREATE as an example, if your ZCREATE method was:

ZCREATE = cmd.exe nvdkit runthis.tcl

It will now look like:

ZCREATE = hide cmd.exe nvdkit runthis.tcl

The hide method modifier supports two command lines to launch 32-bit and 64-bit applications. The commands are /sys32 for 32-bit applications and /sys64 for 64 bit applications. The hide modifier uses the 32-bit version of cmd.exe, by default. As an administrator, if you want the 64-bit version of cmd.exe to open, you must run the following command:

hide /sys64

**Note:** Please be aware that the method modifier hide cannot be used with the method modifier runasuser; these are mutually exclusive.

To change the method using the RCA console:

- 1. Click the Service ID to open the Software Details window for a service.
- 2. Open the Properties tab.
- 3. Add the hide modifier to the beginning of the existing method command line, as shown above.

Alternatively, this modifier can be included during publishing by adding it to the Method property or Method to Install Resource.

# **Getting Started**

To open RCA Administrator Publisher:

#### 1. Click Start > Programs > Radia Client Automation Administrator > Radia Client Automation Administrator Publisher.

2. Use the RCA Administrator password to log on to the RCA Administrator Publisher. By default, the user name is ADMIN and the password is secret.

Each of the publishing modes that are discussed in this guide – Component Select mode and Windows Installer files – consists of four basic tasks:

- 1. Selecting: Select the files that you want to package.
- 2. Editing: Edit the file properties.
- 3. Configuring: Enter package and service information.
- 4. Publishing: Publish the package to the CSDB.

# **Component Select Mode**

In RCA Administrator Publisher, you can select the individual components that make up the application, such as files, directories, registry entries, and links. It recommends this mode for packaging simple data or applications where you can easily identify all the components in the package.

You can also publish applications using RCA Batch Publisher. The Batch Publisher is an automated, repeatable command-line process, whereas the RCA Administrator Publisher must be monitored from start to finish. For more information, see "RCA Batch Publisher for Windows" on page 58.

### **Publishing in Component Select Mode**

To publish in Component Select Mode:

- 1. Start the RCA Administrator Publisher.
- 2. Click Start > Programs > Radia Client Automation Administrator > Radia Client Automation Administrator Publisher. The Publishing Options window opens.
- 3. In the Publishing Options window:
  - If you are publishing for thin clients, select **Thin Client Publishing**.
  - From the drop-down list, select Component Select.
- 4. Click OK. The Select window opens.

#### Task 1: Select Files to Publish

Use the Select window to select the files, folders, registry keys, and links that you want to include in the package.

- 1. Navigate through the file system in the left pane. Select all the items that you want to include in the package.
- 2. Click Next.
  - If you selected one or more registry files, a Confirm content management dialog box opens. Select the registry files whose content you want to manage individually, and click OK.

If you selected one or more link files, a Confirm content management dialog box opens.
 Select the link files whose content you want to manage individually, and click OK.

The Edit window opens.

#### Task 2: Edit Properties and Methods

Use the Edit window to edit properties and methods.

#### **Editing File and Folder Properties**

- 1. Select the **Files** tab. All files and folders that will be included in the package are listed in left pane.
- 2. Select any files or folders whose properties you want to edit.
- Click the Properties tab to edit the file or folder's verification and delivery options.
   Verify Options
  - Use defaults on server (default)

Select this option to inherit verification options from the FILE, REGISTRY, or DESKTOP Class' base instance in the CSDB.

File statistics

Select this option so that the RCA agent checks the selected statistics (Date, Time, or File Size) for the files or folders on the computer. Select the Date, Time, or File Size options below the Verify options drop-down list. The files or directories are deployed from the CSDB if the statistics of the files or folders on the computer are different from the statistics for these files or folders in the database. You can also use RCA Administrator CSDB Editor to set this option: ZRSCVRFY=D, ZRSCVRFY=S, ZRSCVRFY=T, or ZRSCVRFY=Y.

#### Content check using CRC

Select this option so the RCA Application Manager checks the statistics of the file on the agent computer. When the file is verified, *first* check the Date, Time, and File Size. To save time during the verify, the CRC will be checked *only* if the file passes the Date, Time, and File Size verification. Then, the Configuration Server (or Proxy Server) will deploy a file if its statistics are different from those on the agent computer. By selecting this option, the RCA Administrator Publisher will calculate the CRC and put the value in the ZRSCCRC attribute. ZRSCVRFY is set to **Y**.

**Note:** Content CRC checking is a time consuming process and should be used sparingly

#### Update if newer

Select this option so that these files or folders are deployed if the files or folders in the CSDB have a later date/time stamp than those on the agent's computer. You can also use the RCA Administrator CSDB Editor to set this option: ZRSCVRFY=U. When a file from Windows directory on a Windows system is published using the Component Select mode using RCA Administrator Publisher, the ZRSCVRFY attribute of the file instance is set to U unless you change the ZRSCVRFY value during publishing.

#### Existence only

Select this option so that these files or folders are deployed if they are not on the subscriber's computer. No action is taken if the files or folders already exist on the agent's

computer, even if the statistics differ from those in the CSDB. You can also use the RCA Administrator CSDB Editor to set this option: ZRSCVRFY=E.

None

Select this option so that the files are deployed the first time the application is deployed. No subsequent action is taken. You can also use the RCA Administrator CSDB Editor to set this option: ZRSCVRFY=N.

#### **Delivery Options**

- The following options apply only if there is not enough space on the user's computer to install the entire application. Select if the application will be Mandatory or Optional.
- Mandatory

Select this option to indicate that these files or folders are critical to the application. If there is not enough space on the agent's computer for the entire application, RCA will deploy only mandatory files. If there is not enough space for the mandatory files, then the application is not deployed at all. You can also use the RCA Administrator CSDB Editor to set this option: ZRSCMO=M.

Optional (default)

Select this option to indicate that files or folders are not critical to the application. If there is not enough space on the user's computer for the entire application, RCA will not deploy optional files. You can also use the RCA Administrator CSDB Editor to set this option: ZRSCMO=O.

Use default priority

Select the **Use default priority** check box (default) to use the default priority of 50. Priority determines the order of deployment, from highest priority to lowest priority. You can also use the RCA Administrator CSDB Editor to set this option: ZRSCPRI=50. If you clear the check box, you can enter a number from 1 to 99 to override the default priority of 50. 1 is the highest priority and 99 is the lowest. You can also use the RCA Administrator CSDB Editor to set this option: ZRSCPRI=1.

- 4. When you are finished editing file properties, click the **Methods** tab to edit the methods. The command lines that you type in the dialog boxes on the **Methods** tab are stored in attributes in the FILE Class instances in the SOFTWARE Domain.
  - Resource Initialization Method (Variable in database: ZINIT)
     Type the method to run when the files or folders are stored on the agent computer.
  - Method to Install Resource (Variable in database: ZCREATE)

Type the method to run after the file or folder is stored on the computer. Use this if some processing is required to enable the file to be used on the agent computer. The default value for the variable ZCREATE = RADIAMSI /I. When you use this value, the date of the application installer will be the installation date of the application itself and not the original date. This prevents the patching of the application. To retrieve and restamp the original date of the application installer, you can use the RCA Administrator CSDB Editor to set the value: ZCREATE = RADIAMSI /IT.

**Note:** To enable deployment of applications that require user interaction on Windows Vista operating system, use the "runasuser" method modifier. During publishing, add the modifier "runasuser" to the **Method to Install Resource** text box. For example:

runasuser setup.exe Note: The method modifier "runasuser" cannot be used along with modifier "hide" as these modifiers are mutually exclusive.

- Method to Uninstall Resource (Variable in database: ZDELETE)
   Normally, files are removed if the subscription to the software is cancelled. If a file, such as
   a shared object file, should not be deleted from the agent computer, even if the subscription
   to the software is cancelled, type \_NONE\_--with the underscores--as the value for Method to
   De-install Resource.
- Instance Update Method (Variable in database: ZUPDATE)
   Type the method to run when the instance is modified on the agent computer, after the file has been deployed.
- File Update/Add Method (Variable in database: ZFILEUPD)
   Type the method to run when the file is new or has been updated. The method executes just before the file is deployed to the agent computer.
- File Arbitration Method (Variable in database: ARBITRAT)
   Type the method to run if files or folders are about to be replaced. This method compares the
   version information of the files or folders that exist with the files or folders that are going to
   replace them, and then determines which to keep.

**Note:** You must add the **ARBITRAT** method to the CSDB to use this text box. See the technical note about the File Arbitration Method on the HP Software web site.

5. When you are finished editing file and method properties, click **Next** to go to the Configure window, see "Task 3: Enter Package and Service Information" on next page.

#### **Editing Registry File Properties**

In this window you can edit the verify and delivery options for the registry keys you selected.

- 1. Select the **Registry** tab. All registry keys that will be included in the package are listed in left pane.
- 2. Select any registry keys whose properties you want to edit.
- 3. In the **Verify Options** and **Delivery Options** boxes you may select the following combination of verify and delivery options:
  - Enforced/Unconditional

Select this command to deploy the registry key, even if it already exists on the agent computer. If the registry key is modified, the next time the user connects to the Configuration Server, this registry key is reset to the packaged value. Use this setting for registry keys that must not change in order for the application to function properly.

Exist/Unconditional

Select this command to deploy the registry key upon initial deployment or if it has been deleted. However, the value of the registry key is not reset.

Exist/Exist

Select this command to deploy the registry key only if it *does not exist* on the agent computer. This enables you to modify the registry key and your changes will not be

overwritten because the key will be deployed again only if it is deleted.

**Note:** You may *not* select a verify value of Enforced in combination with a delivery value of Exist. This is not a valid combination. If you make these selections, the values will revert to a verify value of Enforced, and a delivery value of Unconditional.

#### **Editing Link Properties**

- 1. Select the Link tab. All links that will be included in the package are listed in left pane.
- 2. Select any links whose properties you want to edit.
- 3. In the Verify Options box, from the drop-down list, select Full, None, or Exist.
  - Full

Select this command to deploy the link every time a user connects to the Configuration Server, even if it already exists on the agent computer. This repairs broken or modified links.

None

Select this command if you do *not* want to verify the link after initial deployment. No repairs are made to the link, even if the user modifies or removes it.

Exist

Select this command to deploy the link during initial deployment and on each subsequent connection only if it *does not* exist on the agent computer. The link is deployed again only if it was deleted. This enables users to modify the link.

4. In the Delivery Options box, from the drop down list, select **User** or **Machine**.

User

Select **User Component** if you want to indicate that the file will be deployed only to the agent that is logged on when the application is initially deployed. You can also use the RCA Administrator CSDB Editor to set this option.

#### Machine

Select **Machine Component** to indicate that the file will be deployed to all users of the computer. You can also use the RCA Administrator CSDB Editor to set this option.

5. When you are finished editing file and method properties, click **Next** to go to the Configure window, see "Task 3: Enter Package and Service Information" below.

#### Task 3: Enter Package and Service Information

Use the Configure windows to enter information about the package and the service. Here you name the package and include additional descriptive information and set package deployment limitations based on hardware and operating system settings. You also enter descriptive information about the service, and information about how it will be managed after it is deployed.

- 1. In the **Package Information** area enter the following information:
  - a. In the **Name** field, type a name for the package. This is the name for the PACKAGE Class instance in the CSDB and should conform to your naming conventions. Note that the name cannot contain any spaces.

**Note:** You may want to establish a naming convention to ensure that identifiers are unique. RCA Administrator Publisher uses this identifier to construct data objects and file names. For more information, see "Naming Conventions" on page 108.

- b. In the **Display name** field, enter a display name for the package. This is the friendly name used in the RCA Administrator CSDB Editor.
- c. From the **Domain** drop-down list, select the domain in which to store the instance. This is normally the SOFTWARE Domain unless you customized the CSDB with proprietary domains. As shipped, the default domains are ADMIN, AUDIT, CLIENT, PATCH, POLICY, PRDMAINT, SOFTWARE, and SYSTEM.
- d. In the **Description** field, type a description for the package.
- e. In the **Release** field, type the release number of the software.
- f. From the **Class** drop-down list, select the class for which you want to create the instance. In some cases, the class selection is not honored and the instance is created for the default class for the selected domain.
- 2. In the **Limit package to systems with** area, enter the following information. If none of these options is selected, the package will be available to all eligible users.
  - a. Operating system

Select the operating systems to which this package applies.

b. Hardware

To limit distribution based on minimum RAM or processor speed, select the check box next to the appropriate configuration option and enter the minimum requirement in the text box provided.

- 3. Click **Next** to go to the Service Information window.
- 4. Select **Create new** if you want to create a new service, **Use existing** to use an existing service, or **No service** to skip creating a service at this time.

**Note:** If you want to create only a package, select **No service**. This is useful if, for example, you have a single service, but want to create multiple packages and later connect them to the existing service using the RCA Administrator CSDB Editor.

5. Enter a Name, Display name, Vendor, Web URL, Description, and Author.

**Note:** If you are using an existing service, make sure you enter the service name correctly.

- 6. In the **Assignment type** section, select whether the service is mandatory or optional. **Mandatory** is the default. This will distribute the service to all available users. Optional services are only available if you are using the RCA Application Self-service Manager.
- 7. In the **Management type** section, indicate how the application will be managed after it is deployed.

**Management type** and **Assignment type** correspond to the ZSVCMO service attribute value. This field can contain two values, depending on what you select for each type. The table below displays the possible attribute values.

#### **ZSVCMO** Variables

| Assignment<br>Type | Management<br>Type | ZSVCMO<br>Value | Explanation                                                                                        |
|--------------------|--------------------|-----------------|----------------------------------------------------------------------------------------------------|
| Mandatory          | Automatic          | Μ               | Service is deployed to all users and managed by RCA.                                               |
| Mandatory          | Manual             | MO              | Service is deployed to all users and is not managed by RCA after deployment.                       |
| Optional           | Automatic          | OM              | Service is deployed only to those users that accept it and is managed by RCA.                      |
| Optional           | Manual             | 0               | Service is deployed only to those users that accept it and is not managed by RCA after deployment. |

- 8. In the **Report on the following events** section, select the events you would like to record. If you would like to use the default application reporting events available in the Base Instance, select **Use Base**.
- 9. Click **Next** to open the Publish window.

#### Task 4: Publish the Package

Use the Publish window to view the package and service information and then to publish it.

**Note:** If you need to change or modify your selections, click **Previous** until you reach the appropriate window. When you are satisfied with the package, click **Next** until you arrive back at this window.

You can also use the buttons in the toolbar to return to a previous screen.

- 1. Click **Publish**. The package is published to the database.
- 2. Click **Finish** when the status bar at the bottom of the window displays the message, **Process completed successfully**.
- 3. Click Yes to confirm that you want to exit.

You can now view the published service in the RCA Administrator CSDB Editor.

# **Windows Installer Files**

Windows Installer uses MSI files to distribute software packages to your operating system. The RCA Administrator Publisher uses the files to create a package and service that are then published to the CSDB. After they are added to the CSDB, the software packages are ready for distribution to your environment.

### VMware ThinApp Isolated Applications

The RCA Administrator Publisher has been updated to recognize the existence of a VMware ThinApp Isolated Application packaged inside an MSI. If detected, Advanced Publishing Mode will be disabled and the associated service will be marked as containing a VMware ThinApp, see "Advanced Publishing Mode" on next page. The administrator is asked if he wants to enable autoupdates of the ThinApp by using VMware's AppSync facility. If selected, this option will also be indicated inside the associated service for future processing. This change is the first step in tighter integration with virtual applications, and can be leveraged in future improvements in this area.

To publish Windows Installer files:

- 1. Access the RCA Administrator Publisher.
- 2. From the Type of data to publish drop-down list, select Windows Installer.
- 3. Click **OK**. The Select window opens.

#### Task 1: Select Files to Publish

Use the Select window to select all the files that you want to include in the package.

1. In the left pane, select the Windows Installer file that you want to publish. The right pane displays any information that is available for the .msi file you select.

**Note:** Make sure the Windows Installer file folder location does not contain a lot of files. RCA Administrator Publisher reads all the files in the folder location to enable publishing of additional files along with the Windows Installer file. Depending on the number of files, the RCA Administrator Publisher can take considerable amount of time to respond. To avoid this, place the Windows Installer file in a separate folder location along with the additional files you want to publish to the CSDB.

- 2. In the **Publish mode** section, select either **Basic** or **Advanced**.
- 3. Click **Next** to go to the Edit window.

#### Task 2: Edit File Properties and Methods

This task differs depending on whether you:

- Selected a Microsoft patch file (.msp) in "Task 1: Select Files to Publish" above, Step 1. If so, see "Upgrading an Existing Package using an .MSP File" below.
- Selected the Advanced publishing mode in "Task 1: Select Files to Publish" above, Step 2. If so, see "Advanced Publishing Mode" on next page.
- Selected the Basic publishing mode in "Task 1: Select Files to Publish" above, Step 2. If so, see "Basic Publishing Mode" on page 48.

# Upgrading an Existing Package using an .MSP File

If you selected a Microsoft patch file (.msp) to publish, the Edit window will have only one option: Upgrade. The Upgrade Existing window shows all available packages in the CSDB that can be upgraded with the selected file.

- 1. From the Upgrade Existing window, select the corresponding package that you want to upgrade.
- 2. Select any of the options in the **Use existing** section at the bottom of the window to use the existing package's features, properties, or transforms.

You can also upgrade an existing package using another Windows Installer file. When publishing this type of file (.msi), the Advanced Publishing Mode presents you with the Upgrade option. For more information, see "Advanced Publishing Mode" below.

**Note:** The RCA Administrator Publisher will create a new package for the upgrade. After the new upgrade package is published to the CSDB, connect it to the existing package using the RCA Administrator CSDB Editor.

# **Advanced Publishing Mode**

The Advanced Publishing mode enables you to edit many of the publishing options used to create the package.

To publish in Advanced Publishing Mode

1. If the Administrative Install Point (AIP) window is not open, click the **Admin Install Point** option on the left. The Administrative Install Point (AIP) window opens.

#### Note: Creating the Windows Installer AIP

Previously, the Windows Installer publishing process required the manual creation of an AIP outside of the publishing process. This is no longer required. Now, you can supply the .msi file in its original state without any modifications and the RCA Administrator Publisher then automatically creates the AIP in the short file name format.

2. In the Administrative Install Point (AIP) window make the following selections to create an AIP:

| Options                                      | Description                                                                         |
|----------------------------------------------|-------------------------------------------------------------------------------------|
| Publish<br>with AIP                          | Select this check box to publish using an AIP.                                      |
| AIP<br>location                              | Type in or click <b>Browse</b> to designate the AIP location.                       |
| Execute<br>user<br>interface                 | Select to execute either a full or basic user interface after package installation. |
| Delete<br>AIP when<br>publishing<br>complete | Select to delete the AIP after the package is published to the CSDB.                |
| Connect<br>AIP<br>package<br>to service      | Select to connect the AIP package to the associated service.                        |

#### **Creating an AIP**

| Options                                              | Description                                                                                                    |
|------------------------------------------------------|----------------------------------------------------------------------------------------------------|
| Use local<br>AIP<br>support for<br>MSI<br>redirector | Select to create a temporary local AIP to support Client Automation advanced data management and caching during the installation. Enable this feature for installations that do not inherently support HTTP-based MSI installs. After selected, select the Use long filenames check box to use long file names. |
| Optional<br>arguments<br>for AIP<br>creation         | Type any additional arguments to include during the AIP creation.                                                                                                    |

**Note:** In order to connect the AIP package to the service, select the Connect AIP package to service check box. When this check box is selected, the AIP package will be connected to the service and will have its ZSTOP000 set to 1. This prevents the AIP package from being delivered to the desktop, but its connection to the service will guarantee its travel during Proxy Server operations.

- 3. Click **Installation Simulator**, then click **Run User Interface**. This will simulate an installation, but will not actually install the software.
- 4. Click **Features**. The Features window opens. Use this window to configure the available MSI features.
- 5. Right-click each feature and select if you want it to be hidden or disabled.

**Note:** Selecting features using the above interface overrides ADDLOCAL command specified in the command line. If you install a **.msi** file using ADDLOCAL command, make sure you disable all the MSI features before you start the installation. To disable the MSI features while publishing, use RCA Administrator Publisher or RCA Administrator CSDB Editor and set DISABLE=**Y** in MSIFEATS class.

- 6. Click Properties.
- 7. In the Properties window, view and modify the **msi** file properties. Some Windows Installer files may require additional command line parameters to deploy correctly. For example, an application may require a custom property to pass a serial number during installation. Use the Properties window to include any additional parameters.
  - Click Add to add a new property.
  - Click **Remove** to delete an existing property.
  - To modify a property **Name** or **Value**, click the item you want to change and enter the new value.
- 8. Click **Transforms**. Use this window to reorder the application of any transform files associated with the Windows Installer file.

- 9. Click Machine / User. Use this window to define Machine/User parameters.
  - Enable per user installation Select this option to automatically generate a new user MSI package to be used to manage Machine/User component installations.
  - Available resources per user Select which resources should be made available per user.
- 10. Click **Upgrade**. This window displays existing MSI packages in the CSDB that are available for upgrade using the current Windows Installer patch (.MSP). You can select to use existing **features**, **Transforms**, **properties**, and **Short filename**. Select the **Short filename** option, if an application is published using 3.x publisher and you want to patch this application using the latest publisher.
- 11. Click Additional Files. Select any additional files that you want to include as part of the AIP.
- 12. Click **Behaviors**. This window contains options for using a local MSI file cache, enabling local repair, saving Internet cache, controlling MSI features, and determining salvage status.
  - Use local cache for MSI files Select this to determine the location and size of your cache. Enter the cache location in the Cache location text box and the upper limit of the percentage of disk space to be used in the Disk percent for cache text box. When you select Use local cache for MSI files, during the application installation, the cache directory is created in the specified location. If the used disk space on the target machine becomes greater than the cache percentage limit, caching is automatically turned off.
  - Use local repair Select this to enable local repair. Choosing this option retains the MSI cache on the local agent computer, and enables repairs to be made locally, instead of going back to the CSDB for the missing or required data.
  - **Preserve internet cache** Select this to avoid having the Internet cache purged after an HTTP installation.
  - Salvage Enables you to take advantage of existing files on the target computer. When a
    package is installed, if any portion of that package is discovered, the installation will use the
    existing files instead of going back to the CSDB for the redundant data. You have the option
    to enable the Salvage feature for RCA managed and unmanaged applications, select the
    appropriate options--Managed applications or Unmanaged applications-- to determine which
    type of application should have this feature enabled. Both types of applications can be
    selected.
  - User controls MSI features Select this to enable the end user to control which MSI features are installed during the installation. Selecting this option displays the feature editor during the application installation.
- 13. Click **Next** to go to the Configure window.

# **Basic Publishing Mode**

The basic publishing mode offers four options, which are available in the Publishing Options window.

#### To publish in Basic Publishing Mode:

1. After you select the publishing mode in the Select window, click **Next**. The Edit window opens. This window contains four options, click any link to configure that aspect of the basic

publishing mode.

#### Management Options

Select which management option you would like to apply. The Management Option you select defines how the application will run after it is deployed.

- Use setup
- Use msiexec
- Command line

#### Transforms

Reorder the application of any transform files associated with the Windows Installer file.

Additional Files

Apply any available additional files.

Upgrade

Displays existing MSI packages within the CSDB that are available for upgrade using the current Windows Installer package. Select this to use existing feature properties or transforms by selecting the appropriate options.

**Note:** The *zcreate.cmd* file enables the ZCREATE method to contain more than 100 characters.

2. When you are finished editing the publishing options, click **Next** to go to the **Configure** window.

#### Task 3: Enter Package and Service Information

Use the Configure windows to enter information about the package and the service. For detailed description of these windows, see "Task 3: Enter Package and Service Information" on page 42.

- 1. In the Package information section, enter the package information.
- 2. Use the **Limit package to systems with** section to limit the package to any specific operating system or hardware. Click any link to display the options.
- 3. Click Next. The Service Information window opens.
- 4. Enter service information in this window
- 5. Click **Next** to go to the Publish window.

#### Task 4: Publish the Package

1. Review the **Summary** section to verify the package and service information you provided during the previous steps. When you are satisfied, click **Publish**.

**Note**: The Package Description you enter while publishing is not displayed complete in the Publisher Summary UI because of less UI display space. The service gets published to the CSDB without truncating the text in the Package Description field.

2. When the publishing process is finished, click **Finish** to exit the Publisher. Use the RCA Administrator CSDB Editor to view your operating system package or service.

The service is now ready for distribution to your enterprise.

**Note:** In the Basic Publishing Mode, a patch (.msp) file cannot be updated in an existing installer (**.msi**) file. The Advanced Publishing Mode supports the feature to update an existing .msi file.

# **Command Line Publishing**

Note: Command line publishing is only supported for Windows Installer (.msi) files.

The RCA Administrator Publisher supports a non-graphical publishing mode that substitutes any values entered in the RCA Administrator Publisher interface with values predefined in a configuration file. The configuration file enables you to predefine any package and service values and store them in a text file. Run the RCA Administrator Publisher from the command line with the parameter -cfg designating which configuration file to use during the publishing session. In addition to defining a configuration file, you can define any Windows Installer file to be published on the command line. Use the parameter -file to define which Windows Installer file to use in the publishing session.

The following is a sample command line to run the RCA Administrator Publisher with a configuration file, test.cfg and publish Windows Installer file, test.msi:

```
nvdtk.exe pubport.tkd -cfg "c: \program files\test.cfg" -file
"c:\program files\test.msi" -user <USER> -password <PASSWORD>
```

Note: Make sure to use a fully qualified file name when designating the configuration file.

You can use -host and -port parameters to specify which RCA Core server to connect to and publish. The value set in ZMASTER.ZIPADDR is ignored if you use -host and -port parameters.

The following table describes the parameters of the configuration file.

| Parameter | Description                                                                                                    |
|-----------|----------------------------------------------------------------------------------------------------|
| package   | Defines the PACKAGE Class instance name.                                                                                      |
| pkgname   | Specifies the friendly name of the PACKAGE Class instance (NAME attribute).                                                   |
| pkgdesc   | Specifies a description of the PACKAGE Class instance (DESCRIPT attribute).                                                   |
| service   | Defines the name of the ZSERVICE Class instance that will be optionally created.                                              |
| svcname   | Specifies the friendly name of the ZSERVICE instance (NAME attribute).<br>The ZSVCNAME attribute is also set from this value. |
| svcdesc   | Specifies a description of the ZSERVICE Class instance (DESCRIPT attribute).                                                  |

#### Configuration file parameters

| Parameter            | Description                                                                                                    |
|----------------------|----------------------------------------------------------------------------------------------------|
| addtosvc             | Controls whether or not a service instance is created for this session. 1 = create service 0 = don't create                                                                                                    |
| path                 | Defines the CSDB path to the file and domain to which the package will be published, for example, PRIMARY.SOFTWARE.                                                                                                    |
| attr CLASS<br>{body} | Additional instance attribute values to be added during the publishing<br>process. Note that the RCA Administrator Publisher only supports<br>PACKAGE and ZSERVICE as values for CLASS. Any attribute of these<br>classes can be passed, even those not supported by the interface.<br>Examples:<br>attr ZSERVICE {<br>AUTHOR {John J. User}<br>URL {http://www.nowhere.com}<br>OWNER {Microsoft Corp}<br>}<br>attr PACKAGE { RELEASE {1.0} } Enclose values in braces. |
| msi {body}           | This section specifies MSI interface settings. The settings you can use are:                                                                                                    |
|                      | aiplocation                                                                                                    |

This specifies where the AIP is to be created (if needed).

publishmode

Advanced or Basic.

• execui

How to execute the MSI interface during AIP creation. The values you can use are Full, Basic, or None.

deleteaip

Whether or not to delete the AIP after publishing. The values you can use are y or n.

• aiparguments

Optional arguments for AIP creation.

• enableperuser

Whether to disable per user installation of this package (N) or any combination of the following: S=shortcuts, R=registry, E=private exe, D=private dll. Specifying "SD", for example, will turn on per user installation for shortcuts and private dlls.

additionalfiles

Whether additional files should be included. The values you can use are y or **n**.

connectaiptosvc

Whether the AIP should be included. The values you can use are **y** or **n**. Following is an example of the msi section: msi { aiplocation {c:\testaip} publishmode advanced execui none deleteaip n aiparguments "" enableperuser sre}

| Parameter       | Description                                                                                                    |
|-----------------|----------------------------------------------------------------------------------------------------|
|                 | Note: Values are case-sensitive.                                                                                                    |
| customZcreate   | Enables you to create a customized <code>zcreate.cmd</code> file. By default, RCA<br>Administrator Publisher creates a <code>zcreate.cmd</code> file if the ZCREATE<br>method exceeds more than 100 characters. 1= creates a customized<br><code>zcreate.cmd</code> file. 0= RCA Administrator Publisher creates the<br><code>zcreate.cmd</code> file. |
| appendTransform | Enables you to append the transform $(.mst)$ files specified at the end of the ZCREATE method. By default, transform files are added to the ZCREATE method if they reside in the same location as the .msi files. 1= RCA Administrator Publisher appends the transform files. 0= RCA Administrator Publisher does not append the transform files.      |
| appendMsiProp   | Enables you to append the MSI properties specified at the end of the ZCREATE method. 1= RCA Administrator Publisher appends the MSI properties. 0= RCA Administrator Publisher does not append the MSI properties.                                                                                                    |

Here is a sample configuration file.

```
pkgname MYTESTPKG
package CJMTEST
pkgdesc {This is a test package}
path PRIMARY.SOFTWARE
addtosvc 1
service CJMTESTS
svcname MYTESTSVC
svcdesc {This is a test service}
customZcreate 0
appendTransform 1
appendMsiProp 1
attr PACKAGE {
RELEASE 1.0
BEHAVIOR
}
attr ZSERVICE {
AUTHOR me
 URL {HTTP://WWW.NOWHERE.COM}
```

```
OWNER {Microsoft Corp.}
PRICE {5}
}
msi {
  aiplocation {g:\aip}
  publishmode advanced
  deleteaip n
  aiparguments {}
  enableperuser n
}
```

# Publishing Multiple .msi Files (Batch Mode)

The RCA Administrator Publisher enables you to publish multiple .msi files to the CSDB during one publishing session. This is achieved by calling the Publisher from the command line and designating a location using the <code>-batchmsi</code> parameter. The Publisher then scans this location and all subdirectories for .msi files as well as any configuration files or transform (.mst) files.

**Note:** Unlike publishing single .msi files using the command line, when publishing batches of .msi files with the RCA Administrator Publisher, the command line parameter -cfg cannot be used to designate a configuration file. Instead, at least one configuration file must be included within the .msi file directory location.

Directories are scanned until a conforming directory is found. Each directory should contain the components of an RCA package that will be published to the CSDB, including at least one .msi file as well as, optionally one configuration file and any applicable transform files. After a conforming directory has been processed, scanning continues to look for additional conforming directories that exist under the starting directory.

The files contained in the designated location must follow a few simple rules:

- If more than one .msi file exists in a directory, an error will be recorded and the publishing session scan will continue.
- If more than one configuration file exists in a directory, an error will be recorded and the publishing session scan will continue.
- If desired, only one configuration file can be used for all .msi files found. When only one configuration file is discovered in the root directory location, the RCA Administrator Publisher will apply that configuration to all .msi files it finds thereafter. To define a unique name to each package then, use symbolic substitution, as described in "Customizing Configuration File Values with Symbolic Substitution" on page 56.
- In order for the scan to be successful, at least one configuration file must be present at the root directory location or co-located with any MSI that is found.

- The scan is run repeatedly until an MSI file is found. At that point, the MSI file is processed, and the scan does is not run any deeper in that directory tree. Scanning continues at the parent directory of the MSI file that is found.
- If the additionalfiles keyword was defined with a y value in the configuration file, any additional files at the level of the MSI file and below are included with the AIP (in advanced mode) or the package (in basic mode).
- In batch mode, any transform files co-located with the MSI file are included in the package.

The following is a sample command line to run the RCA Administrator Publisher and designate a location to scan:

```
nvdtk.exe pubport.tkd -batchmsi "c:\msifileslocation" -user <USER> -
password <PASSWORD>
```

This example will cause the RCA Administrator Publisher to scan the directory c:\msifileslocation and all its subdirectories looking for .msi files as well as any configuration files or transforms.

When the publishing session is finished, verify the session by referring to the pubport.log file located in your log directory.

# **Using Multiple Configuration Files**

As discussed in "Customizing Configuration File Values with Symbolic Substitution" on page 56, only one configuration file is required for all the .msi files that you publish as long as you are using symbolic substitution to assign unique package names. However, if you would like to apply a separate configuration file to each .msi, then a separate configuration file must reside within the directory of the .msi to which it will be applied.

Any configuration file found within a directory will be applied to the .msi file found within that directory and any subsequent **.msi** files found in each subdirectory, unless another configuration file is found.

For instance, the Acrobat Reader 6.msi file, as displayed in "Root location directory that contains configuration file" on next page, will use the configuration file global.cfg, located in the root location directory, \Adobe MSI Apps to Publish, since no configuration file is included in the \Acrobat Reader 6.0 directory.

| 🔍 Adobe MSI Apps to Publish                    |       |                         |                 |             | _   |      |
|------------------------------------------------|-------|-------------------------|-----------------|-------------|-----|------|
| File Edit View Favorites Tools Help            |       |                         |                 |             |     | -    |
| 🖙 Back 🔹 🔿 👻 🛐 🔞 Search 🛛 🔒 Folders            | 3     | 1 th th X to 1 ii       | ≣ <b>+</b>      |             |     |      |
| Address 🗀 C:\Documents and Settings\Administra | tor∖M | y Documents\Adobe MSI 4 | Apps to Publish |             | •   | ∂Go_ |
| Folders                                        | x     | Name 🛆                  | Size            | Туре        |     | Moc  |
| 🕜 Desktop                                      |       | Acrobat Reader 6.0      |                 | File Folder |     | 2/12 |
| 🚊 🔄 My Documents                               |       | Photoshop 7.0           |                 | File Folder |     | 2/12 |
| 🕀 🛄 Adobe                                      |       | 🗒 global.cfg            | 35 KB           | CFG File    |     | 2/10 |
| 🗐 🚖 Adobe MSI Apps to Publish                  |       |                         |                 |             |     |      |
| Acrobat Reader 6.0                             |       |                         |                 |             |     |      |
| Photoshop 7.0                                  |       |                         |                 |             |     |      |
| 🗄 💼 downloads                                  |       |                         |                 |             |     |      |
| 🕀 💼 filelib                                    |       |                         |                 |             |     |      |
| 🗄 💼 HelpFiles                                  |       |                         |                 |             |     |      |
| My eBooks                                      |       |                         |                 |             |     |      |
| My Pictures                                    | •     | •                       |                 |             |     | ►    |
| 3 object(s) (Disk free space: 13.5 GB)         |       |                         | 34.2 KB         | 🖳 My Compu  | ter | 11.  |

#### Root location directory that contains configuration file

Configuration files within the directory structure

| 🙉 Acrobat Reader 6.0                            |       |                          |                 |           |                     |
|-------------------------------------------------|-------|--------------------------|-----------------|-----------|---------------------|
| File Edit View Favorites Tools Help             |       |                          |                 |           | <b>1</b>            |
| 🗢 Back 🔹 🤿 👻 🔯 Search 🛛 🔁 Folders               | ۹     | 🕆 🖞 🗙 🔊   🎟              | •               |           |                     |
| Address 🗀 C:\Documents and Settings\Administrat | :or\M | y Documents\Adobe MSI Ap | ps to Publish\A | Acrobat R | eader 6.0 💌 🔗 Go    |
| Folders                                         | ×     | Name 🛆                   |                 | Size      | Туре                |
| 🚮 Desktop                                       |       | 🛃 Acrobat Reader 6.msi   |                 | 296 KB    | Windows Installer P |
| 🖹 🚔 My Documents                                |       | ब Acrobat Reader 6.MST   |                 | 39 KB     | MST File            |
| 🗄 🕀 🛄 Adobe                                     |       |                          |                 |           |                     |
| 🖨 🧰 Adobe MSI Apps to Publish                   |       |                          |                 |           |                     |
| Acrobat Reader 6.0                              |       |                          |                 |           |                     |
| Photoshop 7.0                                   |       |                          |                 |           |                     |
| 🗄 🖻 downloads                                   |       |                          |                 |           |                     |
| 📄 🕀 🛄 filelib                                   |       |                          |                 |           |                     |
| 🕂 🕀 🛄 HelpFiles                                 |       |                          |                 |           |                     |
| My eBooks                                       |       |                          |                 |           |                     |
| My Pictures                                     | -     | •                        |                 |           | ► I                 |
| 2 object(s) (Disk free space: 13.5 GB)          |       |                          | 334 KB          | - 🖳 M;    | y Computer          |

# Including Transform (.mst) Files

You can apply any number of transform files with your .msi files by including those transforms in the same directory with the .msi file to which they will be applied. Transform files are only applied to the .msi file with which they share a directory.

"Transform files included in the directory structure" on next page displays two transform files, both of which will be included with the Photoshop 7.msi package upon publication.

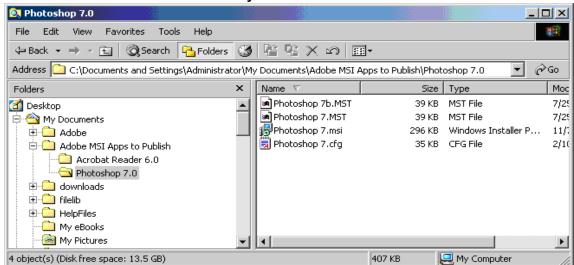

#### Transform files included in the directory structure

# Customizing Configuration File Values with Symbolic Substitution

If you want to publish similar .msi files and would like to use only one configuration file, you can direct the RCA Administrator Publisher to use symbolic substitution to assign unique values. For instance, to create unique package names set the pkgname variable within the configuration file to %MSIPROP.VARNAME% or another symbolic variable as found in your .msi file. When used, the RCA Administrator Publisher will search the current individual .msi file it is publishing and substitute the pkgname value with the corresponding value found within the .msi file, based on the symbolic value you supplied.

The sample configuration file below that displays the use of symbolic substitution.

Caution: You cannot use symbolic substitution for the path attribute.

| # Publis | sher - Samp  | le imbedded M | ASI Proper | ties Conf | iguration | File |
|----------|--------------|---------------|------------|-----------|-----------|------|
|          |              |               |            |           |           |      |
|          |              |               |            |           |           |      |
| ++       |              |               |            |           |           |      |
|          | (°. MOTODOD  |               |            | 0.1       |           |      |
| ркдпате  | { % MSIPROP. | RADIA_PKG_DIS | SPLAY_NAME | 5}        |           |      |
| package  | {%MSIPROP.   | RADIA_PKG_INS | STANCE_NAM | E응}       |           |      |
| pkgdesc  | {%MSIPROP.   | RADIA_PKG_DES | SCRIPTION% | }         |           |      |

```
path {PRIMARY.SOFTWARE}
_____
# Service related variables
#______
  ------
addtosvc {%MSIPROP.RADIA ADDTOSVC%}
service {%MSIPROP.RADIA SVC INSTANCE NAME%}
svcname {%MSIPROP.RADIA_SVC_DISPLAY_NAME%}
svcdesc {%MSIPROP.RADIA SVC DESCRIPTION%}
attr PACKAGE {
RELEASE {%MSIPROP.RADIA PKG RELEASE%}
}
attr ZSERVICE {
AUTHOR {%MSIPROP.RADIA SVC AUTHOR%}
URL {%MSIPROP.RADIA SVC URL%}
OWNER {%MSIPROP.RADIA SVC OWNER%}
PRICE {%MSIPROP.RADIA SVC PRICE%}
ZSVCMO {%MSIPROP.RADIA SVC ZSVCMO%}
ZCREATE {%MSIPROP.RADIA SVC ZCREATE%}
}
msi {
aiplocation {%MSIPROP.RADIA_AIPLOCATION%}
publishmode {%MSIPROP.RADIA_PUBLISHMODE%}
execui {%MSIPROP.RADIA_EXECUI%}
deleteaip {%MSIPROP.RADIA_DELETEAIP%}
aiparguments {%MSIPROP.RADIA_AIPARGS%}
enableperuser {%MSIPROP.RADIA_ENABLEPERUSER%}
additionalfiles {%MSIPROP.RADIA_ADDITIONALFILES%}
}
```

Notice in the example above that every value for each package and service that is created will be generated from the associated .msi file property table.

There are two primary MSI substitution value sources.

- %MSISUMM\_summary\_variable\_name% extracted from the summary information associated with the MSI file.
- %MSIPROP\_property\_name% extracted from the property table associated with the MSI file.

# **Publishing Hardware Configuration Elements**

Use the RCA Administrator Publisher to publish hardware configuration elements for distribution to devices in your environment. For detailed information, see *Radia Client Automation Enterprise User Guide*.

# **RCA Batch Publisher for Windows**

The RCA Batch Publisher is a command line-driven content publishing tool that identifies a set of files and components and publishes them in a controlled, automated, repeatable manner, to the Configuration Server Database (CSDB), where they are stored as objects.

The RCA Batch Publisher can perform the following tasks:

- Search for files on multiple drives or file systems.
- Search and publish files from any mapped drive or file system.
- Limit the subdirectories that are searched.
- Include or exclude at the file level.
- Select files by type.

The RCA Batch Publisher can also accommodate frequent patching of internal applications. It can revise content and can be designed to perform continuously, at designated times, and at predetermined intervals. The RCA Batch Publisher can be easily executed from within any script or code capable of calling a command prompt.

The RCA Batch Publisher offers a means of reliable and instant data updates to information that must be posted in an automated fashion.

The primary function of the RCA Batch Publisher is to distribute updates to content, data, and applications rather than the initial application packaging. Typically, these types of data updates require a repeatable process. Digital content, such as file sets, graphics, price lists, and interest rates, are types of managed lists that might require an automated update process that the RCA Batch Publisher can provide.

The RCA Batch Publisher is a repeatable process; it dynamically creates package instances and names them (with date and sequence number) to accommodate multiple publishing sessions. The user can select from two input modes: files and a configuration file. An RCA agent is not required.

# Overview

The Batch Publisher default operation creates standard instances of the PACKAGE, FILE, PATH, DESKTOP, and REGISTRY Classes in the SOFTWARE Domain of the RCA-CSDB. Three additional features of the RCA Batch Publisher are the ability to:

- Publish into other classes, as well as a different domain.
- Optionally create (and update, as required) a ZSERVICE Class instance connection to a published package.
- Automatically generate the path information that is required for the distribution of a package. The
  path information is generated dynamically by a combination of configuration options and the
  location of the files being published.

You can run the RCA Batch Publisher in the following way:

• Specify in the configuration file the targeted files to be published.

The following table shows how to apply each of these methods.

#### **RCA Batch Publisher method applications**

| method    | promote.tkd (configuration file-based publishing)     |
|-----------|-------------------------------------------------------|
| scan      | intype=SCAN                                           |
| file      | intype=FILE<br>(files specified in the insource file) |
| filtering | Available                                             |

# **Configuration File-based Publishing**

Configuration file-based publishing allows for multiple publishing modes that are dictated by the information contained in a configuration file. Multiple configuration files can be maintained and used for different publishing jobs, providing there is an administrator with the ability to repeat a publishing session as required.

Use the RCA Batch Publisher to publish files to the RCA-CSDB with either of two methods: scanning a directory or publishing files listed in an input file.

- The scanning method enables you to scan one or more directories. This method also lets you specify:
  - The depth of the scan (that is, the number of subdirectories),
  - Filters as selection criteria, and
  - Criteria for the inclusion or exclusion of files.
- The files listed method is more efficient if you want to publish a set of files. You can also identify
  and target files to be published to specific classes of the RCA-CSDB. For example, you can
  designate files with the "Ink" extension to be published to the DESKTOP Class on the RCACSDB.

In configuration file-based publishing, when a name is designated in the service option and addtosvc=1, a new connection is made to the service. If the service does not exist, it is created and the connection is made. In either case, this connection will occupy the first available CONNECT\_TO field. When a name for a package is specified with an asterisk (\*), the package name is sequentially generated (prefixYYYYMMDD#) with the same prefix (*prefix\**). Multiple packages with the same name (identical prefix\*) are linked to one another as REQUIRES connections within the service. The first package promoted is linked directly (as an INCLUDES connection) to the service in the first available CONNECT\_TO field. See the following example.

SERVICE ---> INCLUDES connection ---> PCKG01

Packages (with the same prefix) that are promoted subsequently override the previous package, and assume the direct link to the service, forcing that previous package to adopt a REQUIRES link to it. With each new same-named package breaking its predecessor's INCLUDES connection to the service, and "demoting" that previous package to a REQUIRES link to itself. See the following example.

```
SERVICE--->INCLUDES--->PCKG03
|
|--->REQUIRES conn--->PCKG02
|
|-->REQUIRES-->PCKG01
```

**Note:** The prefix used to create a sequentially generated service name must be a unique name and cannot match any existing service names. For example, if the service name SAMPLE exists, the prefix SAMPLE\* cannot be used to create sequentially generated service names using the addtosvc parameter.

**Note:** Only in this scenario are the packages connected to the service as REQUIRES, with the second package requiring the first, the third package requiring the second, and so on.

Multiple packages with different names are linked to the service independently at subsequent available connects. Each of these packages will be added in the order in which it is received by the RCA Configuration Server, and placed in the first available CONNECT\_TO field.

**Note:** The RCA Batch Publisher performs a CRC (cyclical redundancy check) on the fully qualified path, not just the file name. In order for the file to be recognized as a duplicate, it must consistently be promoted from the same location. The RCA Batch Publisher does not delete connections, except in the case of multiple promotes having an identical prefix\*, nor does it remove REQUIRES links.

# **Using Configuration File-based Publishing**

Configuration file-based publishing uses a configuration file (promote.cfg) that contains your publishing specifications. The publishing session is then executed from the command line. Command-line parameters are described in the table Command-line Parameters for promote.tkd, and the configuration file is described in "The PROMOTE Configuration File" on next page.

Run the command line from the directory where you installed the RCA Batch Publisher (default is C:\Program Files\Hewlett-Packard\CM\BatchPublisher\). The command line is: nvdkit promote.tkd. Additional parameters can be added to modify this command line. These parameters are described in the table Command-line Parameters for promote.tkd. All files required are installed during the RCA Batch Publisher installation including the HP runtime Tcl interpreter and configuration file-based publishing code.

#### Example

nvdkit promote.tkd -cfg promote.cfg -user admin -pass secret

Note that registry files that are published into the REGISTRY class need to be converted from the REGEDIT4 registry export format to the RCA EDR format required by the RCA agent. The RCA Batch Publisher performs this conversion automatically, unless the file has an EDR extension. In this case, promote.tkd assumes that the file has already been converted to the EDR format.

**Caution:** The RCA Batch Publisher does not convert files from the REGEDIT5 registry export format.

|  | Command-line | Parameters | for promote.tkd |
|--|--------------|------------|-----------------|
|--|--------------|------------|-----------------|

| Parameter         | Description                                                                                                    |
|-------------------|----------------------------------------------------------------------------------------------------|
| -cfg<br>filename  | Specifies the file that contains the configuration options for this execution of the RCA Batch Publisher. The file <code>sample.cfg</code> is provided as a sample configuration file, and can be used to model the <code>promote.cfg</code> . The configuration file can be custom named.                                                        |
|                   | You can maintain multiple configuration files to facilitate a variety of publishing jobs. This parameter is optional. If no configuration file is specified, promote.cfg in the current working directory is used.                                                                                                    |
| -user<br>userid   | RCA administrator user ID. The default is ADMIN. This parameter is optional.                                                                                                    |
| -pass<br>password | RCA administrator password. This parameter is optional.                                                                                                    |
| -phase<br>input   | If present and the value is input (not case-sensitive), the database will be created, but the files will not be published. This is useful for testing filters, debugging, and verifying that your selected criteria are producing the expected results (the results are sent to the log and displayed on the screen). This parameter is optional. |
|                   | Note: Any value other than input will be ignored.                                                                                                    |

# The **PROMOTE** Configuration File

The following table describes the configuration file parameters.

| Option   | Description                                                                                                    |  |
|----------|----------------------------------------------------------------------------------------------------|--|
| Package  | Defines the PACKAGE Class instance name or prefix.<br>If specified without a trailing asterisk (*), the value is used as the absolute<br>PACKAGE Class instance name.                                                           |  |
|          | If specified with a trailing asterisk (*), the value is used as a prefix to dynamically generate the PACKAGE Class instance name. When used as a prefix, the PACKAGE Class instance name is generated as:                       |  |
|          | <pkgprfx>YYYYMMDDs</pkgprfx>                                                                                                    |  |
|          | where YYYYMMDD is the current date, and <i>s</i> is a sequence number used to guarantee uniqueness.                                                                                                    |  |
| pkgname  | Specifies the friendly name of the PACKAGE Class instance (NAME).                                                                                                    |  |
| pkgdesc  | Specifies a description of the PACKAGE Class instance (ZPKGDESC) attribute on the package that gets populated.                                                                                                    |  |
| service  | Defines the name of the ZSERVICE Class instance that will be optionally created (or updated) in the RCA-CSDB during the publishing session. The publishing session will create a ZSERVICE Class instance if one does not exist. |  |
|          | Note: This option will work only if addtosvc=1.                                                                                                    |  |
| svcname  | Specifies the friendly name of the ZSERVICE Class instance (NAME). This command is optional.                                                                                                    |  |
| svcdesc  | Specifies a description of the ZSERVICE Class instance (ZSVCNAME) attribute on the service that gets populated. This command is optional.                                                                                       |  |
| addtosvc | Tells the RCA Batch Publisher whether to update a ZSERVICE Class instance with a connection to the newly published package.                                                                                                    |  |
|          | 1 = Add connection to ZSERVICE.                                                                                                    |  |
|          | 0 = Do not add connection to ZSERVICE.                                                                                                    |  |
|          | <b>Note:</b> If set to 1, the service command must have a value specified.                                                                                                    |  |
| compress | Tells the RCA Batch Publisher whether to use compression.                                                                                                    |  |
|          | 1 = Use compression.                                                                                                    |  |
|          | 0 = Do not use compression.                                                                                                    |  |
| intype   | Defines the type of the input source. Values are FILE and SCAN.                                                                                                    |  |
|          | FILE - Use when the list of files to be published is contained in a file.                                                                                                    |  |

#### **PROMOTE Configuration File Format** (promote.cfg)

| Option   | Description                                                                                                    |                                                                                       |
|----------|----------------------------------------------------------------------------------------------------|---------------------------------------------------------------------------------------|
|          | Note: The insource option must be u                                                                                                    | used if intype=FILE.                                                                  |
|          | SCAN - Use when the list of files to be p drive/file system.                                                                                                    | oublished is to be scanned on a                                                       |
|          | Note: The filescan option must be u                                                                                                    | used if intype=SCAN.                                                                  |
| insource | Specifies the name of the source file. Th<br>of qualified file names, one per line, to be<br>distroot can be specified in the file. Thes<br>manner as described in the " filescan {bo | e published. Also, numsplit and<br>e options behave in the same                       |
|          | Note: Relevant only when intype=F:                                                                                                    | ILE.                                                                                  |
|          | The formats that are accepted for the line                                                                                                    | es in the file are:                                                                   |
|          | • global distroot <value>-Sp<br/>used for the files listed on the lines the<br/>original location of the file will be used</value>                                                    | at follow it. If not specified, the                                                   |
|          | <ul> <li>global numsplit <value> - Specifies the numsplit position to<br/>be used for the files listed on the lines that follow it. The default value is<br/>1.</value></li> </ul>    |                                                                                       |
|          | <pre>     <filename> - Specifies the fully qua     published. </filename></pre>                                                                                                    | alified name of a file to be                                                          |
|          | <b>Note:</b> Filters will still be applied to the does not match any filters, it will                                                                                                 |                                                                                       |
|          | The commands global distroot an specified at any point in the insource f lines that follow them, and remain in effer is encountered. Therefore, group together and numsplit values.   | file. Their values affect only the<br>ect until the next global command               |
|          | In the examples below, note the values of distroot (d:/myapps and d:/pl also shown.                                                                                                   |                                                                                       |
|          | Example A                                                                                                    | Example B                                                                             |
|          | global distroot d:/myapps<br>d:/temp/src/apps/a.dat                                                                                                    | global numsplit 2<br>global distroot d:/place<br>d:/temp/list.pdf<br>d:/temp/mymk.tcl |

| Option             | Description                                                                                                    |                                                                              |  |  |
|--------------------|----------------------------------------------------------------------------------------------------|------------------------------------------------------------------------------|--|--|
|                    | Example A                                                                                                    | Example B                                                                    |  |  |
|                    | Output:                                                                                                    | Output:                                                                      |  |  |
|                    | <pre>(distroot)   (stem) d:/myapps/apps/a.dat d:/myapps/apps/test2.tcl</pre>                                                                                                    | <pre>(distroot)   (stem) d:/myapps/apps/a.dat d:/myapps/apps/test2.tcl</pre> |  |  |
| mgrdiff            | Reserved for future use.                                                                                                    |                                                                              |  |  |
|                    | 1 = to activate comparison with existing                                                                                                    | ng resources for service.                                                    |  |  |
|                    | 0 = to turn off.                                                                                                    |                                                                              |  |  |
| loglvl             | Defines the log tracing level. A value of 3 will show informational log messages. A value greater than 3 will show debugging log messages.                                                                                                    |                                                                              |  |  |
| logfile            | Specifies the name of log file.                                                                                                    |                                                                              |  |  |
| host               | Defines the name and port (in URL format) of the host Configuration<br>Server. For example: cmcs://localhost:3464                                                                                                    |                                                                              |  |  |
| path               | Defines the RCA-CSDB path to the file and domain to which the package will be published, for example, PRIMARY.SOFTWARE.                                                                                                    |                                                                              |  |  |
| filescan<br>{body} | Specifies the control information for file scanner. The configuration file<br>sample shows two filescan sections, to indicate that multiple<br>filescan functions are supported. However, if you are performing only<br>one filescan function, you must delete the additional section.                                                                                                    |                                                                              |  |  |
|                    | Note: This applies only when intype is set to SCAN.                                                                                                    |                                                                              |  |  |
|                    | Each filescan must contain the following options:                                                                                                    |                                                                              |  |  |
| dir                | Directory to scan.                                                                                                    |                                                                              |  |  |
| distroot           | Optional root directory for distribution to be used in the creation of PATH Class instance. If omitted, the root is derived by applying the value of numsplit to dir.                                                                                                    |                                                                              |  |  |
| numsplit           | Ordinal position in which to split file paths into root and stem (starting with the drive letter on Win32 systems, and the first directory on Linux platforms). The root that results from the split will be used in the creation of PATH Class instances, unless distroot is specified. The resulting stem is used to create the class instances as specified in the filters.{class} option. |                                                                              |  |  |

| Option            | Descrip                           | tion                                                                                                    |           |                            |  |
|-------------------|-----------------------------------|----------------------------------------------------------------------------------------------------|-----------|----------------------------|--|
|                   | Value                             | Full path                                                                                                    | Root      | Stem                       |  |
|                   | 0                                 | c:/program files/my<br>app                                                                                                    | empty     | c:/program<br>files/my app |  |
|                   | 1                                 | <pre>c:/program files/my app</pre>                                                                                                    | c:/       | program files/my<br>app    |  |
|                   | 0                                 | /work/myapp                                                                                                    | empty     | /work/myapp                |  |
|                   | 1                                 | /work/myapp                                                                                                    | /work     | /myapp                     |  |
| depth             | p<br>ir<br>Defines<br>(and incl   | <ul> <li>Note: It recommends that you specify a minimum value of 1 on Win32 platforms, because a value of 0 will result in the drive letter being included in the stem, rather than the root.</li> <li>Defines how may directory levels the file scanner will scan, starting with (and including) the directory specified for dir. A value of -1 is a special case that tells the file scanner to scan to any depth. Scan depth cases are:</li> </ul> |           |                            |  |
|                   | Depth                             | Result                                                                                                    |           |                            |  |
|                   | -1                                | -1 root directory and all of its subdirectories                                                                                                    |           |                            |  |
|                   | 0                                 | 0 root directory only                                                                                                    |           |                            |  |
|                   | 1                                 | root directory and its files                                                                                                    |           |                            |  |
|                   | >1                                | root directory and its files                                                                                                    | down to t | he specified depth         |  |
| filters<br>{body} | are supp<br>Therefor<br>files. On | Filters to use as selection criteria during the scan process. Multiple filters are supported. Priority of filters is the order in which they are specified. Therefore, filters for desktop links should be placed before filters for regular files. Once a file meets the selection criteria of a filter, the remaining filters do not evaluate it.                                                                                                   |           |                            |  |
| tуре              | the publi<br>given file           | Identifies the type of Configuration Server file being filtered. This value tells the publishing session how to create the instance in the RCA-CSDB for a given file that matches the filtering criteria. Accepted values are FILE, DESKTOP, and REGISTRY.                                                                                                    |           |                            |  |
| class             |                                   | RCA-CSDB class used for files selected by filters. For example: FILE, DESKTOP, and REGISTRY.                                                                                                    |           |                            |  |
|                   |                                   | <b>Note:</b> For more information, see <i>Radia Client Automation Enterprise</i><br>Installation and Upgrade Guide.                                                                                                    |           |                            |  |
| exclude           | -                                 | s a file to be excluded. Value<br>values separated by a space                                                                                                    |           | -                          |  |

| Option         | Description                                                                                                    |  |  |  |  |
|----------------|----------------------------------------------------------------------------------------------------|--|--|--|--|
|                | will accept an asterisk (*) wildcard.                                                                                                    |  |  |  |  |
| include        | Specifies a file to be included. Values should be enclosed in quotes, with multiple values separated by a space, as in, "*.lnk *.exe". This option will accept an asterisk (*) wildcard.                                                                                                    |  |  |  |  |
| distroot       | Optional root directory (for distribution) to be used in the creation of PATH Class instances for any files that match this filter.                                                                                                    |  |  |  |  |
|                | <b>Note</b> : This setting overrides the distroot value specified in filescan.                                                                                                    |  |  |  |  |
| value(s)       | Optional ZSTOP expression to be used in PACKAGE Class instance.<br>Multiple expressions are supported, and should be arranged as one<br>expression per line.                                                                                                    |  |  |  |  |
| expression     | The ZSTOP expression to be used in the PACKAGE Class instance.<br>Multiple expressions are supported, but should be arranged one per line.<br>This parameter is optional.                                                                                                    |  |  |  |  |
|                | <b>Note</b> : Although the expression is optional, the variable expression must be specified in the *.cfg file. Its value will be set in ZSTOP in the published package.                                                                                                    |  |  |  |  |
| replacepkg     | Replace existing package with new package. This parameter works only<br>for packages that do not contain a PACKAGE connection. If the new<br>package promote session does not complete, the original package remains<br>available renamed with a leading underscore (_packageName). If promote<br>session completes successfully, the original package is deleted. |  |  |  |  |
|                | 1 = Replace existing package with new package.                                                                                                    |  |  |  |  |
|                | <ul> <li>Do not replace existing package. If package exists, the RCA Batch<br/>Publisher session is aborted.</li> </ul>                                                                                                    |  |  |  |  |
| attr<br>{body} | Additional instance attribute values to be added during the promote process. The instance names and values should be enclosed in brackets, one per line. Use only valid instance names.                                                                                                    |  |  |  |  |
|                | When specifying connection type instances, use an enumerated instance<br>name, with the exception of the first instance, for example, ALWAYS<br>connections should be designated as: _ALWAYS_, _ALWAYS_#2, _<br>ALWAYS_#3. Alternatively, you can specify a connection as CONN0001.<br>The enumerated instance names are defined as follows:                       |  |  |  |  |
|                | METHOD Connections:<br>METH0001, METH0002, METH0003                                                                                                    |  |  |  |  |
|                | ALWAYS Connections:<br>CONN0001, CONN0002, CONN0003                                                                                                    |  |  |  |  |

| Option | Description                                                          |
|--------|----------------------------------------------------------------------|
|        | INCLUDES Connections:<br>INCL0001, INCL0002, INCL0003                |
|        | REQUIRES Connections:<br>REQU0001, REQU0002, REQU0003                |
|        | For more information, see " Specifying Additional Attributes" below. |

# **Specifying Additional Attributes**

Use the RCA Batch Publisher attr parameter to automatically create Service, Package, and Component instances for individual applications via a publishing session. These additional attribute values can be specified in the configuration file or directly on the command line as command-line arguments.

When specifying additional attributes, the following rules apply:

- The attributes and their values only affect the instances being created or promoted during that
  publishing session. For example, if the ZRSCVRFY attribute and its value for the UNIXFILE
  Class are specified as input to the publishing session, only instances of the UNIXFILE Class
  created during that publishing session are affected. No other instances of the UNIXFILE Class
  or any other class are affected.
- The value of the attributes, which may share an identical name with attributes in other classes, will not be contaminated by the value specified for a named class. For example, if a Batch Publisher execution will create both FILE and UNIXFILE instances in the same publishing session, it is possible to specify an altered value of the ZRSCVRFY attribute for UNIXFILE without altering the default value to be applied to the ZRSCVRFY attribute of the FILE class.
- No new attributes will be added to a class using the RCA Batch Publisher. If an additional attribute is specified that is not defined in the class template, the attribute will not be included with the promote object and a warning will be issued in the log file (promote.log) as follows: Warning: Invalid Attribute: XYZ! Warning: Not defined in class template Warning: -zservice-attr-XYZ discarded
- Attributes defined in the configuration file will overwrite the attributes inherited from the base instance.
- Attributes defined on the command line will overwrite the attributes defined in the configuration file and the attributes inherited from the base instance.
- The following attributes are generated by the promote process and cannot be specified in the configuration file or on the command line:
   ZRSCDATE
   ZRSCTIME
   ZRSCSIZE
   ZCMPSIZE
   ZRSCSIG
   SIGTYPE

The following message will be issued to the log if one of these attributes is specified:

```
Warning: Restricted Attribute: ZRSCDATE!
Warning: ZRSCDATE is set during promote
Warning: -all-attr-ZRSCDATE discarded
```

- The ZRSCCRC represents a special case. The ZRSCCRC will be calculated if the additional attribute ZRSCCRC is set to YES. Not including the additional attribute will leave the ZRSCCRC field blank.
- There is no error checking of attribute values specified in the configuration file or on the command line. If a value specified is too large for its field or the character type is incorrect, the value will be truncated and the incorrect character type will be promoted. For example, specifying a two-character numeric field such as ZOBJPRI with the value ABCD will result in a value of AB after promotion.

### **Specifying Additional Attributes in the Configuration File**

To specify an additional attribute with its associated value, an attr section must be added to the appropriate filter section or class section of the configuration file. Attributes are specified in the filter section for the components they apply to using a unique filter name. Additional Package, Service, and Path attributes are specified in a separate attr section.

The sample code below displays an excerpt from a configuration file containing the all filter with an additional attribute section (attr):

```
filters all {
            type
                      file
                      unixfile
            class
            exclude
                      ....
            include
                        " * "
           distroot
                      {/xyz/test}
            attr {
            ZCREATE {PKUNZIP &ZRSCCFIL}
            ZPERUID (&(USER)/&(GRP))
            }
}
```

Within each appropriate filter section an attr section is added. The arguments of the attr section must be included within curly brackets ({}). These arguments make up the attribute name and value list for that filter.

The Package, Service, and Path Class instances that are created by the RCA Batch Publisher do not have filters associated with them. To specify attributes for these class instances, use the format below, with the attributes and their values specified between the curly brackets ({}).

There is only one attribute and its associated value or value list allowed per line. If the value of the variable is multiple words the value must be enclosed in curly brackets ({ }) or double quotes as in

the value {PKUNZIP &ZRSCCFIL}. Attribute names are not case-sensitive; the values are promoted in the same case in which they are specified.

If an attribute is specified and it is not part of the PACKAGE, ZSERVICE, or PATH Class or it is not part of a recognized filter, the attribute is deleted and the following message is written to the log:

```
Warning: Invalid Filter: abc !
Warning: -abc-attr-ZUSERID discarded
```

If an attribute specified does not exist in the class template, when this attribute is processed the attribute is discarded and the log will display:

```
Warning: Invalid Attribute: NOTGOOD!
Warning: Not defined in class template
Warning: -all-attr-NOTGOOD discarded
```

There is no limit to the number of additional attributes that can be specified or the order in which they can be specified.

# **Specifying Connection Types**

INCLUDES, REQUIRES and ALWAYS connections can be specified for all classes that contain these type of connections. There are two methods of specifying connection types.

- Specify the explicit connection type with a sequential number appended such as \_ALWAYS\_#3.
- Specify the numbered type connection such as CONN0001.

REGISTRY, DESKTOP, FILE, PACKAGE, and ZSERVICE Classes contain INCLUDES, REQUIRES, and ALWAYS connections defined in the default database. The connection must be specified with the name and the number.

This sample code, displays an example of specifying connections for the ZSERVICE instance.

```
attr zservice {
_ALWAYS_#3SOFTWARE.ZSERVICE.REDBOX
_ALWAYS_#2SOFTWARE.ZSERVICE.DRAGVIEW
}
```

The connection takes the slot number specified with one exception. The \_ALWAYS\_ connection of the ZSERVICE Class is reserved for use by the package instance created by the RCA Batch Publisher session. If this connection is specified on the command line or in the configuration file, the value specified in the configuration file or on the command line will overwrite the package connection created from the promote process.

The formats for specifying additional attributes using connection types are as follows:

- Method Connections: METH0001, METH0002, METH0003
- Always Connections: CONN0001, CONN0002, CONN0003
- Includes Connections: INCL0001, INCL0002, INCL0003
- Requires Connections: REQU0001, REQU0002, REQU0003

The following is an excerpt of the configuration file with the connection type attributes specified.

```
filters all {
    type file
    class file
    exclude "*.log *.bak"
    include "*"
    distroot {}
    attr {
    meth0001 notepad
    CONN0003test123
    }
}
```

A table is printed in the promote.log that shows:

- All attributes in the class.
- The connection type (V=variable, M=method, C=class, I=includes, R=requires).
- The connection type name.
- The value inherited from the base instance.
- The values set for the RCA Batch Publisher promote.

The following is an excerpt of the table presented in the log file.

```
Info: ------
Info: filter = all classname = FILE
Info:
Info: Name Type Connection BaseInstRPA
Info: -----
Info: ZOBJDATE V
                         20010910
Info: ZOBJTIME V
                         17:04:57
Info: ZOBJID V
                        D0010BE54B1E
Info: ZRSCMO V
Info: ZINIT M METHOOO1
                         М
                                    0
                                    notepad
Info: _ALWAYS_#3 C CONN0003
                                    test123
```

If the same attribute is set using an explicit connection (for example, ZINIT = {pzunzip &zrsccfil}) and a connection type connection (for example, meth0001 = notepad.exe), the following error is generated and the RCA Batch Publisher session is halted.

```
Error:!!!Conflict of Additional Attributes
Error: Specify either Explicit or Connection type for Attribute
Error: Explicit type: -all-attr-ZINIT = pzunzip &zrsccfil
Error: Connection type: -all-attr-METH0001 = notepad.exe
```

### Specifying Additional Attributes on the Command Line

Additional attributes can also be specified directly on the command line. Attributes added using the command line take the following format:

-(filter name)-attr-(variable name)value

or

```
-(class name )-attr-(variable name)value
```

#### Example

```
-all-attr-zinit "PKUNZIP &ZRSCCFIL"
-package-attr-release1.2.3
```

Therefore an example of a RCA Batch Publisher command line with additional attributes specified would be as follows:

```
nvdkit promote.tkd -cfg promote.cfg -all-attr-zinit "PKUNZIP
&ZRSCCFIL"
```

Additional attribute command-line arguments are specified in lowercase with the exception of the attribute values. The attribute values will retain the case they were specified in when promoted. If the value of the attribute contains multiple words, the value should be surrounded by double quotes as in the example above.

The filter name, attr keyword, and variable name must be separated by hyphens.

If the second element of the string is not attr, a warning is issued to the promote.log:

```
Warning: Problem command line attribute !
Warning: -zservice-axxt-zinit discarded
```

If the configuration file is specified and the .cfg file exists, no new configuration file is unpacked. If the configuration file does not exist, a blank configuration file is unpacked with the name specified for the .cfg file. If no .cfg file is specified, the default name of promote.cfg is used for the blank configuration file that is unpacked.

When the promote.tkd is run, a sample .cfg file is unpacked.

### **Filters and Filescans**

To specify filters and filescan configuration on the command-line, use the following formats:

#### Filescans

Only one filescan can be specified on the command line. If additional filescans are needed they must be specified in the configuration file. The command-line options for filescan are:

```
-fs-dir
-fs-distroot {}
-fs-numsplit 1
-fs-depth -1
```

#### **Filters**

To specify a filter on the command line use the following argument format:

```
-filters <filtername>
-<filtername>-type value
-<filtername>-class value
```

| - <filtername>-exclude</filtername> | value |
|-------------------------------------|-------|
| - <filtername>-include</filtername> | value |

You must use the filters argument to specify the unique name of the filter. There can be multiple filter entries each specifying a unique filter name. Multiple filters can be defined on the command line.

### **Command-line Example**

```
nvdkit promote.tkd -filters testrpa -testrpa-type file -testrpa-class
file -testrpa-exclude "" -testrpa-include "*"
```

The filter executed on the command line above is displayed in the promote.log excerpt below:

```
20100918 11:42:05 Info: Filter[testrpa]:

20100918 11:42:05 Info: filtername = testrpa

20100918 11:42:05 Info: type = file

20100918 11:42:05 Info: class = file

20100918 11:42:05 Info: include = *

20100918 11:42:05 Info: exclude = {}
```

There is no limit to the number of additional attributes that can be specified or the order in which they can be specified. The same rules that apply to the configuration file for valid attributes also apply to the command-line attributes.

Specifying attributes on the command line, the attribute must be in a recognized filter or in the zservice, package, or path class. If not, the following message is written to the log:

```
Warning: Invalid Filter: abc !
Warning: -abc-attr-ZUSERID discarded
```

If a package name is not specified on the command line, the default package name of rpadefault\* is used.

```
#
# package- package instance name or prefix (i.e. foo or foo *)
# pkgname
               - to be used as friendly name of package (NAME)
               - to be used as description of package (DESCRIPT)
# pkgdesc
# service- zservice instance name
# svcname
               - to be used as friendly name of the service
(ZSVCNAME)
               - to be used as a description of the service (NAME)
# svcdesc
# addtosvc
               - connect package to service
# compress- 1 to request compression
# intype- source type for list of resources (FILE/SCAN)
# insource- file path for input if type is FILE
```

```
# mgrdiff- 1 to activate comparison with existing resources for
service - not implemented
#
#
    package
                "attr test"
                "attr test"
    pkgname
                "attr test"
    pkgdesc
    service
                "attr test"
    svcname
                "attr test"
                "attr test"
    svcdesc
    addtosvc
                1
    compress
                1
    intype
                SCAN
                ....
    insource
    mgrdiff
                0
    loglvl
                3
    logfile
                promote.log
    hostcmcs://localhost:3464
    pathPRIMARY.SOFTWARE
#
    # File Scanner Control Info
    # depth- number of subdirs to traverse (-1 = all)
    # numsplit- number of subdirs (includes drive in win) to use in
root
    # distroot - distribution root to be used to create path instance
    #
                  if left blank, root of dir is used
    #
    filescan {
        dir
                        {c:/attr/test}
```

```
distroot
                        { }
        numsplit
                        2
        depth
                        2
    }
    #
    # Priority of the component classes as receiving bucket is based
on
    # filter order
    # Specialized (like desktop) should be put before file class
filters
    #4
    # Abstract Filters (multi-type)
    # class- database class used for files that satisfy this filter
    # expression - expression strings for ZSTOPs in package instance
    #
filters reg {
                        registry
            type
                         registry
            class
                         .....
            exclude
            include
                        "*.reg *.edr"
            distroot
                         { }
}
filters lnk {
        type
                     desktop
        class
                     desktop
                     " "
        exclude
        include
                    "*.lnk"
        distroot
                     { }
        attr {
        MACHUSER
                    TESTUSER
        ZCREATE
                   {PKUNZIP &ZRSCCFIL}
        }
```

```
}
filters all {
                         file
               type
               class
                         file
                          ....
               exclude
               include "*"
               distroot {/john/test}
               attr {
       ZCREATE TESTSTART
               ZDELETE TESTOVER
               }
   }
 expression {
   }
attr package {
           releASE3.5.6
           wrongthisiswrong
           includesSOFTWARE.PACKAGE.ADAPT
           includes#2SOFTWARE.PACKAGE.RAPILINK
       }
       attr zservice {
   ZSVCMO
                 m
URL{WWW.HP.COM}
    _ALWAYS_#3SOFTWARE.ZSERVICE.REDBOX
   _ALWAYS_#2SOFTWARE.ZSERVICE.DRAGVIEW
    }
    attr path {
               zrscmo0
 }
```

# Chapter 3

# RCA Administrator Tools for Linux and Macintosh

RCA Administrator tools for Linux and Macintosh consists of:

- RCA Administrator Agent Explorer
- RCA Administrator Publisher

# **RCA Administrator Agent Explorer**

This section provides information on accessing RCA Administrator Agent Explorer on Linux and Macintosh operating systems. It also describes how to create and edit RCA objects using RCA Administrator Agent Explorer.

## Accessing the RCA Administrator Agent Explorer

The following instructions explain how to open and close the RCA Administrator Agent Explorer.

To open the Agent Explorer:

# From the Radia Client Automation Administrator folder, click Radia Client Automation Administrator Agent Explorer.

To access Agent Explorer using command line,

- Linux: Type ./radobjed
- Macintosh: Type sudo ./radobjed

The RCA Administrator Agent Explorer opens with the object list displayed in the right pane. The object list contains the names of RCA objects that you can view and edit.

**Note:** Objects that begin with "Z" are used by RCA. When naming an object that you create, It recommends that you do not click a name beginning with the letter "Z."

## Menus in the Object List Window

Use the menus in the RCA Administrator Agent Explorer window to open, copy, delete, rename, and create new objects, and to navigate the RCA Administrator Agent Explorer.

## **Object Menu**

Use the object menu to open, copy, delete, rename, and create new objects.

#### Object menu options

| Menu<br>option              | Function                                                                                                    |
|-----------------------------|----------------------------------------------------------------------------------------------------|
| New                         | Click <b>New</b> and type a name for the new object in the <b>Create New Object</b> dialog box.                                                                                 |
| Open                        | Select an object in the object list and click <b>Open</b> . The Object View window opens where you can edit and manage variables and heaps for that object.                     |
| Сору                        | Select an object in the object list. Click <b>Copy</b> , and type a name for the new object. A new object is created with the same variables and values.                        |
| Rename                      | Select an object in the object list. Click <b>Rename</b> . Type a new name for the object.                                                                                      |
| Delete                      | Select an object from the object list. Click <b>Delete</b> to remove it from the object list. After it is deleted, an object, its heaps, and its variables cannot be recovered. |
| Change<br>User<br>Directory | Select this option to change the default object directory.                                                                                                    |
| Exit                        | Click Exit to close the RCA Administrator Agent Explorer.                                                                                                    |

## **Edit Menu**

#### Select All

Click **Select All** to select all the objects in the object list. You can then perform actions from the Object menu on all objects at the same time.

### View Menu

**Refresh** Refreshes the screen.

## **Table Window Menu**

Close all

Click **Close all** to close all open objects.

## Menus in the Object View Window

The Object View window displays the contents of an RCA object for you to view or edit, and contains four drop-down menus: Object, Edit, View, and Window.

## **Object Menu**

Use the **Object** menu to view information about the object, save changes you make, and close the object.

| Menu option | Function                                |
|-------------|-----------------------------------------|
| Information | Displays the Object Information screen. |
| Save        | Saves the changes you made.             |
| Close       | Closes the Object View window.          |

#### **Object menu options**

## Variable Menu

Use the **Variable** menu to add, delete, and rename variables, and manage and navigate through the heaps in an object based on their variable's values.

#### Variable menu options

| Menu<br>option         | Function                                                                                                    |
|------------------------|----------------------------------------------------------------------------------------------------|
| option                 |                                                                                                    |
| Add                    | Adds a variable with a user-specified name to an object.                                                                                         |
| Delete                 | Deletes a variable from an object.                                                                                                    |
| Edit                   | Changes the value of a variable.                                                                                                    |
| Filter                 | Displays all the variables that contain a user-specified character string.                                                                       |
| Modify All             | This feature is yet to be implemented. It changes the value of the variable for all heaps in an object.                                          |
| Rename                 | Renames a variable in an object.                                                                                                    |
| Calculate<br>Row Value | For a selected variable, sums all the decimal only entries for all heaps in the object.                                                          |
| Find                   | For a user-selected variable, finds the heaps whose values contain a user-<br>specified character string. Available only for multi-heap objects. |
| Find Next              | After you use the Find command to enter a character string to find, this command finds the next occurrence of this character string.             |
| Find<br>Previous       | After you use the Find command to enter a character string to find, this command finds the previous occurrence of this character string.         |

## Heap Menu

Use the **Heap** menu to add, delete, and copy instances in an object, and to navigate through the instances in an object.

An instance is also called a heap. To view each instance in an object, click >> or << at the bottom of the Object View window.

#### Heap menu options

| Menu<br>option    | Function                                                                                                    |
|-------------------|----------------------------------------------------------------------------------------------------|
| Add               | Adds an instance with blank values. Navigate to <b>Variable &gt; Edit</b> to enter the values.                                   |
| Delete            | Deletes the instance you select. Click >> or << to navigate to the instance that you want to delete.                             |
| Duplicate<br>heap | Makes a copy of the instance you select, including its values. Click >> or << to navigate to the instance you want to duplicate. |
| Copy<br>heap to   | Copies the instance that you select to the object that you type in the Copy Instance to dialog box.                              |
| Go to             | Jumps to the instance whose number you type in the New Instance # dialog box.                                                    |
| Home              | Jumps to the first instance in an object.                                                                                        |
| End               | Jumps to the last instance in an object.                                                                                         |

## **RCA Administrator Publisher**

This section describes how to use RCA Administrator Publisher.

The RCA Administrator Publisher for Linux and Macintosh only has one publishing mode – Component Select mode.

In Component Select mode, you select the individual components that make up the application, such as files, directories, and links to create a package.

Publishing in Component Select mode involves four phases:

- 1. Select the individual files to be published.
- 2. Edit the file properties and methods.
- 3. **Configure** the package and service options.
- 4. **Publish** the files to the CSDB.

#### Prerequisites

Before you publish the application in Component Select mode, install the target application on your packaging machine. This ensures that the files you need to select reside on the computer.

## Publishing

This section describes the typical publishing steps of Component Select mode.

To publish in Component Select Mode:

- 1. Log on as root.
- 2. To launch the RCA Administrator Publisher run ./publishr from the location where you installed the RCA Administrator.

- 3. Enter the user ID and password. The default user ID is admin. The default password is secret.
- 4. In the **Type of data to publish** drop-down box, leave the default choice of **Component Select**. (This is the only publishing mode currently available for UNIX and Macintosh.)
- 5. Click **OK**. The Select window opens.

#### Task 1: Select Files to Publish

Use the Select files to publish window to select all files that you want to include in the package. This process is the same as it is for the RCA Administrator Publisher for Windows. For more information, see "Task 1: Select Files to Publish" on page 38.

#### Task 2: Edit File Properties and Methods

Use the Edit window to edit file and folder properties and methods. This process is the same as it is for the RCA Administrator Publisher for Windows, except for Delivery Options. For the Linux and Macintosh version of the RCA Administrator Publisher, the User Component and Machine Component options are not available.

For more information, see "Publishing in Component Select Mode" on page 38.

#### Task 3: Enter Package and Service Information

Use the Configure window to name the package and include additional descriptive information as well as set package deployment limitations based on hardware and operating system settings. Use the Service Information window to enter descriptive information about the service, and information about how it will be managed after it is deployed. These processes are the same as they are for the RCA Administrator Publisher for Windows, except for the options in the **Class** drop-down list. For Linux the only class available is **UNIXFILE**, and for Macintosh, the only class available is **MACFILE**.

For more information, see "Task 3: Enter Package and Service Information" on page 42.

#### Task 4: Publish the Package

Use the Publish window to view the package and service information and then to publish it. This process is the same as it is for the RCA Administrator Publisher for Windows. For more information, see "Task 4: Publish the Package" on page 44.

## **UNIX File Resources (UNIXFILE)**

During the publication process, the UNIXFILE attributes are defined. These attributes define the owner and group associations and permissions of each published resource. Each package published has a corresponding UNIXFILE instance in the PRIMARY File.

**Note:** If publishing is performed from Macintosh operating system, the package is published to Mac File Resources (MACFILE) class in RCA Administrator CSDB Editor.

Use RCA Administrator CSDB Editor to view and modify the attributes in UNIXFILE and MACFILE class.

**Note:** The following instructions use the RCA Administrator CSDB Editor. The RCA Administrator CSDB Editor is currently available for 32-bit Windows platforms. For more information, see *Radia Client Automation Enterprise CSDB Editor Online help*.

To view UNIXFILE Class instances using RCA Administrator CSDB Editor, complete the following steps. You can also use the following steps to view MACFILE class instances.

- Click Start > Programs > Radia Client Automation Administrator > Radia Client Automation Administrator CSDB Editor. The CSDB Editor Security Information dialog box opens.
- 2. Enter the user ID and password, and click **OK**. The default user ID is admin. The default password is secret.
- 3. Double-click **PRIMARY**.
- 4. Double-click **SOFTWARE**.
- 5. Double-click Unix File Resources (UNIXFILE).

Note: To view MACFILE class, Double-click Mac File Resources (MACFILE).

 Double-click the appropriate application. The attributes for the UNIXFILE instances for that application appear in the list view.
 To change any instance attribute, double click the attribute name in the list view. Make

To change any instance attribute, double-click the attribute name in the list view. Make changes in the box that opens, and click **OK**.

## Published Owner, Group, and Permission Considerations

The UNIXFILE Class contains the attributes ZPERUID and ZPERGID. They define the user ID and group association of the promoted resource. These attributes are populated during the publishing session and reflect the user ID and group association of the resources being promoted. In addition, permission characteristics are captured during publishing and stored in the UNIXFILE.ZRSCRASH attribute. These attributes can be changed using the RCA Administrator CSDB Editor.

| Attribute | Description                                                                                                    |
|-----------|----------------------------------------------------------------------------------------------------|
| ZPERUID   | User ID associated with the promoted resource. The resource will be owned by this user ID when deployed, providing the RCA Application Manager is run by root and the user ID exists on the agent workstation.     |
| ZPERGID   | Group ID associated with the promoted resource. The resource will be associated with this group when deployed, providing the RCA Application Manager is run by root and the group exists on the agent workstation. |
| ZRSCRASH  | This should be a four-digit octal notation of the managed resources permissions (example: 7555). This is populated during the publishing session based on the characteristics of the published resources.          |

#### Attributes exclusive to the UNIXFILE Class

| Attribute | Description                                                                                                    |
|-----------|----------------------------------------------------------------------------------------------------|
| DIRPERMS  | Permissions assigned to unmanaged folders that are created when the directory structure does not exist. RCA assigns permissions based on umask settings if this attribute is not defined. For example, if the managed file file.txt is placed in /opt/newlocation, and the directory /newlocation does not exist, it will be created. This is an unmanaged directory. If more than one file is installed to a new location, the first one installed determines the assigned permissions. |

If the RCA Agent is run as a non-root user ID:

- All deployed resources will be associated with the user ID and group of the user ID who is running the RCA Application Manager.
- During publishing, the owner and group of the resource is stored in the UNIXFILE instance data. The owner and group attributes within the instance are only applied if the RCA agent is run as root for only root has the ability to perform changes in owner and group characteristics.
- RCA agent capabilities are limited to the permission constraints of the current user ID and group membership for the user ID running the connect.
- RCA will be unable to deploy to directories where the directory permissions prohibit the non-root user and or group membership to write.
- RCA may be unable to set permissions on resources placed under RCA Management that are already on the agent workstation though owned by a different UID and/or GID.
- RCA will be unable to launch agent methods requiring root authority.

If the RCA Application Manager is run as root and:

- If the owner name of the resource, as defined in ZPERUID, and the user ID exist on the agent workstation, the resource will be owned by the user ID specified.
- If the group name of the resource, as defined in ZPERGID, and the group exist on the agent workstation, the resource will be associated with the group specified.

**Note:** To prevent security breaches please note the following: If the owner of a resource, as defined in ZPERUID, does not exist on the agent workstation, the owner designation of the managed resource will be set to "nobody" (uid 60001). If the group of a resource, as defined in ZPERGID, does not exist on the agent workstation, the group designation of the managed resource will be set to "nobody" (gid 60001).

## **RCA Batch Publisher for Linux**

RCA Batch Publisher enables you to use RCA Native Packaging to publish applications in Linux environments.

**Note:** For more information on RCA Batch Publisher, see "RCA Batch Publisher for Windows" on page 58.

RCA Native Packaging is a command-line-driven content-publishing tool that:

- Supports native Linux software.
- Is neither a graphical publishing tool nor a mainstream publishing tool.
- Is installed during the regular installation of the RCA Batch Publisher on a Linux system.
- Explores Linux native software depots and searches for available native packages
- Publishes wrapped native packages to the RCA Configuration Server. It will publish all necessary information that will allow you immediate installation of native software to end clients including, if necessary, information about native package dependencies.

RCA Native Packaging supports RedHat Linux RPM software package formats. With the use of RCA Native Packaging you can easily publish wrapped native Linux software, updates, and patches without any need for re-packaging. Wrapped Linux native software enables policy-based centralized software management of your Linux agents.

This document assumes that the system administrator who uses the RCA Native Packager possesses packaging or publishing knowledge for a RCA CSDB.

Native Packaging explores Linux native software depots, searches for available native packages, and publishes wrapped native packages to the Configuration Server. Native Packaging publishes all the information that you require for immediate installation of native software to end agents. When the RCA Application Manager agent is installed, a Tcl script is included in the IDMSYS directory that is required when packages that are published using Native Packaging are deployed.

## Overview

RCA Native Packaging creates the standard instances of ZSERVICE, PACKAGE, and PATH in the SOFTWARE Domain of the RCA-CSDB. RCA Native Packaging creates instances of RPM classes for each published wrapped native package for RedHat Linux.

For each native software package selected, RCA Native Packaging will create an instance of the RPM class. This instance holds actual content (software depot) and native method calls that will do actual install/removal/update on the client. It will also create an instance of the PACKAGE Class that contains the newly created instance and an instance of ZSERVICE Class that contains the new PACKAGE instance.

**Note:** Publish native packages from the specific Linux platform to which you will be deploying. For example, you cannot use RCA Native Packaging on a non-Linux platform to promote Linux RPM packages – RCA Native Packaging would be unable to use the native Linux utilities to interrogate details of the package.

## **RCA Native Packaging System Requirements**

RCA Native Packaging is available for the RedHat Linux operating systems. It has these system requirements:

- Root permissions are required to use RCA Native Packaging.
- Network connectivity to the RCA Configuration Server.
- Space on /tmp file system for temporary depot files used for publishing.

## **Required Class**

RCA Native Packaging requires a specific class for the operating system. Make sure your RCA-CSDB includes these SOFTWARE Domain classes before using RCA Native Packaging.

#### **Required SOFTWARE Domain Class**

| Operating System | Class                    |
|------------------|--------------------------|
| RedHat Linux     | Linux RPM Packages (RPM) |

## **RCA Native Packaging and the RCA Agent**

During the installation of the RCA agent, a Tcl script is installed into the IDMSYS directory along with the RCA agent components. This script is required for deployment of packages published using RCA Native Packaging. The actual Tcl script installed is customized for the Linux environment. The script rpm.tcl for RedHat Linux contains native command calls to deploy the software.

A common helper Tcl script method\_utils.tcl is also installed with the RCA agent.

## **Supported Native Package Types**

The following table lists the native package type supported by the RCA Native Packaging and its expected format.

#### Native Package and Supported

| Native Package           | Supported Format |
|--------------------------|------------------|
| RedHat Linux RPM Package | *.rpmfile        |

## **RCA Native Packaging Command-Line Interface**

RCA Native Packaging is run from the command line. The base input parameter for RCA Native Packaging is the source depot containing the RedHat Linux software. The native packages must be in a disk depot format (the native software packages are resident on disk in a format that can be utilized immediately by the native operating system's software management tools). RCA Native Packaging is capable of publishing one or more packages in a single publishing session.

In addition, you can specify the selection of the software you want to publish, and in the event RCA-CSDB user verification is enabled, an optional user ID and password can be designated. Here is an example of command-line usage for RCA Native Packaging:

```
20070201 18:18:40 Info: Message catalog for en_us loaded.
Usage: rnp -d depot_path -m manager_ip:manager_port
  [-v] [-debug type] [-tmp directory]
  [-user user_id] [-pass password] [-admin]
  [-depth level] [-dist dist_depot_path]
  [-domain domain] [-l logfile] [-help]
  [-i] [-coreq] [-I] [-M] [-S]
  [-a | -A type | -p
```

The following table contains the description of the command-line arguments for RCA Native Packaging.

#### **Command-line parameters**

| Parameter            | Description                                                                                                    |
|----------------------|----------------------------------------------------------------------------------------------------|
| -a                   | Specifies to publish all native software available in the depot. This parameter is optional. You cannot use this parameter with $-p$ .                                                  |
| -A type/             | Select and publish all packages of specific type.                                                                                                    |
|                      | <i>type</i> can also be one of the following:                                                                                                    |
|                      | help<br>for a list of valid types for the running platform.                                                                                                    |
|                      | all to select all package types. This option would then behave like the $-a$ option.                                                                                                    |
|                      | none to select none of the package types. This would then behave like having neither the $-a$ or $-A$ options specified.                                                                |
|                      | Multiple package types can be specified and separated by commas.                                                                                                    |
|                      | This parameter is optional.                                                                                                    |
| -c flag              | This option enables or disables compression on all packages to be published.                                                                                                    |
|                      | flag can be one of the following:                                                                                                    |
|                      | <ul> <li>yes</li> <li>Enable compression for all packages.</li> </ul>                                                                                                    |
|                      | <ul> <li>no</li> <li>Disable compression for all packages.</li> </ul>                                                                                                    |
|                      | Default behavior is dependent on each package type being published.                                                                                                    |
|                      | This parameter is optional.                                                                                                    |
| -d depot <i>path</i> | Specifies the path to the depot directory containing native software packages. Software contained in this depot will serve as an input to Native Packaging. This parameter is required. |
| -debug type          | Specify the level of debugging desired.                                                                                                    |
|                      | <i>type</i> can be one of the following:                                                                                                    |
|                      | init for initialization data                                                                                                    |

| Parameter                | Description                                                                                                    |
|--------------------------|----------------------------------------------------------------------------------------------------|
|                          | func for detailed function debugging                                                                                                    |
|                          | trace for function tracing                                                                                                    |
|                          | cmd for native command executions                                                                                                    |
|                          | pub for publishing information                                                                                                    |
|                          | rapi for RCA Batch Publisher details                                                                                                    |
|                          | all for all the above                                                                                                    |
|                          | none to disable debugging                                                                                                    |
|                          | Multiple types can be specified and separated by commas.                                                                                                    |
|                          | The default behavior is that debugging is disabled. This parameter is optional.                                                                                                    |
| -depth                   | For Linux RPM packages.                                                                                                    |
|                          | Determines the level of dependency processing for the target package.                                                                                                    |
|                          | 0 – Process all dependencies.                                                                                                    |
|                          | 1 – (Default) process 1 level of dependency.                                                                                                    |
|                          | You can specify any number of level dependencies you require. If no level is defined (-depth is not part of the mp command), then one level of dependencies is processed (assuming –i option used).         |
|                          | This option allows for RCA Batch Publisher backwards compatibility.                                                                                                    |
| -dist                    | For Linux RPM packages.                                                                                                    |
| distribution_<br>depot   | Specifies the path to a distribution depot directory.                                                                                                    |
|                          | Published packages will contain DIST=distribution_depot in the<br>CONTENTS field of their package class instance.                                                                                           |
| -domain<br><i>domain</i> | Specify which RCA Configuration Server domain the packages are to be published to.                                                                                                    |
|                          | The default domain used is PRIMARY.SOFTWARE. This parameter is optional.                                                                                                    |
| -f prefix                | Instructs RCA Native Packaging to prefix the PACKAGE Class and service class instance names used for the new published package with this prefix. This parameter is optional.                                |
| -help                    | Display help on the command-line usage and the rnp.cfg configuration file format.                                                                                                    |
| -i                       | Instructs RCA Native Packaging to include prerequisite software package (supported for RPM packages) with the package you have selected if prerequisite software is present in the source depot. Dependency |

| Parameter                          | Description                                                                                                    |
|------------------------------------|----------------------------------------------------------------------------------------------------|
|                                    | information is published regardless of this parameter. This parameter is optional.                                                                                                    |
| -I                                 | Interactive mode. Allows user to select more required packages (dependency). Ignored if neither -i nor -coreq are present or no additional package is required.                                                                                                    |
|                                    | Note: Available for RPM packages.                                                                                                    |
| -l logfile                         | Instructs RCA Native Packaging to store the log details in the <i>logfile</i> specified. If this option is omitted, the default log file created is publish.log. This parameter is optional.                                                                                                    |
| -m ip:port                         | Specifies the host name or IP address and port of the RCA Configuration Server to which you intend to publish software. This parameter is required.                                                                                                    |
| -M                                 | Multiple. If $-i$ or $-coreq$ is present (so additional packages are required),<br>and there are several versions of an additional package, then all of them will<br>be displayed in the additional packages menu. Otherwise, only one version<br>of each additional package will be displayed (default). It is ignored if $-I$ is<br>not present. |
| -p <i>package</i><br>[,r=revision] | Specifies a software package to publish to the RCA Configuration Server.<br>Specify the following:                                                                                                    |
| [,a=arch]<br>[,v=vendor]           | an RPM package on RedHat Linux (software selection with optional<br>revision, architecture and vendor. Specifying the software selection alone<br>will work, but if there are multiple products with the same identifier, they will<br>all be published). This parameter is optional.                                                              |
|                                    | You can specify multiple $-p$ package parameters for multiple package selections.                                                                                                    |
|                                    | <b>Note:</b> If a package is not specified on the command line, you will be presented with a list of all available packages within the specified depot.                                                                                                    |
| -pass<br>password                  | RCA administrator password. This parameter is optional.                                                                                                    |
| -relyondb                          | For Linux RPM packages.                                                                                                    |
|                                    | Use this option to rely on package database information instead of a native command return code when installing packages.                                                                                                    |
|                                    | A native database query command is used to verify the package was installed (for RPM, rpm –q)                                                                                                    |
|                                    | Promoting a package with this option sets the RCA Configuration Server Database attribute RELYONDB to Y. Default is blank (N).                                                                                                    |

| Parameter     | Description                                                                                                    |
|---------------|----------------------------------------------------------------------------------------------------|
| -s            | Instructs RCA Native Packaging to skip the creation of services for the packages to be published.                                                                                                    |
| -S            | Strict mode. If any requirements for a package are not met (for example, if $-i \text{ or } -coreq$ option are present and not all additionally required packages are in the depot), the package will not be promoted. It is ignored if $-I$ option is present. |
| -t svc_type   | Use this option to specify the type of service to create. Available values:                                                                                                    |
|               | M for Mandatory                                                                                                    |
|               | ○ for Optional                                                                                                    |
|               | Default Service type created is ${\tt M}.$ This parameter is ignored when the $-{\tt s}$ option is specified.                                                                                                    |
| -tmp dir      | Specify an alternative temporary directory to use when creating packages.                                                                                                    |
|               | The default value is $/tmp$ . This parameter is useful when $/tmp$ on the machine where publishing is performed has limited available disk space. This parameter is optional.ADMIN                                                                              |
| -user user ID | RCA administrator user ID. The default is . This parameter is optional.                                                                                                    |
| -v            | Displays the version and build number of the RCA Native Packager rnp command. This parameter is optional.                                                                                                    |

Note: When no packages are specified with the -p option or by selecting all packages with the -a or -A options, the RCA Native Packaging command will present a text based menu of native packages found in the depot directory specified. You can then select individual or all packages from the menu to be published.

## **RCA Native Packaging Options File**

If you usually use the same source depot, or publish to the same RCA Configuration Server, you can create a file, rnp.cfg, in the same directory where you have the RCA Native Packaging components installed. Use of this configuration file allows you to preset default option values in the following format:

#### parameter=value

#### Example

```
depot=<depot path>
manager_ip=<RCA configuration server IP or hostname>
manager_port=<port number that the RCA configuration server uses>
```

Note: By default, rnp.cfg is not supplied.

| Setting               | Expected Values                                                                                                    | Default Value           |
|-----------------------|----------------------------------------------------------------------------------------------------|-------------------------|
| depot                 | Fully qualified path to the depot directory                                                                                                    | None                    |
| manager_ip            | IP address or hostname of the RCA<br>Configuration Server                                                                                                    | None                    |
| manager_port          | Port number of the RCA Configuration Server                                                                                                    | manager_port=3464       |
| user                  | user=userid                                                                                                    | User=ADMIN              |
|                       | Administrator ID used for authentication with the RCA Configuration Server.                                                                                                    |                         |
| create_               | create_service=[yes/no]                                                                                                    | create_service=yes      |
| service               | A value of yes will create a ZSERVICE<br>instance for each of the promoted<br>packages. A value of no will not<br>automatically create a ZSERVICE<br>instance for each of the promoted<br>packages |                         |
| service_type          | service_type=[M/O]                                                                                                    | service_type=M          |
|                       | A value of M will cause the promoted ZSERVICE instance to be set as a mandatory service.                                                                                                    |                         |
|                       | A value of $\odot$ will cause the promoted ZSERVICE instance to be set as an optional service.                                                                                                    |                         |
| include_              | include_responses=[yes/no] include_responses                                                                                                    |                         |
| responses             | A setting of yes will include SVR4 response files when they are found in the Solaris depot.                                                                                                    |                         |
|                       | Value of $no$ will not include response files for Solaris SVR4 packages.                                                                                                    |                         |
| include_              | include_dependencies=[yes/no]                                                                                                    | include_dependencies=no |
| dependencies          | A value of $yes$ will attempt to publish RPM dependent packages if they are in the specified depot.                                                                                                |                         |
|                       | A value of no will not attempt to publish RPM dependent packages.                                                                                                    |                         |
| include_<br>adminfile | include_adminfile=[yes/no]                                                                                                    | include_adminfile=no    |

#### Supported mp.cfg settings and default values

| Setting      | Expected Values                                                                                                    | Default Value           |  |
|--------------|----------------------------------------------------------------------------------------------------|-------------------------|--|
| select_types | <pre>select_types=[type1,type2,]</pre>                                                                                                    | select_types=none       |  |
|              | Publish all packages of specific types found in the depot directory.                                                                                           |                         |  |
|              | Run mp with the –A help option to get a complete list of supported types.                                                                                      |                         |  |
| debug        | debug=[type1,type2,]                                                                                                    | debug=none              |  |
|              | List specific types of debugging to enable.                                                                                                    |                         |  |
|              | valid types are: init, func, trace, cmd, pub, rapi, all or none.                                                                                               |                         |  |
| temp_dir     | temp_dir=[dir]                                                                                                    | temp_dir=/tmp           |  |
|              | Specify an alternate temporary directory to use for creating the packages to publish.                                                                          |                         |  |
| domain       | domain=FILE.DOMAIN                                                                                                    | domain=PRIMARY.SOFTWARE |  |
|              | Specify the target FILE.DOMAIN in the RCA-CSDB where to publish the packages.                                                                                  |                         |  |
| compress     | compress=[yes/no]                                                                                                    | Package Dependent       |  |
|              | Enable or disable compression for all<br>packages to be published. The default<br>behavior is that compression depends on<br>the package type being published. |                         |  |
| password     | password=pass                                                                                                    | Blank                   |  |
|              | Administrator password, used for<br>authentication with the RCA<br>Configuration Server.                                                                       |                         |  |
| interactive  | interactive=[yes/no]                                                                                                    | interactive=no          |  |
|              | Publish using interactive mode.<br>Interactive mode allows you to choose<br>whether or not to include required<br>packages.                                    |                         |  |
| strict       | <pre>strict=[yes/no]</pre>                                                                                                    | strict=no               |  |
|              | Publish using strict mode. Strict mode will not publish packages missing required components.                                                                  |                         |  |
| multiple     | multiple=[yes/no] multiple=no                                                                                                    |                         |  |

| Setting                | Expected Values                                                    | Default Value     |
|------------------------|--------------------------------------------------------------------|-------------------|
|                        | Display multiple versions of additional required packages,         |                   |
| rely_on_db             | rely_on_db=[yes/no]                                                | rely_on_db=no     |
| requisite_<br>depth    | Set to 0 to include all dependencies or set to a number of levels. | requisite_depth=1 |
| distribution_<br>depot | Distribution depot path.                                           | Blank             |

## **Publishing with RCA Native Packaging**

See the table Command-line parameters for an explanation of the RCA Native Packager command-line parameters.

To publish a specific Xchat RPM package residing in the specified depot on Red Hat Linux:

- 1. Change your current working directory to the RCA Batch Publisher directory.
- 2. On the command line, type:

./rnp -d /home/rpmadmin -p xchat-1.4.0.2.i386.rpm

Or simply:

```
./rnp -d /home/rpmadmin -p xchat
```

**Note:** If a package is not supplied on the command line via the –p parameter, you will be presented with a list of all available packages within the specified depot.

## **Publishing with Interactive Mode**

When you specify the parameter -I on the command line, the RCA Native Packager interactive mode is invoked. This allows you to select which of the *available* required software you would like to include with your current package. You will also see which required prerequisite software is not available in the current depot.

The interactive mode option is ignored if neither the -i nor -coreq or -i parameters are specified on the command line (indicating prerequisite software is required for the current package). Here is an example of Interactive Mode:

```
Processing additional software required for QA_MASTER_1-1.0.0-
0.i386.rpm
Following additionally required software is found in software depot
and selected to be included in to promote package:
1. prereqs: - QA_RPM2-1.2.0-0.i386.rpm - included
```

2. prereqs: - QA\_RPM3-1.0.0-0.i386.rpm - included

```
3. prereqs: - QA_RPM4-1.0.0-0.i386.rpm - included
```

Please toggle the selection:

```
Select (a to include all; d to exclude all; c to continue; s to skip
current package; q to
```

quit entire session; a number to toggle its selection):

You can exclude any of the required software by entering the corresponding number. A message at the end of each line (included or not included) lets you know whether or not the required software will be included with the current package.

• Enter the number of the required software or type another option available in the interactive mode menu and press Enter to continue the native packaging process.

| Selection | Description                                                                                                    |
|-----------|----------------------------------------------------------------------------------------------------|
| а         | Selects all available required software to include with the current package. Available required software is included by default. (Set all available required software to included) |
| с         | Continue the native packaging process.                                                                                                    |
|           | If you have made changes to the list of packages to be processed, the continue option will update this list. Use the continue option again to move on to the next processing step. |
|           | This behavior accommodates multi-level dependency processing.                                                                                                    |
| d         | Deselects all included software. (Set all available required software to not included)                                                                                             |
| q         | Quit the RCA Native Packaging process.                                                                                                    |
| S         | Skip the current package.                                                                                                    |

#### **Interactive Mode Selections**

## Wrapped Native Packages

The following section lists all RCA-CSDB class instances and their attributes that are created when you publish native Linux software with RCA Native Packaging.

RCA Native Packaging utilizes a **method harness** to invoke agent methods, therefore when a package is published to the RCA-CSDB, populated method attributes such as ZCREATE, ZDELETE, ZUPDATE, ZVERIFY, and ZREPAIR will contain the text "hide nvdkit method."

The supplied agent methods are designed to invoke the native software management utilities, therefore, the methods are specific for the agent platforms.

When publishing native Linux packages using the RCA Native Publisher, the software packages are published to the RCA-CSDB (in compressed format). The following table lists the modified attributes:

| <b>RPM</b> | Class | Instance | Attributes |
|------------|-------|----------|------------|
|------------|-------|----------|------------|

| Attribute | Description                                                                                                    |  |  |
|-----------|----------------------------------------------------------------------------------------------------|--|--|
| ZRSCNAME  | Specifies a string that is used by native methods to identify software contained in the published depot. This is the RPM Package Name.               |  |  |
| ZRSCCFIL  | Specifies the path to the file that is included in this instance. This file contains the native packaged software.                                   |  |  |
| ZCREATE   | Uses method "Harness" call. The RCA agent method rpm.tcl script contains a native command call to install the software package:                      |  |  |
|           | hide nvdkit method                                                                                                    |  |  |
| ZDELETE   | Uses method "Harness" call. The RCA agent method rpm.tcl script contains a native command call to remove the software package:                       |  |  |
|           | hide nvdkit method                                                                                                    |  |  |
| ZUPDATE   | Uses method "Harness" call. The RCA agent method rpm.tcl script contains a native command call to update the software package:                       |  |  |
|           | hide nvdkit method                                                                                                    |  |  |
| ZVERIFY   | Uses method "Hamess" call. The RCA agent method rpm.tcl script contains a native command call to verify the installed software package:              |  |  |
|           | hide nvdkit method                                                                                                    |  |  |
| ZREPAIR   | Uses method "Harness" call. The RCA agent method rpm.tcl script contains a native command call to repair the installed software package (reinstall): |  |  |
|           | hide nvdkit method                                                                                                    |  |  |
| PKGVER    | Package Version. Informational attribute only.                                                                                                    |  |  |
| PKGREL    | Package Release. Informational attribute only.                                                                                                    |  |  |
| PKGARCH   | Package Architecture. Informational attribute only.                                                                                                  |  |  |
| PKGSUMM   | Package Summary. Informational attribute only.                                                                                                    |  |  |
| REQPKGS   | Required Packages. Informational attribute only.                                                                                                    |  |  |
| REQCMDS   | Required Commands. Informational attribute only.                                                                                                    |  |  |
| REQLIBS   | Required shared libraries. Informational attribute only.                                                                                             |  |  |
| CONTENTS  | Required packages included in tar file.                                                                                                    |  |  |
| PKGEPOCH  | RPM Package EPOCH.                                                                                                    |  |  |
| INSTOPTS  | Package installation options. (For example,oldpackage,replacepkgs).                                                                                  |  |  |
|           | NOCHECK keyword can be added to installation options. See Operational Notes for more information.                                                    |  |  |
| VRFYOPTS  | Package verify options. (For example,nomode ,nogroup)                                                                                                |  |  |

An instance of PACKAGE class is created that contains the instance of the RPM class. The following table describes how RCA Native Packaging maps native package information into PACKAGE class attributes.

| PACKAGE Class | Attributes |
|---------------|------------|
|---------------|------------|

| Attribute        | Description                                                                                                    |  |  |
|------------------|----------------------------------------------------------------------------------------------------|--|--|
| Instance<br>Name | For RPM, the RPM_prefix is added to the RPM Package Name and date and sequence number is appended (RPM_ <pkg>_yyyymmddn).</pkg>                                                                                         |  |  |
|                  | <b>Note:</b> When instance names generated are longer than 32 characters, the package/patch names parts of the instance names shall be truncated.                                                                       |  |  |
| RELEASE          | The RPM version native attributes are mapped into RELEASE.                                                                                                    |  |  |
| NAME             | The RPM Packages, RPM_prefix is added to the RPM package name and suffixed with the package version, release and architecture (RPM_ <pkg>, ver=<version>, rel=<release>, arch=<arch>).</arch></release></version></pkg> |  |  |
| DESCRIPT         | The RPM Packages, the package summary is mapped into DESCRIPT.                                                                                                    |  |  |
| ZSTOP000         | Contains an expression that contains target operating system information.                                                                                                    |  |  |
| FILE             | Holds reference to respective instance of RPM class.                                                                                                    |  |  |

RCA Native Packaging also creates an instance of ZSERVICE Class holding previously created instance of PACKAGE Class. The following table lists the modified attributes.

#### **ZSERVICE Class attributes**

| Attribute        | Description                                                                                                    |  |
|------------------|----------------------------------------------------------------------------------------------------|--|
| Instance<br>Name | For RPM, the RPM_prefix is added to the RPM Package Name and a date and sequence number is appended (RPM_ <pkg>_yyyymmddn).</pkg>                                                                                           |  |
|                  | Note: When instance names generated are longer than 32 characters, the package/patch names parts of the instance names shall be truncated.                                                                                  |  |
| VERSION          | For RPM Packages, the RPM Package Version is mapped into VERSION.                                                                                                    |  |
| NAME             | For RPM Packages, the RPM_prefix is added to the RPM package name and suffixed with the package version, release and architecture (RPM_ <pkg>, ver=<version>, rel=<release>, arch=<arch>).</arch></release></version></pkg> |  |
| ZSVCNAME         | For RPM, the RPM Package Name is mapped into ZSVCNAME.                                                                                                    |  |
| VENDOR           | Specifies vendor of the native Linux package.                                                                                                    |  |
| ZSVCMO           | Service is set to mandatory by default. Valid values of this attribute are:                                                                                                    |  |
|                  | • M for mandatory                                                                                                    |  |

| Attribute | Description                                                  |  |
|-----------|--------------------------------------------------------------|--|
|           | • O for optional                                             |  |
| _ALWAYS_  | Holds reference to the respective instance of PACKAGE Class. |  |

Note: If a package requires a system reboot after an agent connect, make sure the hreboot radskman parameter is set to Y. For more information, see Radia Client Automation Enterprise Application Manager and Application Self-Service Manager Reference Guide.

## **Automatic Inclusion of Required Packages**

If you specify the -i command-line option, RCA Native Packaging will include prerequisite packages into the depot with the (main) package you are publishing to RCA. The prerequisite package needs to exist in the depot RCA Native Packaging is using as a source. For RPM packages, all prerequisite packages as well as any additional prerequisite packages they might require are included (this can be determined by using the -depth option).

When using the -i or -coreq options, the promotion of native software packages will not fail because of a missing prerequisite or corequisite package (unless the -s option is specified). Installation will fail only if prerequisite or corequisite packages are missing from both the promoted native software package *and* from the target machine.

Alternatively, if a prerequisite or corequisite package is already installed on the target machine, including these in a native software package for promotion will result only in using more network bandwidth and disk space than necessary.

Publishing packages with prerequisites included may take an extended amount of time. About every thirty seconds, a progress message is displayed:

Info: Compiling extended info about all packages in the depot. Please wait...

## **Operational Notes**

The following describes the operations involved during the publishing and deployment of native packages. This gives you a better understanding of the current processes and capabilities provided to manage these packages.

## Publishing

- All packages are selected from the software depot specified by using the -d option. We recommend that you build a depot with packages of the same architecture only (for example, separate depots of RPMs for installation of i386 or x86\_64 machines).
- "-dist a\_distribution\_depot" option (RPM packages bundles only) where a\_ distribution\_depot is the location of packages used during deployment. If this option is present, then the -d option can be omitted and a\_distribution\_depot location will be used instead. Packages promoted with the -dist option will contain "DIST=distribution\_depot\_path" in the CONTENTS field of their package class instances.

- Dependency checking is performed on the target (selected) package as well as on all its dependent packages (currently, multi-level dependency checking is implemented for RPM). Use -depth N option to control the depth of dependency processing. If the –depth option is not defined, only one level of dependencies (of the target package only) are processed. To include all dependencies, use –depth 0.
- On Linux, a dependency's release level can be specified as conditional (>= version 2, release 1).
   If multiple dependencies are found to satisfy this condition, by default the newest package is selected for inclusion. If a specific version is desired, one can use the -M option in interactive mode to list all possible matches, and select the one desired.
- Use the -s (strict) option to ensure that all identified dependencies are included in the deployment. If required dependencies are not found in the software depot, an error message will be displayed and publishing will be terminated.
- Using Interactive mode enables you to:
  - See all packages in the software depot available for selection
  - Review all dependencies found for a selected package.
  - Select / de-select dependencies. This allows administrators who have knowledge of their target machines to tailor the deployment to fit their environments and needs. Some dependencies can be large, and rather than waste bandwidth and client processing, if not needed, it can be removed from the deployment.

## Deployment

- If a package was promoted with the –dist option, it will be installed from the distribution depot specified in the CONTENTS field.
- If the target package is already installed on the machine and is newer than the one to be deployed, no further processing is done, and the deployment is viewed as successful. However, since it was not deployed, it will not be removed when the service is deleted.

**Note:** If back leveling of the package is required, this behavior can be overridden by specifying the appropriate native command-line option in the attribute INSTOPTS for RPM packages. This requires the use of the RCA-CSDB Editor.

- If (during installation) the target package already exists and is the same release level, it is first verified. If verification fails, it will be re-installed. Subsequent verify or delete processing would occur as usual. This behavior can be changed by adding NOCHECK keyword into INSTOPTS attribute of the package (this requires the use of the RCA-CSDB Editor). If present, the package will be re-installed even if it does not fail verification. It is valid for RPM packages only. Appropriate options for the installation are still required.
- During install/update, the release levels of already installed dependencies are individually checked, and if newer on machine, they are not installed as this may cause conflicts for other packages. This behavior can be changed by adding the NOCHECK keyword to the INSTOPTS attribute of the package (this requires the use of the RCA-CSDB Editor). For example, if INSTOPTS for an RPM package is set to "NOCHECK --oldpackage" or "NOCHECK --force", then required packages for the package can be back leveled; while without NOCHECK, only the main package can be back leveled.
- During verify, only the target package is verified and not its dependencies.

- After installation, the native package database is queried to make sure the target package was properly installed and registered in the database.
- During removal, the package is checked to make sure it exists (as it may have been upgraded or superseded). If it does not exist, no attempt to delete it is made, and the process is viewed as successful. Only the target package is deleted. Dependent packages are not deleted, as they may be required for other packages.
- If the verify attribute (ZRSCVRFY) of the package instance is set to N, the source depot (file actually deployed from server) is deleted after a successful installation. If a subsequent verification of the installed target package fails, this file is again downloaded and used to repair the damaged package.

## **Event Reporting**

Use the RNPEVENT object to report events to the RCA Configuration Server. Similar to the APPEVENT object, RNPEVENT uses the same variable set and is created if the RCA administrator has enabled the reporting flags for a particular event in the EVENTS variable of the ZSERVICE Class. The RNPEVENT variables are listed in the table below.

| Variable | Description                                 | Sample Value                                                                                                    |
|----------|---------------------------------------------|----------------------------------------------------------------------------------------------------|
| EVENT    | Text description of the current event.      | create                                                                                                    |
| STATUS   | Error messages.                             | Successful                                                                                                    |
| CMDRC    | Return code from native command.            | 0                                                                                                    |
| CMDMSG   | Message from native command.                | Main package <regina> on desktop &lt;2.0&gt; is newer than in CM-CS &lt;1.0&gt;. Skipping further processing.</regina> |
| POSTRC   | Return code from RNP post-processing check. | 0                                                                                                    |
| POSTMSG  | Message from RNP post-<br>processing check  | Post installation is successful                                                                                        |
| ZOBJDOMN | The domain name for the application.        | SOFTWARE                                                                                                    |
| ZOBJCLAS | The class name for the application.         | ZSERVICE                                                                                                    |
| ZOBJNAME | The instance name for the application.      | RPM_GAIM_200504123                                                                                                    |
| ZOBJID   | The objects ID for the instance.            | D123ACD45F67                                                                                                    |
| ZUSERID  | RCA user that installed the application.    | RPMUSER_LINUX                                                                                                    |

#### **RNPEVENT** variables

| Variable | Description                                             | Sample Value         |
|----------|---------------------------------------------------------|----------------------|
| DELDATE  | ISO8601 date time when the delete event occurred.       | 2010-05-10T16:45:00Z |
| VERDATE  | ISO8601 date time when the verify event occurred.       | 2010-06-10T16:47:00Z |
| INSTDATE | ISO8601 date time when the install event occurred.      | 2010-07-10T16:44:00Z |
| FIXDATE  | ISO8601 date time when the repair event occurred.       | 2010-08-10T16:43:00Z |
| UPGDATE  | ISO8601 date time when<br>the update event<br>occurred. | 2010-09-10T16:42:00Z |
| JOBID    | Session identifier                                      | MachineConnect       |
| CJOBID   | Session identifier                                      | 11122:3              |

## **Viewing Event Details**

Use the RCA Console to view the details of your Native Package Events. View the details of the RCA Managed Service, then select the RCA Native Package Events report. For details on using the Reporting Server, see *Radia Client Automation Enterprise User Guide*.

# Accessing RCA Administrator Tools using Directory Services

This appendix explains how to enable external users to access RCA Administrator tools.

You can configure external user accounts specified in Directory Services to log on to the RCA Administrator tools. Configure the Directory Services using the RCA Core Console and then enable external users to access RCA Administrator tools. For more information on configuring Directory Services, see the *Directory Services* explained in the section *Infrastructure Management* in the *Radia Client Automation Enterprise User Guide*.

If a connection to a particular Directory Service is stopped using the RCA Core Console, the external users specified in that Directory Service cannot access the RCA Administrator tools.

To enable external users to access RCA Administrator tools:

- 1. Click Start > Programs > Radia Client Automation Administrator > Radia Client Automation Administrator CSDB Editor. The logon dialog box opens.
- 2. Type your User ID and Password. By default, the user name is ADMIN and the password is secret.
- 3. Click **OK**. The RCA Admin CSDB Editor window opens.
- 4. Navigate to PRIMARY.ADMIN.ADMINID.\_NULL\_INSTANCE\_.
- Set the \_ALWAYS\_attribute value to ZADMIN.MASTER\_ADMIN(&ZADMFUNC). This provides all external users administrative rights to access RCA Administrator tools.

To enable specific external users to access RCA Administrator tools:

- 1. Click Start > Programs > Radia Client Automation Administrator > Radia Client Automation Administrator CSDB Editor. The logon dialog box opens.
- 2. Type your User ID and Password. By default, the user name is ADMIN and the password is secret.
- 3. Click **OK**. The RCA Admin CSDB Editor window opens.
- 4. Navigate to PRIMARY.ADMIN.ADMINID.
- 5. Add a new instance to the ADMINID class for the external user you want to provide access from the Directory Service. For example, *<username*>@domain name, *username* is the name of the external user. For more information on how to add an instance to a class, see Adding an *Instance* section in the *Radia Client Automation Enterprise CSDB Editor Online Help*.
- 6. Set the \_ALWAYS\_ attribute to ZADMIN.MASTER\_ADMIN(&ZADMFUNC). This will provide the external user administrative rights to access RCA Administrator tools.

Note: To access RCA Administrator tools with the external user account, the user name is

<username>@<ds common name>, where <username> is the name of the external user and <ds common name> is the Directory Service common name.

# Appendix B

# Modifying Component Instances (Non-Production only)

**Note:** It does not support this feature in production environments, and assumes no responsibility if a customer uses this feature where packages are actively being deployed to agents in a production environment. Using this feature in such an environment might result in massive distributions of unnecessary package updates, since RCA would detect a package change and automatically distribute the change to all authorized agents.

This chapter explains how to dynamically edit the distributed contents of a file from within RCA Administrator CSDB Editor.

The following figure shows the shortcut menu commands available in the Instance Shortcut Menu:

#### Instance Shortcut Menu

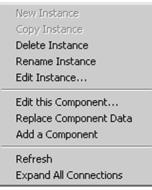

The following table provides examples of when you can use these commands to modify component instances:

| Command                      | Typical use                                                                                                    |  |
|------------------------------|----------------------------------------------------------------------------------------------------|--|
| Edit this<br>Component       | Change a serial number deployed with a file. Edit the contents of a <b>readme</b> file, document, spread sheet, logo image, or PDF. |  |
| Replace<br>Component<br>Data | Replace the entire contents of an existing file in a package with contents of another file outside of CSDB.                         |  |
| Add a<br>Component           | Add a new file instance to a package, using another packaged file as a template.                                                    |  |

#### Advanced Edit Component Commands

## Accessing the Add, Edit, and Replace Component Commands

For non-production environments only, select **Show Add Edit and Replace options for File type components** to enable the Add, Edit, and Replace commands on the shortcut menu for applicable instances. The setting **Show Add Edit and Replace Options for File type components** is available on the **Advanced** tab of the **Options** dialog box.

When you select this option the **Instance** shortcut menu opens, see "Instance Shortcut Menu" on previous page.

# **Editing a Component**

The **Edit this Component** option permits you to select an editor of your choice with which to dynamically modify the distributed contents of a file instance. After you save the changes to the file, the modified file is sent (re-promoted) to the Configuration Server and the instance in the CSDB is updated.

For example, you can edit the distributable contents of any component instance that has been packaged and is represented in the RCA Administrator CSDB Editor. You must save the edited file with the same name as the original file. The modified file immediately replaces the existing file in the package. The RCA Administrator CSDB Editor takes care of the publishing for you, saving you from having to republish the package.

The original component's contents are not retained in the RCA Administrator CSDB Editor.

For information on creating and promoting packages to the CSDB, see "RCA Administrator Publisher" on page 35.

To edit a component:

Note: The component editor does not know a component's target operating system. Before you edit an instance, It recommends that you note or export the values of the following attributes, as well as any other attributes, whose values should not change due to your edits: ZRSCMMEM (PDS Member Name) ZRSCCRC (Resource CRC) ZRSCPADM (PDS AdminID) ZPUBVER (Packager/Publisher Version) If the values of these attributes change as a result of the editing process, it recommends that you restore the original values. For example, if a component is targeted for a Windows operating system, the ZRSCMEMM, ZRSCCRC, and ZRSCPADM attributes do not apply and should be null. After editing a component, if these attributes show values other than null, you should clear the inserted values. Likewise, the values for other attributes, such as ZPUBVER, should remain unchanged due to an edit. If changed, restore ZPUBVER to its original value.

 In the RCA Administrator CSDB Editor, go to View > Options > Advanced tab, and select Show Add Edit and Replace options for File type components.

- 2. Locate the file instance that belongs to the software package whose contents you want to change in the CSDB.
- 3. Right-click the instance in the tree view. A shortcut menu opens.
- 4. Select Edit this Component from the shortcut menu. The Editor Selector for AMORTIZE.TXT dialog box opens. Use this dialog box to select the resident editor you want to use to make the changes to this file. For example, double-click Notepad to open the AMORTIZE.TXT file with Notepad.exe. The Editor Selector dialog box opens. For details on using this dialog box, see "Using the Editor Selector Dialog Box" below.
- 5. Double-click an editor from the **Editors** list box. The selected editor is launched and opens the previously selected file component instance.
- 6. Make the required changes to the file's contents and save it with the same name.

**Note:** If you save the file with a different name, the RCA component editor cannot make the changes to the file you selected from the RCA Administrator CSDB Editor.

- 7. Close the editor.
- 8. If necessary, click **OK** to close the **Editor Selector** dialog box and save the changes to the instance.
- 9. The **File Re-Promote** dialog box opens, and requests a confirmation that you want to commit the changes to the selected instance in the database.
  - Click Yes to save the changes, perform a mini-publish and re-promote the changed file to the database.
  - Click No to cancel the edits and the edit session. No changes are made to the database instance.

After you commit the changes, the instance attributes for ZRSCDATE ZRSCTIME, and ZRSCSIZE reflect the edited file size and date.

**Note:** It recommends that you compare all attributes' values against their original ones, and restore any values that changed unnecessarily. For example, you might need to clear values from OS-related attributes whose values were originally null. For details, see the note text at the beginning of this procedure.

## **Using the Editor Selector Dialog Box**

Use the Editor Selector dialog box to select a resident editor with which to edit the named file.

To select an editor, choose an entry from the **Editors** list, or click **Association** to use the Windows default editor associated with file's extension.

To add, delete, or rename the editors displayed in the **Editors** list, use the top three buttons on the right.

The following table summarizes the Editor Selector dialog box button actions.

| Button      | Action                                                                                                    |
|-------------|----------------------------------------------------------------------------------------------------|
| Browse/Add  | Opens a <b>File Browse</b> dialog box that you can use to select a program to add to the list of editors. Adds an entry from the <b>Browse</b> dialog box to the <b>Editors</b> list below the highlighted entry.                                                 |
| Delete      | Deletes a selected (highlighted) program from the Editors list.                                                                                                    |
| Info/Rename | For the selected editor program, opens a dialog box that displays the editor's program name and path, and allows you to assign a friendly name to display on the <b>Editors</b> list.                                                                             |
| ОК          | Opens the selected file, named in the title bar, with the highlighted editor.<br>Alternatively, you can double-click on the <b>Editors</b> list-box entry.                                                                                                    |
| Association | Opens the selected file, named in the title bar, with the default editor associated with that file type through Windows. If no association is available, you will be returned to the <b>Editor Selector</b> dialog box where you can specify an editor or cancel. |
| Cancel      | Cancels the <b>Edit a Component</b> command without making any changes to the selected component or package.                                                                                                    |

#### **Editor Selector Dialog Box Buttons**

## **Replacing Component Data**

Use the **Replace Component Data** command to replace the entire contents of a packaged file with the contents of a file that exists outside the database. For example, if there is a new **Readme.TXT**, and you want to completely replace its contents, prepare a revised **Readme.TXT** file outside of the RCA Administrator CSDB Editor. Then, use the **Replace Component Data** command from within the RCA Administrator CSDB Editor to replace the contents of the existing **Readme.TXT** with the new one. When you use the **Replace Component Data** command, none of the properties of the packaged file changes, just its distributed contents.

**Note:** It does not support this feature in production environments, and assumes no responsibility if this feature is used where packages are actively being deployed to agents in a production environment. Using this feature in such an environment would likely result in massive distributions of unnecessary package updates, since RCA would detect a package change and automatically distribute the change to all authorized agents.

To replace [all] component data:

1. Prepare a file outside of RCA Administrator CSDB Editor whose contents represent the replacement data for a packaged component file in the CSDB. The prepared file can have any name.

**Note:** The entire contents of the prepared file will replace the entire data contents of the file selected from the RCA Administrator CSDB Editor using the **Replace Component Data** command. Verify the contents of the files prior to continuing with this procedure.

- 2. In the RCA Administrator CSDB Editor, navigate to View > Options > Advanced tab, and select Show Add Edit and Replace options for File type components.
- 3. Locate the file instance in the software package whose data you want to replace in the CSDB.
- 4. Right-click the instance in the tree view. A shortcut menu opens.
- 5. Select **Replace Component Data** from the shortcut menu. A standard **Windows Open** dialog box opens.
- 6. Navigate to the prepared file whose contents will replace the data for the file you selected from the RCA Administrator CSDB Editor.
- 7. Click **Open** to select the file with the replacement data. A confirmation message opens.
- Click Yes to replace the data; click No to abort the data replacement. If you click Yes, the RCA Administrator CSDB Editor substitutes the entire contents of the data to be distributed with the selected file's data, and republishes the package. The instance attributes for ZRSCDATE, ZRSCTIME, and ZRSCSIZE reflect the new file size and date, as previously illustrated.

If you click No, the replacement command is canceled.

# Adding a Component

The **Add a Component** command is available for file and behavior components only. Files always belong to an owning package, so the most likely place to perform an Add is from the connection under a package. New files can be added by copying the properties of an existing published file; files cannot be created from scratch, that is, from files that have not been promoted from the RCA Administrator Packager.

New files are added by selecting an instance to use as a template. The RCA Administrator CSDB Editor will derive the path for the new instance from the template's LOCATION variable. After a template is selected, right-click it to display the shortcut menu and select **Add Component**. An **Open File** dialog box opens where you can select the file you want to add to your package. A final confirmation box will enable you to stop the process if you need to. Click **Yes** in the box to promote the file that was selected in the **Open File** dialog box. The package now contains the new file.

To add a component to a package:

- 1. In the RCA Administrator CSDB Editor, navigate to View > Options > Advanced tab, and select Show Add Edit and Replace options for File type components.
- Locate a file instance in the software package whose LOCATION can serve as a template for the component to be added.
- 3. Right-click the template file's instance in the tree view. A shortcut menu opens.
- 4. Select Add a Component from the shortcut menu. A standard Windows Open dialog box opens.
- 5. Navigate to the prepared file you want to add to the package.
- 6. Click **Open** to select the file to be added with the same LOCATION as the template file. A confirmation message opens.
- Click OK or Cancel. If you click OK, the CSDB Editor promotes the added file and republishes the package. The

instance attributes for the added file's LOCATION reflect the template file's location. If you click **No**, the **Add a Component** command is canceled.

# Appendix C

# **Naming Conventions**

This appendix discusses the use of naming conventions to help you organize the software stored in the Configuration Server Database (CSDB).

When publishing applications, subscribers may have different requirements such as:

- Different operating systems.
- Different amounts of free space on their hard drives.
- Different processors, memory, and so on.
- Different data or applications, depending upon their job function or other factors.

You might need to create several packages for a single application because of these varying requirements. To keep your data organized in the CSDB, it recommends that you create a naming convention to be used within your organization.

This section provides some recommendations that you can use as a starting point to create your own standards.

## **Categorizing Information**

In general, consider using unique high-level identifiers with an underscore (\_) to categorize information in the CSDB. RCA Administrator CSDB Editor groups instances based on the identifier that precedes the underscore.

**Note:** If you decide to use a high-level identifier *without* an underscore (\_), you can use the RCA Administrator CSDB Editor's filtering capabilities to display only the instances with that identifier.

For example, if you had a Windows XP version and a Windows Server 2003 version of an application to calculate loan amortizations, you might name the packages AMORTIZE\_XP and AMORTIZE\_2003.

## Naming Conventions for the POLICY Domain

It recommends that you use a variation of the following standards. When naming instances in a workgroup, use information that groups your subscribers appropriately. For example, if your company is organized by division and location, you might use conventions such as the following:

| Format | Description                | Example |
|--------|----------------------------|---------|
| USERID | Identifies the subscriber. | SJones  |

#### Naming conventions for the USER Class

| Format           | Description                                   | Example                                |
|------------------|-----------------------------------------------|----------------------------------------|
| DIV_LOC_<br>DESC | Defines ownership or assignment.              | CTS_CLE_EVERYONE                       |
| DIV              | Identifies the division.                      | CTS (Corporate Technology<br>Services) |
| LOC              | Identifies the location.                      | CLE (Cleveland)                        |
| DESC             | Provides additional description of the group. | EVERYONE (all users)                   |

# Naming Conventions for the SOFTWARE Domain

In a company organized by division and location, you might organize your data using the following standards.

| Format                     | Description                                                   | Example                                |
|----------------------------|---------------------------------------------------------------|----------------------------------------|
| DIV_LOC_<br>APPNAME_VER_OS | Defines the application.                                      | CTS_CLE_WINZIP_80_<br>XP               |
| DIV                        | Identifies the division.                                      | CTS (Corporate<br>Technology Services) |
| LOC                        | Identifies the location.                                      | CLE (Cleveland)                        |
| APPNAME                    | Identifies the application.                                   | WINZIP                                 |
| VER                        | Identifies the version of the application.                    | 80                                     |
| OS                         | Identifies the operating system that the application runs on. | ХР                                     |

#### Naming Conventions for the PACKAGE Class

#### Naming Conventions for Delivery and Auditing Classes

| Format                         | Description                 | Example                             |
|--------------------------------|-----------------------------|-------------------------------------|
| REG_DIV_LOC_APPNAME_<br>VER_OS | Defines the application.    | NAM_CTS_CLE_WINZIP                  |
| REG                            | Identifies the region.      | NAM (North America)                 |
| DIV                            | Identifies the division.    | CTS (Corporate Technology Services) |
| LOC                            | Identifies the location.    | CLE (Cleveland)                     |
| APPNAME                        | Identifies the application. | WINZIP                              |

Determining the conventions that make sense for your organization may take some time. However, creating a convention up front and communicating it to all of your Administrators will keep you organized in the future.

## Appendix D

## **Creating Users and Groups in Configuration Server Database**

There may be times when you need to create individual users or groups in RCA. For example, you might want to create a lab environment that is used to test the distribution and management of your data. To create a simple environment, use the RCA Administrator CSDB Editor to create several users, assign them to groups, and then assign services to the groups. Use the RCA Administrator password to log on to the RCA Administrator CSDB Editor. By default, the user name is ADMIN and the password is secret.

### **Creating Users and Groups**

In this section, you will learn how to create a user in the USER Class of the POLICY Domain. You can follow the same steps to create a new WORKGRP or DEPT instance by substituting the appropriate Class name.

In the following example, you will use the RCA Administrator CSBD Editor to create a new user (SSampson) in the USER Class.

To create a new user:

- Click Start > Programs > Radia Client Automation Administrator > Radia Client Automation Administrator CSDB Editor. The RCA Administrator CSDB Editor Security Information dialog box opens.
- 2. If necessary, type a user ID and password, and click **OK**. The RCA Administrator CSDB Editor window opens.
- 3. Double-click PRIMARY.
- 4. Double-click POLICY.
- 5. Right-click Users (USER).
- 6. Select New Instance.
- 7. In the **Create Instance** dialog box, type a display name (up to 25 characters) and an instance name (up to 25 characters).
- 8. Click OK.

The user instance, SSampson, is created.

### **Assigning Users to Groups**

If you created several users, you might want to assign them to one or more groups. In the following example, we will use the RCA Administrator CSDB Editor to assign the user SSampson to the Sales department.

To assign a user to a group:

- Click Start > Programs > Radia Client Automation Administrator > Radia Client Automation Administrator CSDB Editor. The RCA Administrator CSDB Editor Security Information dialog box opens.
- 2. If necessary, type a user ID and password, and click **OK**. The RCA Administrator CSDB Editor window opens.
- 3. Double-click **PRIMARY**.
- 4. Double-click **POLICY**.
- 5. Double-click Users (USER) to open the list of all user instances.
- Right-click the USER instance (for example, SSampson) and select Show Connections from the shortcut menu. The POLICY.USER Connections dialog box opens and displays a list of classes to which you can connect the selected instance.
- Select Departments (DEPT), and then click OK. The DEPT Class instances appear in the list view. This enables you to easily make a connection between an instance in the DEPT Class and an instance in the USER Class.
- Select the Sales instance from the list view and drag it to the appropriate USER instance (for example, SSampson). When your cursor turns into a paper clip, release the mouse button. The Select Connection Attribute dialog box opens.

**Note:** The Sales instance, shown in the Departments (DEPT) Class, might not appear in your Configuration Server Database. To add this instance (or instances that are appropriate to your organization), follow the procedure "To create a new user:" on previous page. However, instead of right-clicking USER, right-click the appropriate Class, such as Departments (DEPT).

- 9. Click **Copy** to create the connection from Users.SSampson to Department.Sales.
- 10. Click **Yes** to confirm the connection.
- Click **OK** when you receive the confirmation that "SSampson has been connected to Sales." SALES is now listed under the SSAMPSON user instance, indicating that SSampson is part of the Sales department.

### **Connecting Services to Groups**

Whether you are using an external policy source or managing policy within RCA, you will need to define the services that your subscribers will receive.

**Note:** If you are using the Policy Server, see the *Radia Client Automation Enterprise Policy Server Reference Guide*.

In this section, you will learn how to connect users and groups to the services that RCA will manage. In the following example, we will use the RCA Administrator CSDB Editor to authorize the WinZip application for all users in the Sales department.

To connect the WinZip application to the Sales department:

- Click Start > Programs > Radia Client Automation Administrator > Radia Client Automation Administrator CSDB Editor. The RCA Administrator CSDB Editor Security Information dialog box opens.
- 2. If necessary, type a user ID and password, and click **OK**. The RCA Administrator CSDB Editor window opens.
- 3. Double-click **PRIMARY**.
- 4. Double-click **POLICY**.
- 5. Double-click **Departments (DEPT)** to open the Departments Class.
- Right-click the Sales instance (in the tree view) and select Show Connections. The POLICY.DEPT Connections dialog box opens. This dialog box displays a list of classes to which you can connect the selected instance.
- 7. From the Show connectable classes for domain drop-down list, select SOFTWARE.
- 8. Click **Application (ZSERVICE)**, and then click **OK**. The instances in the ZSERVICE Class appear in the list view.
- 9. Select the **WinZip** Instance from the list view and drag it to the appropriate Departments instance (in this example, Sales). When your cursor turns into a paper clip, release the mouse button. The **Select Connection Attribute** dialog box opens.
- 10. Click **Copy** to create the connection from DEPT.SALES to Application.WinZip.
- 11. Click **Yes** to confirm the connection.
- 12. Click **OK** when you receive the confirmation that "Sales has been connected to WinZip." In the RCA Administrator CSDB Editor, note the following:
  - WinZip is listed under DEPT.SALES, which indicates that the entire Sales department is authorized to receive the WinZip application.
  - SSampson is listed under the USER Class, as is the SALES Instance, indicating that SSampson is part of the Sales department.

Therefore, based on these two conditions, RCA will manage the WinZip application on SSampson's computer.

Whether you are using an external policy store, or managing policy within RCA, you can quickly modify the services that individuals are authorized for by manipulating the connections between services and groups, adding users to groups, or removing users from groups.

## Appendix E

## **Configuring Services Using Advanced Capabilities**

This chapter describes how to configure applications in machine and user context. This chapter also describes how to prepare versioned applications to be deployed on agent computers, and describes attributes of the Application (ZSERVICE) instance in RCA Administrator CSDB Editor.

### **Configuring Applications in the Machine/User Context**

Your enterprise might require that applications be configured to accommodate multiple users, or that one computer always has available the same applications regardless of the user. A service might be considered multi-context if it has components to be installed in the machine context and in the user context.

To complete the installation of a multi-context service, the RCA agent computer will need to connect to the Configuration Server twice: once to install the machine components and once to install the user components. The machine components are installed first. If the machine portion does not successfully complete, installation of the user component will not take place. The machine portion can be invoked through Notify and timers. The user portion should be embedded in a logon script, desktop shortcut, or batch file that is local to the user.

Complete the following steps to configure your service for machine or user installations.

- Use either RCA Administrator Publisher or RCA Administrator CSDB Editor to specify whether a package component is to be installed in the User or Machine context. For more information, see "Setting the Context of Components (ZCONTEXT)" below.
- Use RCA Administrator CSDB Editor to configure your service to deploy under either the system or user account. For more information, see "Setting the Service Mode (ZSVCMODE)" on page 118.
- Use RCA Administrator CSDB Editor to set the deployment methods for the service. For more information, see "Deploying a Machine or User Service" on page 120.

### Setting the Context of Components (ZCONTEXT)

Use RCA Administrator Publisher to select machine and user components separately. Set the context of a component using either RCA Administrator Publisher during the publishing process, or using RCA Administrator CSDB Editor after the publishing process.

**Note:** To take advantage of the Machine/User context, previously packaged applications must be repackaged.

To set the context in RCA Administrator Publisher:

- 1. Right-click the files or directories and select **Set Properties**. The **Instance Properties** dialog box opens.
- 2. In the Agent Management tab select the appropriate context for the component.

If you have already completed the publishing process, use RCA Administrator CSDB Editor to set the ZCONTEXT attribute in the component's instance.

To set the context in RCA Administrator CSDB Editor:

- Click Start > Programs > Radia Client Automation Administrator > Radia Client Automation Administrator CSDB Editor. The RCA Administrator CSDB Editor Security Information dialog box opens.
- 2. Enter the user ID and password, and click **OK**. The default user ID is admin. The default password is secret. The RCA Administrator CSDB Editor window opens.
- 3. Double-click **PRIMARY**.
- 4. Double-click **SOFTWARE**.
- 5. Double-click Application Packages (PACKAGE).
- 6. Double-click the component's class.
- 7. Double-click the component.
- 8. Double-click **ZCONTEXT**.
- 9. Type the appropriate value based on the information in the following table. **Component Context (ZCONTEXT) options**

| Setting           | Explanation                                                                                                    |
|-------------------|----------------------------------------------------------------------------------------------------|
| blank             | Leave ZCONTEXT blank if the component is independent of context. This component is installed during machine and user connects.        |
| U                 | Type <b>U</b> to indicate that this component will be deployed only to the user logged on when the application is initially deployed. |
| М                 | Type <b>M</b> to indicate that the file should be deployed to all users of the computer.                                              |
| User<br>Specified | This option is for future use.                                                                                                    |

- 10. Click **OK** to complete the changes.
- 11. Click **Yes** to confirm the changes and return to RCA Administrator CSDB Editor.

**Note:** As a rule, the component will be processed if its ZCONTEXT attribute matches the value of the context parameter in the RADSKMAN command line or if the component's ZCONTEXT attribute is blank.

Now that you have set the component's context, specify that the ZSERVICE instance for the application has machine and user components.

### Setting the Service Mode (ZSVCMODE)

The ZSVCMODE attribute in the ZSERVICE class is used to determine if the machine/user context is relevant to the package's deployment. If you need to create the ZSVCMODE attribute, add it to the class template for the ZSERVICE class. Create it as a variable of length 3. Accept the other default properties. The possible values are M, U, MU, blank, and EMU.

Caution: It recommends you back up the CSDB prior to making class template changes.

| Value    | Explanation                                                                                                    |
|----------|----------------------------------------------------------------------------------------------------|
| Blank    | Use this when you want the components to install whether the client is logged on in the machine or user context. The application will only be installed using the available context.                                                                                                    |
| EMU      | Enhanced Machine/User service: If the RCA agent connect is being made in the user context, but the machine side of the application has not yet been installed, this will force the machine connect. After the machine connect completes successfully, the user connect is initiated to install the user components. Use this for optional applications that the user controls through RCA Application Self-service Manager.                                                                                                    |
| EMU:AD=N | Enhanced Machine/User service: If the RCA agent connect is run in the user context, but the machine side of the application are not yet installed, this will force the machine connect. After the machine connect completes, the user connect is initiated to install the user components. Use this for optional applications on a shared computer that the user controls through the Application Self-service Manager. The addition of AD=N prevents a user from being able to remove the machine components of the application. Other users of the agent computer may still need the machine components of the application. The valid application events are: AI = application install AD = application delete AU = application update AR = application repair VA = version activation VD = version deactivation The default for each event is <b>Y</b> . Separate multiple events with a comma. |
| М        | Machine service only Set ZSVCMODE to M if the service has only machine components. This service will be ignored if context is set to <b>u</b> on the RADSKMAN command line.                                                                                                    |
| MU       | Machine/User service Set ZSVCMODE to MU if the service has both machine and user components. The user connect will verify that the machine components have been installed before installing the user components. The user components will not be installed if the machine components are not present.                                                                                                    |

#### Values for ZSVCMODE in the ZSERVICE Class

To set ZSVCMODE in ZSERVICE:

 Click Start > Programs > Radia Client Automation Administrator > Radia Client Automation Administrator CSDB Editor. The RCA Administrator CSDB Editor Security Information dialog box opens.

- 2. Enter the user ID and password, and click **OK**. The default user ID is admin. The default password is secret. The RCA Administrator CSDB Editor window opens.
- 3. Double-click **PRIMARY**.
- 4. Double-click **SOFTWARE**.
- 5. Double-click Application (ZSERVICE).
- 6. Double-click the appropriate service.
- 7. Double-click **ZSVCMODE** in the list view.
- 8. Type the appropriate values based on the values discussed in "Setting the Service Mode (ZSVCMODE)" on previous page.
- 9. Click **OK** to complete the changes.
- 10. Click Yes to confirm the changes and return to RCA Administrator CSDB Editor.

#### Enhanced Machine and User Services for RCA Application Self-service Manager

When an application has machine and user components, RCA Application Self-service Manager agent needs elevated privileges on the RCA agent in order to properly install machine components, and the user components need a user logged on to access the user's settings. A machine component might be a file or registry key while a user component might be a desktop shortcut. If context is set to **U**, the user will not be able to install the machine side of the application, and the user connect will fail. By setting ZSVCMODE to EMU, when the user selects the application to install, RCA Application Self-service Manager agent will check to see if the machine components are already installed. If they are not, RCA Application Self-service Manager agent will install the machine components. In other words, two separate RCA agent connects will run, one in machine context and one in user context. Set the CONTEXT tag to **U** in the args.xml file to enforce EMU behaviors.

Note: ZSVCMODE must be changed to 3 bytes and EMU must be one of the choices.

If ZSERVICE.ZSVCMODE is set to EMU, and RCA Application Self-service Manager agent encounters a service that is marked as EMU, it first checks to see if the machine catalog exists, and if the requested service exists in the machine catalog:

- If the service exists, and is marked installed in the machine catalog, the service is installed for the user.
- If the service is not installed on the machine side, but the catalogs are synchronized, then the client will first install the machine side of the service and then install the user piece of the service.
- If the machine catalog is missing (because a machine connect never ran), then the client gets the machine catalog, and installs the service on the machine side. Then, if the service was successfully installed on the machine side, the user side of the service will be installed.

### **Deploying a Machine or User Service**

The RCA agent will need to connect to the Configuration Server twice to complete the installation of services that are marked with ZSVCMODE set to MU. The first connect will be in the machine context. In the RADSKMAN command line, add a parameter context=M. This will set the startdir=SYSTEM by default. Do this by using either a Timer or a Notify command.

The second connection will install the user components. Do this in a logon script, batch file, or desktop icon since the user needs to be logged on. Use the RADSKMAN command line with context=U parameter. If ZSVCMODE is MU, the user components will only be installed if the machine connect has finished successfully.

### **Restarting the RCA Agent Computer**

You might need to restart an RCA agent computer based on an application event. To do this, specify a reboot type and reboot modifiers in the ZSERVICE.REBOOT attribute. The modifiers allow you to:

- Set the type of warning message.
- Handle a reboot with either a machine or user connect.
- Cause an immediate restart after the application event.

**Caution:** If the hreboot parameter is missing from the RADKSMAN command line, the parameter defaults to Y to handle service reboot requests. If hreboot = p, the RCA agent computer will power down, regardless of whether there is a service requiring a reboot.

First, specify the application event that needs the reboot. Table Reboot Events and Codes lists the codes for all possible application events. Set the application event code to a reboot type and any reboot modifier that you need to use. The sections below describe each type of reboot and all reboot modifiers.

If you need an application to immediately perform a hard reboot with no warning messages on application installation and repair, set ZSERVICE.REBOOT to AI=HQI, AR=HQI.

Note: The parameters for the reboot attribute are not case-sensitive.

| Application<br>Events | Code | Description                                                                                                    |
|-----------------------|------|----------------------------------------------------------------------------------------------------|
| Install               | AI   | Specifies a reboot behavior for application installations. The default is no reboot.                                                                   |
| Deinstall             | AD   | Specifies a reboot behavior for application removals. The default is no reboot.                                                                        |
| Locked File           | AL   | Specifies a reboot behavior when a locked file is encountered. The default behavior when a locked file is encountered is to perform a Hard reboot with |

#### **Reboot Events and Codes**

| Application<br>Events | Code | Description                                                                                |
|-----------------------|------|--------------------------------------------------------------------------------------------|
|                       |      | just an OK button (HY).                                                                    |
| Update                | AU   | Specifies a reboot behavior for application updates. The default is no reboot.             |
| Repair                | AR   | Specifies a reboot behavior for application repairs. The default is no reboot.             |
| Version<br>Activation | VA   | Specifies a reboot behavior for application version activations. The default is no reboot. |

### **Reboot Types**

After deciding which application events need a reboot, choose the type of reboot. RCA sends a message to the operating system that the computer needs to reboot. There are three types of reboot.

#### • Hard Reboot (H)

All applications are shut down regardless of whether there are open, unsaved files or not. The subscriber will not be prompted to save open, modified files.

#### • Soft Reboot (S)

Users are prompted to save their data if applications have open, unsaved files. If applications have unsaved data, the reboot will wait for the user to respond to the application's request for the user to save his data.

• No Reboot (N) (default reboot type)

The computer will not restart after completing the specified application event. This is the default reboot type for all application events except a Locked File Event (AL). If you specify AL=N, the agent computer will not perform a hard reboot with an OK and Cancel button when a locked file is encountered. If no restart type is specified for an application event, no restart will occur.

### **Reboot Modifier: Type of Warning Message**

You can specify the type of warning message you want to send to the subscriber before the restart occurs. If you specify a type of reboot, but do not specify a type of warning message, the default warning message for that type will be displayed. There are three types of warning messages. Warning messages are displayed automatically for RCA Application Self-service Manager and RCA Application Manager used with the RCA System Tray. If you do not want to show a warning message, specify ask=N in a RADSKMAN command line.

#### Quiet (Q)

No reboot panel will be displayed.

OK Button (A)

A warning message will display with an OK button only. Clicking the **OK** button will initiate the reboot. The user will not be able to cancel the restart.

#### • OK and Cancel Button (Y) Clicking the OK button will initiate reboot. If the user clicks Cancel, the reboot will be aborted.

**Note:** You can specify a timeout value for the **Warning** message box by adding the RTIMEOUT value to the RADSKMAN command line. Set RTIMEOUT to the number of seconds you want the RCA agent to wait before continuing with the reboot process.

#### **Reboot Modifier: Machine and User Options**

The RCA agent can connect as a machine or as a user by specifying the context parameter on the RADSKMAN command line. Use the machine/user reboot modifier to specify if the reboot should complete based on the type of connect.

#### • Reboot on Machine connect (blank)

When a machine/user reboot modifier is not supplied, the default behavior will be to reboot on a machine connect only. This default behavior should satisfy the majority of reboot requirements.

• Reboot on User connect only (U)

The reboot will be honored on a user connect only where context=u in RADSKMAN or if the context parameter is not specified. The reboot will not occur where context=m in RADSKMAN.

 Reboot on both Machine and User connect (MU) Reboot will only occur when both the machine and user components of the application are installed.

#### **Reboot Modifier: Immediate Restart**

You can modify each type of reboot by adding I (for Immediate). Use this when you want the computer to restart immediately after resolving the current service. RCA will resolve the rest of the user's services after the computer restarts. If you specify I but not H (hard) or S (soft) as the type of reboot, a hard reboot will be performed.

### **Specifying Multiple Reboot Events**

If you have two services that require a reboot event on the same RCA agent connect, the most restrictive reboot type and reboot panel will be used. The least restrictive reboot type is No Reboot (N), followed by Soft Reboot (S), and the most restrictive is Hard Reboot (H). The least restrictive reboot warning message supplies both an OK and Cancel button (Y), followed by an OK button only (A), and the most restrictive is completely quiet (Q).

Suppose a user is assigned to an application that needs a soft reboot with just an OK button on installation, AI=SA. The user is also assigned a second application that needs a hard reboot that displays both an OK and Cancel button, AI=HY. After all of the subscriber's application events are completed, a Hard Reboot (H) with only an OK button displayed (A) will be performed.

### **Preparing Versioned Applications**

Typically, when you deploy an application to an RCA agent computer, using either RCA Scheduler or RCA Notify, it is activated immediately. There is another option, **Version Groups**, which enables you to roll out a new version of an application to users; it gives you the options of having it activate upon delivery or at a pre-determined time. If the installation of the new version fails, RCA

will automatically roll back to the previous version. If problems occur in the new version after installation, you can deactivate the new version and roll back to the previous version for some, or all, users.

After versioning is configured, the compressed files are stored on the RCA agent computer, and the versioning takes place. The roll forward/roll back can be entirely local, not requiring any data to be transferred at the version change time. It can also be configured to be partially local, with a minimum of data being transmitted.

### Versioned vs. Non-versioned Applications

Versioned and non-versioned applications adhere to different connection models within the CSDB. For non-versioned applications, one Application instance (ZSERVICE) connects to one or more package instances.

#### CSDB path for non-versioned application deployments

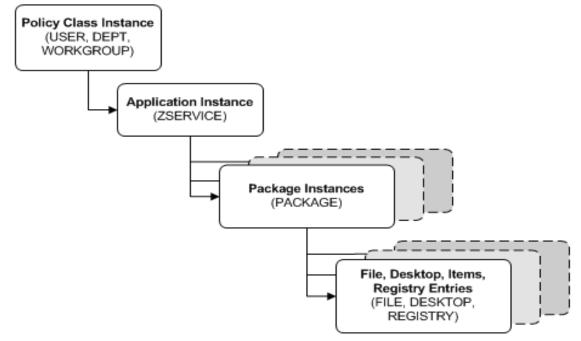

Versioned applications adhere to a different connection model than non-versioned applications. For versioned applications, an Application instance (ZSERVICE) connects to a single Version Group (VGROUP) instance.

**Note:** If you want to use multiple Version Groups, you must create one service for each Version Group.

The Version Group instance connects to one or more Version instances that connect to one or more Package instances. A Version instance (which represents one version of a software application) contains one RCA package. Each RCA package is represented in the CSDB by an instance of the PACKAGE Class.

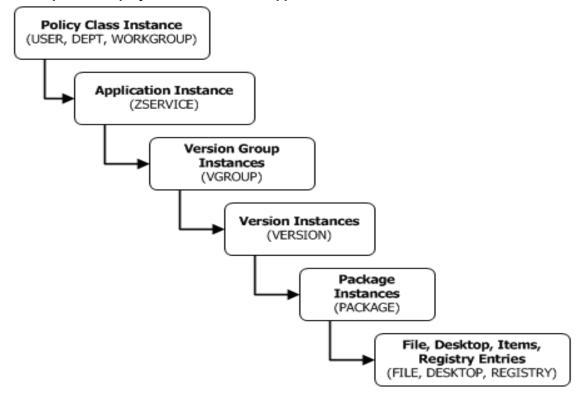

CSDB path for deployments of versioned application

To prepare versioned applications:

- 1. Use RCA Administrator Publisher to package the application.
- 2. Right-click **ZSERVICE** class and select **New Instance**.
- 3. In the **Create Instance** dialog box, type a display name and an instance name, and click **OK**.

To finish creating the Version Group, see the following section, "Version Group Editor" below.

### **Version Group Editor**

Use Version Group Editor, in RCA Administrator CSDB Editor, to create, edit, and delete instances for each version of an application, as well as manage the deployment of a version group. A version group contains all versions of an application.

To manage a versioned application, in the Version Group class create an instance that represents the set of versions for the application. Then, use the Version Group Editor to create instances for each version of the application.

#### **Creating a Version Group**

In the following example, we will use RCA Administrator CSDB Editor to create a new instance in the Version Group (VGROUP) class.

To create a Version Group:

- Click Start > Programs > Radia Client Automation Administrator > Radia Client Automation Administrator CSDB Editor. The RCA Administrator CSDB Editor Security Information dialog box opens.
- 2. Enter the user ID and password, and click **OK**. The default user ID is admin. The default password is secret. The RCA Administrator CSDB Editor window opens.
- 3. Navigate to PRIMARY.SOFTWARE, right-click Version Group (VGROUP).
- 4. Select New Instance. The Create Instance dialog box opens.
- 5. In the text field of the **Create Instance** dialog box, type a name (such as Amortize) for the Version Group, and click **OK**. The **Editing Version Group** dialog box opens.

#### **Creating a Version Instance**

Now that you have created a Version Group (VGROUP) instance, it is necessary to learn how to create an instance for each version of your application.

To create a version instance:

- 1. In the Version Group Editor, click Add. The Create Version dialog box opens.
- 2. Type a suffix that identifies the version. For example, Version 1.
- 3. Click **OK**. The **Version Editor** dialog box opens.

The Version Editor dialog box contains a list of Application Package (PACKAGE) instances that are stored in the Configuration Server Database. Use this dialog box to connect the new Version (VERSION) instance to an Application Package (PACKAGE) instance. There is a one-to-one correspondence between these two instances.

- 4. Click the appropriate Application Package (PACKAGE) instance.
- Click OK. The Version instance appears in the Unassigned Version list. Add a Version instance for each version of the application that will be available to subscribers through this Version Group.

To delete a version instance:

- 1. In the Version Group Layout list, select the version that you want to delete.
- 2. Click **Delete**.

The instance for the version appears in the **Unassigned Versions** list. The icon is in a dimmed state, ready for deletion.

To restore the instance, click the instance in the **Unassigned Versions** list and then click **Undelete**.

The version instance will not be deleted until you close the Version Group Editor.

3. Click OK to close the Version Group Editor.

#### Assigning Version Instances to the Version Group

After creating your Version instances, you must assign them to the Version Group.

To assign Version instances to the Version Group:

In the **Unassigned Versions** list, click a Version instance and drag it over a connection labeled <no assigned version> in the Version Group Layout list.

Assign each of the Version instances that you created to the Version Group.

To remove a Version instance assignment:

In the Version Group Layout, click a Version instance and drag it to the Unassigned Versions area. Then, release the mouse button.

#### **Preparing a Version Group for Deployment**

Now that you have created the Version instances and assigned them to your Version Group, you are ready to specify how you want to deploy the versions. Use the Version Group Information area in the Version Group Editor to define the deployment of the versions.

To prepare a Version Group for deployment:

- 1. In the Versioning Controlled By drop-down list, select:
  - Manager if you want to control the version to be deployed.

• **Client** if you want the user to control the version to be deployed. *This is used with RCA Application Self-service Manager only*.

**Note:** If you want the ability to schedule the version deployments with the Configuration Server you must select **MANAGER** from the **Versioning Controlled By** drop-down list.

- In the Initially Active drop-down list, select the version that you want to activate on the RCA agent computer the next time the user connects to the Configuration Server. You can also select from the versions that appear in the Version Group Layout list. The selected version appears in bold text in the Version Group Layout list, as shown in the next figure.
- 3. Select the **Activate on or After** check box to access additional controls that can be used to delay activation of a version until a specific date and time.

**Note:** If you select **MANAGER** in the **Versioning Controlled By** drop-down list, you must select the **Activate On or After** check box so that the Configuration Server knows when to activate the next version.

- 4. In the **Next Version to Activate** drop-down list, select the version of the application that you want to activate after the initial version.
- 5. In the **Time (hh/mm)** drop-down list, select when you want the version to be activated.
- 6. Use the Calendar controls to set the date of deployment for the next version.

**Caution:** If you use the Time and Calendar controls to schedule the deployment of a version, consider the following:

You can schedule deployments of versions only if the Configuration Server controls the versions

- If you selected MANAGER in the Versioning Controlled By drop-down list, you must select the Activate On or After check box to let the Configuration Server know when to activate the next version.
- If you delete a VGROUP instance, the associated TIMER instance will be deleted.
- 7. Click **OK** to save the information in the Version Group Editor.
- 8. Click Yes to confirm your changes.

The Version Group instance appears in the Version Groups (VGROUP) Class. If you scheduled the next version to activate, RCA creates an instance in the Scheduling (TIMER) Class and automatically connects the timer to the Version Group.

To connect the Version Group to the Service:

- 1. In RCA Administrator CSDB Editor, navigate to **PRIMARY.SOFTWARE.ZSERVICE**.
- 2. Right-click the appropriate service (such as Amortize) and select **Show Connections**. The **SOFTWARE.ZSERVICE Connections** dialog box opens.
- 3. Click **Version Groups (VGROUP)** and click **OK**. The Version Group instances appear in the list view of RCA Administrator CSDB Editor.
- 4. Click **Amortize** in the list view and drag it to the appropriate Application (ZSERVICE) instance (in this example, Amortize). When your cursor changes to a paper clip, release the mouse button. The **Select Connection Attribute** dialog box opens.
- 5. Click Copy.
- 6. Click **Yes** to confirm that you want to connect the Amortize Version Group to the Amortize service.
- 7. Click **OK** when you receive a confirmation message.

**Note:** Be sure to connect the ZSERVICE instance to the POLICY instance for the subscribers to whom you want to deploy this.

The next time the RCA agent connects to the Configuration Server, the initial version of the application is activated and the compressed files for the next version will be stored on the RCA agent computer.

#### **Editing a Version Group**

After you create a version group and its instances, you might want to return to the Version Group Editor to make changes.

To edit a Version Group:

- 1. In RCA Administrator CSDB Editor, navigate to the Version Group instance located in **PRIMARY.SOFTWARE.VGROUP**.
- 2. Right-click the appropriate Version Group instance and select **Version Group Editor**. The Version Group Editor opens.

- 3. Edit the Version Group as necessary.
- Click **OK** to save your changes. or

Click Cancel to close the Version Group Editor without saving your changes.

### Version Group (VGROUP) Class

Each instance of the Version Group (VGROUP) Class defines a set of versions for an application, and contains connections to the Versions (VERSION) Class. The following table describes the VGROUP Class attributes.

| Attribute | Description                                                                                                    |
|-----------|----------------------------------------------------------------------------------------------------|
| ZSTOP00n  | In ZSTOP attributes, expressions that evaluate to true cause resolution of the instance to be skipped. If left blank, the instance is not skipped and resolution continues. This is useful for assigning a version to a set of users. Use RCA Administrator CSDB Editor to set this attribute.                                                                                        |
| CONTROL   | Indicates whether the RCA administrator (MANAGER) or the user (CLIENT) controls which version to activate on the RCA agent computer. Use the Versioning Controlled By drop-down list in the Version Group Editor to set this option.                                                                                                    |
|           | <b>Note:</b> RCA agents support RCA administrator-controlled version activation, but do not support subscriber-controlled activation.                                                                                                    |
| INITIAL   | Indicates which version to activate on the RCA agent computer. Use the <b>Initially Active</b> drop-down list in the Version Group Editor to set this option.                                                                                                    |
| ROLLBACK  | Indicates whether to automatically roll back to the previously activated version when deployment of a new version fails. The default is $Y$ .                                                                                                    |
| REQACTDT  | The earliest date on which a version in this Version Group will be activated on any RCA agent computer. If this attribute is blank, the version identified by the INITIAL attribute will be activated at the end of the RCA agent connect that causes the version to be transferred to the RCA agent computer. Use the calendar controls in the Version Group Editor to set REQACTDT. |
| REQACTTM  | The earliest time, on the date specified by the REQACTDT attribute, after which a version in the Version Group will be activated on any RCA agent computer. The version identified by the INITIAL attribute will be activated during the next RCA agent connect. Use the <b>Time (hh/mm)</b> drop-down lists in the Version Group Editor to set REQACTTM.                             |
| NAME      | The friendly name for the VGROUP instance. This is set when you create the instance using RCA Administrator CSDB Editor.                                                                                                    |
| ACTDATE   | This data is set and maintained, by the RCA agent, in the VGROUP object on the RCA agent computer. <i>Do not alter its value</i> .                                                                                                    |

#### Version Group (VGROUP) Class Attributes

| Attribute | Description                                                                                                    |
|-----------|----------------------------------------------------------------------------------------------------|
| STATUS    | This data is set and maintained, by the RCA agent, in the VGROUP object on the RCA agent computer. <i>Do not alter its value</i> .                                                                                         |
| CURVERS   | This data is set and maintained, by the RCA agent, in the VGROUP object on the RCA agent computer. <i>Do not alter its value</i> .                                                                                         |
| NEXTVERS  | This data is set and maintained, by the RCA agent, in the VGROUP object on the RCA agent computer. <i>Do not alter its value</i> .                                                                                         |
| SOURCE    | This data is set and maintained, by the RCA agent, in the VGROUP object on the RCA agent computer. <i>Do not alter its value</i> .                                                                                         |
| TIMERCON  | If you specify a "next version to activate," RCA Administrator CSDB Editor automatically creates a timer and stores the connection to that timer in this attribute.                                                        |
| VERCON0n  | Connects to each version in the Version Group. Each VERCON0n attribute contains a connection to one instance of the VERSION Class. This is set when you assign a version to the Version Group in the Version Group Editor. |

### Versions (VERSION) Class

Each instance of the VERSION Class defines one version of an application to be deployed and managed by RCA. Use the Version Group Editor to create VERSION Class instances and assign them to a Version Group. The following table describes the VERSION Class attributes.

#### Versions (VERSION) Class Attributes

| Attribute | Description                                                                                                    |
|-----------|----------------------------------------------------------------------------------------------------|
| ZSTOP00n  | In ZSTOP attributes, expressions that evaluate to true cause resolution of the instance to be skipped. If left blank, the instance is not skipped and resolution continues. This is useful for assigning a version to a set of users. Use RCA Administrator CSDB Editor to set this attribute. |
| NAME      | The friendly name for the VERSION instance. This is set when you create the instance using RCA Administrator CSDB Editor.                                                                                                    |
| PACKAGE   | Connects to a PACKAGE Class instance, which represents the packaged software for this version.                                                                                                    |

## **Application (ZSERVICE) Attributes**

This section describes the attributes of the Application (ZSERVICE) instance in RCA Administrator CSDB Editor. Many of the values for these attributes are set when using the RCA Administrator tools, such as RCA Administrator Packager and the New Application Wizard in RCA Administrator CSDB Editor. You can also use RCA Administrator CSDB Editor to modify the values of these attributes in the SOFTWARE.ZSERVICE class.

You might notice that some attributes do not have values, or their values are not displayed in RCA Administrator CSDB Editor. The RCA agent uses these attributes.

#### Modifiable SOFTWARE.ZSERVICE Attributes

| Attribute | Description                                                                                                    |
|-----------|----------------------------------------------------------------------------------------------------|
| ZSTOPnnn  | Stops resolution if the expression evaluates to TRUE. Example:<br>WORDPOS (EDMGETV (ZMASTER, ZOSTYPE), 'WIN32_NT WIN64_<br>NT') =0 This example expression will stop resolution (the application will not be<br>installed) on the instance if the RCA agent's operating system is neither<br>Windows 32-bit nor Windows 64-bit.                                                                                                    |
| ZSVCNAME  | Use this attribute to set the name of the service that will display in RCA Application Self-service Manager interface. This value is initially set in the <b>Short Description</b> field in the New Application Wizard.                                                                                                    |
| ZSVCTTYP  | <ul> <li>This indicates for which RCA agent this application was packaged.</li> <li>Specify A for RCA Application Manager.</li> <li>Specify S for RCA Application Self-service Manager.</li> <li>This value is initially set in the New Application Wizard.</li> </ul>                                                                                                    |
| ZSVCMO    | <ul> <li>Use this attribute to designate a service as mandatory or optional.</li> <li>When using RCA Application Manager, services are typically designated as mandatory (M);</li> <li>When using RCA Application Self-service Manager, services are typically designated as optional (<b>O</b>).</li> <li>If both RCA agents are being used you could also specify mandatory then optional (ZSVCMO=MO), or optional then mandatory (ZSVCMO=OM).</li> <li>The first character indicates how the application should be handled before installation.</li> <li>The second character indicates how the application should be handled after installation.</li> <li>Note: You might need to edit the ZSERVICE class template to allow the ZSVCMO=OM setting. For information on editing a class, see <i>Radia Client Automation Enterprise CSDB Editor Online Help</i>.</li> <li>To process mandatory applications using RCA Application Self-service Manager, add enterprisemanagement=auto to the args.xml file. This value is</li> </ul> |
| ZSVCPRI   | initially set based on the setting for the application target type (ZSVCTTYP) in the<br>New Application Wizard.<br>Use this attribute to set the priority level for the service. Services are created                                                                                                    |
|           | <ul> <li>based their priority. The lower the number, the higher the service's priority.</li> <li>A service with ZSVCPRI=01 would have the highest priority.</li> <li>A service with ZSVCPRI=99 would have the lowest priority.</li> </ul>                                                                                                    |
| _ALWAYS_  | Any method that you specify for this attribute is unconditionally executed when this instance is resolved.                                                                                                    |
| ZCREATE   | A method that runs when the service is installed.                                                                                                    |

| Attribute | Description                                                                                                    |
|-----------|----------------------------------------------------------------------------------------------------|
| ZINIT     | A method that runs when the service is initialized.                                                                                                    |
| ZDELETE   | A method that runs when the service is deleted.                                                                                                    |
| ZUPDATE   | A method that runs when the service is updated.                                                                                                    |
| ZVERIFY   | A method that runs when the service is verified.                                                                                                    |
| ZREPAIR   | A method that runs when the service is repaired.                                                                                                    |
| PUBDATE   | Reserved for future use.                                                                                                    |
| UPDDDATE  | Reserved for future use.                                                                                                    |
| AUTHOR    | The name of the author of the service. This appears in the extended information area in RCA Application Self-service Manager interface. This value is initially set in the <b>Author</b> field in the New Application Wizard.                                                    |
| DESCRIPT  | A description of the service. This appears in the properties for the service in the Service List. This value is initially set in the <b>Long Description</b> field in the New Application Wizard.                                                                                |
| VENDOR    | The name of the vendor of the service. This appears in RCA Application Self-<br>service Manager interface. This value is initially set in the <b>Vendor</b> field in the<br>New Application Wizard.                                                                              |
| URL       | The web address where the subscriber can find additional information about the service. This appears in the properties for the service in RCA Application Self-service Manager interface. This value is initially set in the <b>Web URL</b> field in the New Application Wizard. |
| CATGROUP  | Use this attribute to group a set of applications. You can display applications based on their group in RCA Application Self-service Manager interface.                                                                                                    |
| PRICE     | Specify the price of an application. This will be displayed to subscribers in the extended information area in RCA Application Self-service Manager interface.                                                                                                    |
| SCHEDOK   | <ul> <li>For RCA Application Self-service Manager only.</li> <li>Specify Y to allow the user to locally change the update schedule.</li> <li>Specify N to retain control on the Configuration Server.</li> </ul>                                                                 |
| VERSION   | The version of the software. This appears in the properties for the service in RCA Application Self-service Manager interface. The value is initially set in the <b>Version</b> field in the New Application Wizard.                                                             |
| NAME      | This name appears in the properties for the service in RCA Application Self-<br>service Manager interface. The value is initially set in the <b>Short Description</b> field<br>in the New Application Wizard.                                                                    |
| OWNER     | Reserved for future use.                                                                                                    |

| Attribute | Description                                                                                                    |
|-----------|----------------------------------------------------------------------------------------------------|
| RUNDLG    | Specify <b>Y</b> to enable the processing of DIALOG Class instances during the installation of the service; specify <b>N</b> (the default) to disable this processing.                                                                                                    |
| REBOOT    | This attribute is used to restart the RCA agent computer based on an application event. Specify the action by equating an application event to a reboot type, panel, or connect. Event on which to Restart: AI = Install; AD = Deinstall; AU = Update; AR = Repair; AV = Verify Type of Panel: Q = No panel; A = OK button only; Y = OK and Cancel buttons. Type of Reboot: $s = Soft$ reboot (default of type Y panel); H = Hard reboot (default of type A panel); N = No reboot Type of Connect: None specified = Reboot on machine connect (context=m); U = reboot on user connect (context=u); MU = reboot when machine and user parts of the service have been installed. |
| EVENTS    | Set this attribute to indicate on which events to report. Specify your event by equating an application event to an event type. AI=Application Install;<br>AD=Application Deinstall; AU=Application Update; AR=Application Repair;<br>AV=Application Verify; VA=Version Activation; VD=Version Deactivation;<br>UM=Upgrdmaint Maintenance What to Report on: S=Success; F=Failure; B=Both<br>(success and failure); N=None The default is<br>AI=B, AD=B, AU=F, AR=N, VA=F, VD=F, UM=B                                                                                                    |
| ERTYPE    | Set this attribute to send an APPEVENT object. Currently, this supports the Object format only, so the default is ERTYPE=O.                                                                                                    |
| ADAPTIVE  | Set this attribute to indicate whether the installed package is dependent on RCA agent settings that must be monitored periodically. <ul> <li>Specify Y for Yes.</li> </ul>                                                                                                    |
|           | <ul> <li>Specify N for No.</li> <li>If the settings change, the RCA agent must reconnect to the Configuration<br/>Server to get new or different components.</li> </ul>                                                                                                    |
| LREPAIR   | <ul> <li>Set this attribute to enable local repair of broken applications. If an application is broken due to missing files, the files (locally stored) can be used to repair the application.</li> <li>Specify Y for Yes.</li> <li>Specify N (the default) for No.</li> </ul>                                                                                                    |
| REMOVAL   | This attribute controls how the application is managed when a service is                                                                                                    |
|           | <ul> <li>removed.</li> <li>REMOVAL=A (Abandon) will delete the service's objects on the RCA agent, but leave its components. The service will no longer be managed by RCA.</li> <li>REMOVAL=D (Delete) will delete the service's objects and components. The service will still be managed by RCA.</li> <li>This is the default.</li> </ul>                                                                                                    |
|           | • REMOVAL=U (Unmanage) will stop management of the service by RCA.<br>Neither the objects nor the components will be deleted. This applies only to<br>optional applications (ZVSCMO=0) that are removed based on entitlement                                                                                                    |

| Attribute | Description                                                                                                    |
|-----------|----------------------------------------------------------------------------------------------------|
|           | policy.                                                                                                    |
|           | <b>Note:</b> If a user removes an optional application, the service's objects are also removed, regardless of the REMOVAL setting.                                                                                                    |
| RECONFIG  | <ul> <li>Set this attribute to indicate whether an application can be relocated after it has been installed. For example, you can move an application from the C drive (on which it was installed) to the D drive without having to remove and re-install the application.</li> <li>Specify Y for Yes.</li> <li>Specify N for No.</li> </ul>                                                                                                    |
| ZSVCCAT   | Set this attribute to indicate whether the service is visible in RCA Application Self-service Manager catalog. For optional applications, the default is $Y$ ; for mandatory applications, the default is $N$ . These defaults can be overridden.                                                                                                    |
| UIOPTION  | Set this attribute to indicate whether the Service Status window will be displayed.<br>Possible values are:<br>• UIOPTION=NONE: No interface displayed.                                                                                                    |
|           | UIOPTION=FULL: Interface displayed; Cancel button is available.                                                                                                    |
|           | UIOPTION=INFO: Interface displayed; no Cancel option.                                                                                                    |
| UIOPTMSI  | This attribute provides control over the MSI status window, to the user. The possible values are: UIOPTMSI=NONE: No interface displayed.<br>UIOPTMSI=FULL: Displays what is happening on the agent computer and provides the subscriber with controls to make changes UIOPTMSI=INFO: Displays what is happening on the agent computer, but disables all the controls so that the subscriber cannot make any changes. See the Setup log files and Event Viewer for warnings, errors, successes, failures, and other details. |
| CACHE     | <ul><li>This attribute enables element caching.</li><li>Specify Y for Yes.</li></ul>                                                                                                    |
|           | • Specify N (the default) for No.                                                                                                    |
| CACHELOC  | For Windows Installer applications only. Specify the location of the folder, on the RCA agent computer, that is used to cache the compressed application files that are needed for the product. The default is <b>_UNDEF_</b> . RCA support for Windows Installer tags the PRODGUID value to this value in order to create the folder. For example, if CACHELOC=C:\progra~1\Hewlett-Packard\RCA\Agent and PRODGUID=12345_XXXX, the cache folder would be C:\progra~1\Hewlett-Packard\RCA\Agent\12345_XXXX\cache.            |

| Attribute | Description                                                                                                    |
|-----------|----------------------------------------------------------------------------------------------------|
| CACHELIM  | <i>For Windows Installer applications only</i> . Specify a number between <b>000</b> and <b>100</b> to indicate the cache limit—defined as "the percentage of used drive space." If the percent of used space is greater than the cache limit, all of the product's cached files are removed and the cache folder is deleted. This is checked after every file is cached on the disk.                                                                                                    |
| ZDISCONN  | <ul> <li>Set this attribute to indicate whether the RCA agent is allowed to disconnect from the Configuration Server if there is an open session with the Configuration Server.</li> <li>Specify Y to disconnect the RCA agent from the Configuration Server.</li> <li>Specify N (the default) to keep the RCA agent connected to the Configuration Server.</li> </ul>                                                                                                    |
| ZSYSACCT  | <ul> <li>Set this attribute to indicate whether to install the service under the system account or the user's account.</li> <li>Specify Y to install the application using the system rights.</li> <li>Specify N (the default) to install the application using the rights of the user that is logged on.</li> </ul>                                                                                                    |
| MCELIGBL  | <ul> <li>Indicates whether the application is eligible for multicasting.</li> <li>Specify Y (the default) for Yes.</li> <li>Specify N for No.</li> </ul>                                                                                                    |
| RSTRSIZE  | Use this attribute in the appropriate ZSERVICE Class instance to control which files are enabled for check-point restart based on the amount of data (in bytes) that are being downloaded.                                                                                                    |
| ZSVCMODE  | <ul> <li>Set ZSVCMODE to:</li> <li>M if the service has machine components only. This service will be ignored if context=u on the RADSKMAN command line.</li> <li>U if the service has user components only. This service will be installed if context=u or is left blank on the RADSKMAN command line. You might want to use this setting if the application consists only of user registry changes or user desktop shortcuts.</li> <li>MU if the service has machine and user components. The user connect will verify that the machine components have been installed before installing the user components. You will need to run two RADSKMAN connects—one with context=m and one with context=u.</li> <li>EMU if the RCA agent connect is being made in the user context but the machine side of the application has not yet been installed, because this will force the machine connect. After the machine connect completes, the user connect is initiated to install the user components. Use this for optional applications that the user controls through RCA Application Self-service Manager.</li> <li>Leave ZSVCMODE blank to treat the service as single mode that can be</li> </ul> |

| Attribute | Description                                                                                                    |
|-----------|----------------------------------------------------------------------------------------------------|
|           | installed independently by the machine or the user. In other words, install the entire service ignoring the component's ZCONTEXT.                                                                                                    |
| ZBITARCH  | <ul> <li>Use this attribute to specify the bit size-based architecture to which the service can be deployed.</li> <li>Set to 32 to deploy to 32-bit architectures.</li> <li>Set to 64 to deploy to 64-bit architectures.</li> <li>Leave blank to deploy to all architectures.</li> </ul> |

### **Reporting Attributes in ZSERVICE**

Some of the attributes in the ZSERVICE Class are calculated. They are updated when the service is installed, verified, updated, repaired, or deleted and reported in the RCA agent computer's service objects.

Note: These attributes should not be modified using RCA Administrator CSDB Editor.

| Attribute | Description                                                                                                    |
|-----------|----------------------------------------------------------------------------------------------------|
| ZSVCCSTA  | This status code for the service is used to determine why files for a service might not be correctly deployed. Values range from 000–999.                                                                                                    |
| SIZE      | The uncompressed size of the application that is displayed to the users in the extended information area in RCA Application Self-service Manager interface. This "calculated" field is the cumulative value of the SIZE that is defined in the PACKAGE class; <i>do not modify it</i> .                                                                                                    |
| COMPSIZE  | The compressed size of the application that is displayed to the users in the extended information area in RCA Application Self-service Manager interface. This "calculated" field is the cumulative value of the COMPSIZE that is defined in the PACKAGE class; <i>do not modify it</i> .                                                                                                    |
| ZAVIS     | <ul> <li>The RCA agent manages this attribute to show, in the catalog, the different states of the application. The four states are:</li> <li>Available indicates whether a service is available from the Configuration Server.</li> <li>Verified indicates whether a service has been verified.</li> <li>Installed indicates whether the service has been installed.</li> <li>Synchronized indicates whether the installed service has all of the latest changes from the Configuration Server.</li> <li>The valid values for each state are: Y (Yes), N (No), and X (unknown).</li> </ul> |
| VERDATE   | This attribute indicates (in local time, in the format of MMM DD,YYYY HH:MM:SS) when the application was last verified on the RCA agent computer.                                                                                                    |

#### Calculated ZSERVICE Attributes – DO NOT MODIFY

| Attribute | Description                                                                                                    |
|-----------|----------------------------------------------------------------------------------------------------|
|           | This is displayed to the users in the extended information area in RCA Application Self-service Manager interface. The RCA agent manages this attribute.                                                                                                    |
| UPGDATE   | This attribute indicates (in local time, in the format of MMM DD, YYYY HH:MM:SS) when the application was last updated on the RCA agent computer. This is displayed to the users in the extended information area in RCA Application Self-service Manager interface. The RCA agent manages this attribute. |
| INSTDATE  | This attribute indicates (in local time, in the format of MMM DD,YYYY HH:MM:SS) when the application was installed on the RCA agent computer. This is displayed to the users in the extended information area in RCA Application Self-service Manager interface. The RCA agent manages this attribute.     |
| DELDATE   | This attribute indicates (in local time, in the format of MMM DD, YYYY HH:MM:SS) when the application was removed on the RCA agent computer. The RCA agent manages this attribute.                                                                                                    |

## **Local Catalog Processing**

Local catalog processing reduces the network bandwidth and the number of connects required to the Configuration Server to manage applications. Use a Timer or a Notify command to make the machine connect with context = m on the RADSKMAN command line.

Note: The ZSVCMODE attribute of the application must be M or MU to use this feature.

If you have only one user for a computer or multiple users on one computer with the same entitlements, local catalog processing allows you to make one connection to the Configuration Server for the machine and user components of a service. During the machine connect, the required configuration information will be downloaded to the agent computer, machine and user components of the services will be downloaded in a compressed format, and the machine components will be installed. For the user connect, set cat = m, local = y, and context = u on the RADSKMAN command line. When the user connect is made, the user's services will be resolved based on the machine's service list, and the already downloaded resources will be added, modified, or deleted as needed.

If an RCA agent computer has two or more users with distinct entitlements, you will need to create policies for each machine so that all components for all of the services for all users of that RCA agent computer will be downloaded. Contact Professional Services for implementation.

## Appendix F

## **Creating Timers in Configuration Server Database**

To schedule the deployment of a service, configure a timer in the Configuration Server Database. When the RCA agent computer connects to the Configuration Server, the timer information is transferred to the RCA agent computer in the ZTIMEQ object.

## **Creating a Timer**

Use RCA Administrator CSDB Editor to create a Scheduling (TIMER) instance in the SOFTWARE Domain.

To create a TIMER instance in the SOFTWARE Domain:

- Click Start > Programs > Radia Client Automation Administrator > Radia Client Automation Administrator CSDB Editor. The RCA Administrator CSDB Editor Security Information dialog box opens.
- 2. Enter the user ID and password, and click **OK**. The default user ID is admin. The default password is secret. The RCA Administrator CSDB Editor window opens.
- 3. Navigate to **PRIMARY.SOFTWARE.Scheduling (TIMER)**, and right-click TIMER Instance.
- 4. Select New Instance. The Create Instance dialog box opens.
- 5. Type a name, for example, Mandatory Apps Timer, and click OK.

## Scheduling (TIMER) Class Attributes

The TIMER Class attributes are described in the following table. They contain information that is needed to execute the timer on the RCA agent computer.

| Attribute | Usage                                                                                                    |
|-----------|----------------------------------------------------------------------------------------------------|
| _ALWAYS_  | Stores connections to other instances.                                                                     |
| NAME      | The friendly name for this instance.                                                                       |
| PINGDLAY  | If ZNOPING=N, PINGDLAY specifies the time (in milliseconds) between pings.<br>The default is <b>2000</b> . |
| PINGCNT   | If ZNOPING=N, PINGCNT specifies number of ping attempts. The default is 3.                                 |
| RETRYINT  | Specify the number of minutes to wait between command executions. Note: This is ignored if RETRYFLG=N.     |

#### Scheduling (TIMER) Class Attributes

| Attribute | Usage                                                                                                    |
|-----------|----------------------------------------------------------------------------------------------------|
| RETRYLMT  | <ul> <li>Specify the number of times to retry the command.</li> <li>Specify 0 to retry until the command succeeds.</li> <li>Note: This will be ignored if RETRYFLG=N.</li> </ul>                                                                                                    |
| NETAVAIL  | <ul> <li>Use to check the availability of the network.</li> <li>Specify Y to check for network availability before executing the TIMER instance. If the network is not available, network availability will be checked every time the timer wakes up until the network is available.</li> <li>Specify N (the default) and the TIMER instance will be executed without checking for network availability.</li> <li>Specify W to check for network availability before executing the TIMER instance. If the network is not availability before executing the TIMER instance. If the network availability.</li> <li>Specify W to check for network availability before executing the TIMER instance. If the network is not available and the time window's end limit has been reached, the timer will wait until the next time window before checking for network availability again.</li> </ul> |
| RETRYFLG  | <ul> <li>Use to specify the retry activity.</li> <li>Specify Y to retry the command up to &lt;<i>RETRYLMT</i>&gt;, ignoring the end time for the timer.</li> <li>Specify W to retry the command up to up to &lt;<i>RETRYLMT</i>&gt;, but stop retrying after the specified limit time has passed.</li> <li>Specify N to not retry.</li> </ul> Note: A return code other than 200 will indicate success, and stop the retries.                                                                                                    |
| RETRYRC   | Specify return codes that qualify for the retry logic. If this variable does not exist or is blank, RETRYRC will default to <b>200</b> which means there was a fatal error due to a network connection failure with the Configuration Server. If you populate this attribute and a return code of 200 qualifies for a retry, be sure to specify 200 in the list. Example: RETRY=200, 202, 209                                                                                                    |
| ZNOPING   | <ul> <li>Use this attribute to control automatic sensing of a network connection between the RCA agent computer and the Configuration Server. The default is Y.</li> <li>Specify Y to prevent the Scheduler service from pinging the Configuration Server. This is especially useful for mobile users.</li> <li>Specify N to have the Scheduler service to ping the Configuration Server.</li> <li>Specify W if you are specifying an end limit in the ZCHDEF attribute. The Scheduler will ping the Configuration Server before executing the command. If the Configuration Server is unavailable, the ZPENDING flag will be set to W. If the ZSCHEDEF has a limit time, then, when that time passes, the ZPENDING flag will be set to N and the Scheduler will not attempt to execute the command until its next scheduled time.</li> </ul>                                                 |

| Attribute | Usage                                                                                                    |
|-----------|----------------------------------------------------------------------------------------------------|
|           | An expired timer continually evaluates whether communications with the Configuration Server can be established. When communications are established, the command line that is associated with the timer is executed. After executing the command line, the Scheduler service resumes normal evaluation of whether the timer has expired again. If this attribute is not present in the ZTIMEQ object, the Scheduler service will not ping the Configuration Server. If the Configuration Server is successfully pinged, the command in ZRSCCMDL executes and the ZPENDING attribute—in the RCA agent's ZTIMEQ object—is set to N, to indicate that the Scheduler service does not need to ping the Configuration Server again. If the Configuration Server is not successfully pinged, the timer is not processed any further, and the ZPENDING attribute value remains Y, to indicate that the next time the Scheduler service "pops," it should ping the Configuration Server again. |
| ZRSCCMDL  | Use this attribute to specify the command line that is executed on the RCA agent computer when the timer expires. Use RADSKMAN to verify and update RCA-managed mandatory applications. For a list of the parameters and examples, see appendix C, <i>RADSKMAN Command Line Parameters</i> in the <i>Radia Client Automation Enterprise Application Manager and Application Self-Service Manager Reference Guide</i> .                                                                                                    |
| ZSCHDEF   | Use this attribute to specify when the timer expires. The syntax for this attribute varies depending on the frequency, which can be DAILY, HOURLY, WEEKLY, MONTHLY, INTERVAL, MONTHDAY, NUMDAY, WEEKDAY, or STARTUP. For instructions on how to set ZSCHDEF, see "Specifying the Timer Expiration (ZSCHDEF)" on page 142.                                                                                                    |
| ZSCHFREQ  | Use this attribute to specify how often the timer should expire.                                                                                                    |
|           | <ul> <li>Specify ONCE to have the timer to expire one time.</li> <li>Specify PERIODIC to have the timer to expire repeatedly.</li> </ul>                                                                                                    |
|           | <ul> <li>Specify RANDOM to have the timer to expire in random intervals.</li> <li>For more information, see "Deploying Applications over a Period of Time" on page 147.</li> </ul>                                                                                                    |
| ZSCHTYPE  | <ul> <li>This attribute is valid only when ZSCHFREQ=PERIODIC. Valid values are IMMEDIATE and DEFERRED. Specify DEFERRED to indicate that the first time an event is attempted to be launched, it will be deferred until the next scheduled time, regardless of when the timer instance is evaluated. This was designed so that events that are scheduled for off-peak hours will not launch while a user is working.</li> <li>Example 1 Assume a timer with ZSCHDEF=DAILY(&amp;ZSYSDATE,04:00:00). </li> <li>If ZSCHTYPE=IMMEDIATE and it is: <ul> <li>Earlier than 4:00 a.m., the command in the instance will be executed the same day at 4:00 a.m.</li> </ul> </li> </ul>                                                                                                    |
|           | <ul> <li>Later than 4:00 a.m., the command in the instance will be executed<br/>immediately.</li> </ul>                                                                                                    |

| Attribute | Usage                                                                                                    |
|-----------|----------------------------------------------------------------------------------------------------|
|           | <ul> <li>If ZSCHTYPE=DEFERRED and it is:</li> <li>Earlier than 4:00 a.m., the command in the instance will be executed the same day at 4:00 a.m.</li> </ul>                                                                                                    |
|           | <ul> <li>Later than 4:00 a.m., the command in the instance will be executed the<br/>next day at 4:00 a.m.</li> </ul>                                                                                                    |
|           | Example 2<br>Assume a timer with <b>ZSCHDEF=WEEKDAY</b> (FRIDAY, 04:00:00).                                                                                                    |
|           | <ul> <li>If ZSCHTYPE=IMMEDIATE and it is:</li> <li>Either not Friday, or earlier than 4:00 a.m. on Friday, the command in the instance will be executed on Friday at 4:00 a.m.</li> </ul>                                                                           |
|           | <ul> <li>Later than 4:00 a.m. on Friday, the command in the instance will be<br/>executed immediately.</li> </ul>                                                                                                    |
|           | <ul> <li>If ZSCHTYPE=DEFERRED and it is:</li> <li>Not Friday, the command in the instance will be executed on the next occurring Friday, at 4:00 a.m.</li> </ul>                                                                                                    |
|           | <ul> <li>Earlier than 4:00 a.m. on Friday, the command in the instance will be<br/>deferred one week and executed a week later on the following Friday, at<br/>4:00 a.m.</li> </ul>                                                                                 |
|           | <ul> <li>Later than 4:00 a.m. on Friday, the command in the instance will be<br/>executed a week later on Friday at 4:00 a.m.</li> </ul>                                                                                                    |
| ZSTOP     | Expressions evaluating to "true" in ZSTOP attributes cause resolution of the instance to be skipped. If left blank, the instance is accepted and resolution continues. This is useful if you want to set conditions on which of your subscribers receive the timer. |
|           | the following attributes are inherited from the _BASE_INSTANCE_ of the TIMER ould not be edited.                                                                                                    |
| RUNSYNC   | Specifies whether synchronous timer execution will take place. The default value is $\ensuremath{\mathbb{Y}}$ .                                                                                                    |
| ZOBJPRI   | The deployment priority level (relative to the other elements being deployed during the RCA agent connect) of the ZTIMEQ object. A value of <b>90</b> is inherited from the _BASE_INSTANCE                                                                          |
|           | <b>Note:</b> Elements with priority levels that are lower than this value will be deployed before this ZTIMEQ object.                                                                                                    |
| ZSCHMODE  | This attribute is specific to RCA Application Self-service Manager and is used when a ZTIMEQ Instance is run. Its value, Default, should not be changed.                                                                                                    |
| ZSVCOID   | The object ID of the Application instance to which this Scheduling instance is connected.                                                                                                    |
| ZCHNNAME  | The Configuration Server Database domain that contains the Application                                                                                                    |

| Attribute | Usage                                                                                                    |
|-----------|----------------------------------------------------------------------------------------------------|
|           | instance to which this Scheduling instance is connected.                                                                                                    |
| ZPRVNAME  | The name of the Configuration Server to which the subscriber that is receiving this timer instance is connected. The value is inherited from the _BASE_ INSTANCE |
| ZCREATE   | The Scheduler "create" method that runs on the RCA agent computer. The value is inherited from the _BASE_INSTANCE                                                |
| ZVERIFY   | The Scheduler "verify" method that runs on the RCA agent computer. The value is inherited from the _BASE_INSTANCE                                                |
| ZUPDATE   | The Scheduler "update" method that runs on the RCA agent computer. The value is inherited from the _BASE_INSTANCE                                                |
| ZDELETE   | The Scheduler "delete" method that runs on the RCA agent computer. The value is inherited from the _BASE_INSTANCE                                                |

## **Configuring the Timer**

This section offers a review of the syntax that is used to configure the attributes of the TIMER instance. Following that, in the section, "Deploying Applications over a Period of Time" on page 147, is a sample exercise on how to configure a TIMER instance to deploy mandatory applications during off-peak hours.

### Specifying the Timer Expiration (ZSCHDEF)

Use ZSCHDEF and ZSCHFREQ attributes to specify when and how often a timer will expire.

- ZSCHDEF indicates when the timer will expire;
- ZSCHFREQ indicates how often the timer will expire.

The syntax of the ZSCHFREQ attribute will influence the settings of the ZSCHDEF attribute. Use "ZSCHFREQ=RANDOM" on next page to determine the appropriate syntax for the value of ZSCHDEF. Before configuring the ZSCHDEF attribute, review the following syntax-formatting considerations.

- The value of WEEKDAY must be UPPERCASED and will accept only the days of the week: MONDAY, TUESDAY, WEDNESDAY, THURSDAY, FRIDAY, SATURDAY, and SUNDAY.
- In all ZSCHDEF attribute syntax, the time value must be expressed in base-24 time, in the format HH:MM:SS. Valid values are 00:00:00–23:59:59.
- In all ZSCHDEF attribute syntax, the date value must be expressed in the format YYYYMMDD.

#### **Start Time and End Time Parameters:**

When *ZSCHFREQ=RANDOM* is specified the time parameter is automatically replaced with two parameters, start time and end time. The start time and end time parameters are used to specify

the time limit between which the command can be chosen to be executed. For example, the command

DAILY(20070707,10:00:00,12:00:00[,20:00])

will choose to execute in between the start time parameter (10 a.m.) and the end time parameter (12 p.m.) on July 7, 2007. However, it will not execute after the limit time parameter (8 p.m.). So, if the target machine is not powered on (or the Scheduler is not running) during this time, the command will not execute. It will be rescheduled for the next occurrence to start in between 10 a.m. and 12 p.m." and end before 8 p.m, in this case. As it is a "daily" command, it will execute on the next day, July 8, 2007.

#### **Limit Time Parameter**

The **limit time** parameter is used to specify a time after which the command will not be executed. For example, the command

DAILY(20070707,18:00:00[,20:00])

will execute any time between 6 p.m. and 8 p.m. on July 7, 2007, but it will not execute after 8 p.m. So, if the target machine is not powered on (or the Scheduler is not running) during this time, the command will not execute. It will be rescheduled for the next occurrence of "between 6 p.m. and 8 p.m." which, in this case, because it is a "daily" command, will execute on the next day, July 8, 2007.

### ZSCHFREQ=RANDOM

When ZSCHFREQ=RANDOM is specified the time parameter is automatically replaced with two parameters, start time and end time.

Be sure to not use the limit time parameter as an *end time* indicator; their functionalities are different and doing so will result in a malformed ZSCHDEF command.

• If ZSCHFREQ=RANDOM and the limit time parameter is *NOT* specified: The end time parameter can span midnight (it can be the next day). For example, the commands

DAILY (20070707, 20:00:00, 06:00:00) and

NUMDAYS(20070707,20:00:00,06:00:00,,14)

will execute at random times between 8 p.m. on July 7, 2007 and 6 a.m. on July 8, 2007. Note that even though the limit time parameter is not specified in either command, NUMDAYS still requires the third comma in order to be considered a valid argument; DAILY does not.

 If ZSCHFREQ=RANDOM and the limit time parameter /S specified: The end time parameter cannot span midnight. If it does, the RADTIMEQ create method will log a warning and set the start time to midnight (00:00:00).

#### **ZSCHDEF** Attribute Syntax

| Attribute | Description                                                                                                    |
|-----------|----------------------------------------------------------------------------------------------------|
| HOURLY    | The timer will expire and run hourly, starting any time after the specified time but not later that the specified limit time, based on the system's date. |
|           | Syntax: &SYSDATE, time[, limit time]                                                                                                    |
|           | <b>Example</b> : ZSCHDEF=HOURLY(&ZSYSDATE,04:30:00)                                                                                                    |

| Attribute | Description                                                                                                    |
|-----------|----------------------------------------------------------------------------------------------------|
|           | <b>Note:</b> If <b>ZSCHFREQ=RANDOM</b> , the start time and end time parameters are activated.                                                                                                    |
|           | Syntax: &SYSDATE, start time, end time[, limit time]                                                                                                    |
|           | Example: ZSCHDEF=HOURLY (&ZSYSDATE, 04:30:00, 09:00:00) For more information, see "Specifying the Timer Expiration (ZSCHDEF)" on page 142.                                                                                                    |
| DAILY     | The timer will expire and run daily at the specified time (but not later that the specified limit time), based on the system's date.                                                                                                    |
|           | Syntax: &SYSDATE, time[, limit time]                                                                                                    |
|           | Example: ZSCHDEF=DAILY(&ZSYSDATE,12:00:00)                                                                                                    |
|           | <b>Note:</b> If <b>ZSCHFREQ=RANDOM</b> , the start time and end time parameters are activated.                                                                                                    |
|           | Syntax: &SYSDATE, start time, end time[, limit time]                                                                                                    |
|           | Example:<br>ZSCHDEF=DAILY(&ZSYSDATE,12:00:00,14:00:00,18:00:00)                                                                                                    |
|           | For more information, see "Specifying the Timer Expiration (ZSCHDEF)" on page 142.                                                                                                    |
| WEEKLY    | The timer will expire and run at the specified time (but not later that the specified limit time) on every seventh day, based on the system's date.                                                                                                    |
|           | Syntax: &SYSDATE, time[, limit time]                                                                                                    |
|           | Example: ZSCHDEF=WEEKLY(&ZSYSDATE,08:00:00)                                                                                                    |
|           | <b>Note:</b> If <b>ZSCHFREQ=RANDOM</b> , the start time and end time parameters are activated.                                                                                                    |
|           | Syntax: &SYSDATE, start time, end time[, limit time]<br>Example:                                                                                                    |
|           | ZSCHDEF=WEEKLY(&ZSYSDATE,08:00:00,12:00:00,14:00:00)                                                                                                    |
|           | For more information, see "Specifying the Timer Expiration (ZSCHDEF)" on page 142.                                                                                                    |
| INTERVAL  | The timer will expire and run every <i>n</i> minutes starting at the specified time (but not later that the specified limit time), based on the system's date. Once the limit time has been reached, the command will stop executing. The same command will execute the next day, again, within the same time limits. |
|           | Syntax: &SYSDATE, time, [limit time], interval                                                                                                    |
|           | <pre>Example: ZSCHDEF=INTERVAL(&amp;ZSYSDATE,04:00:00,06:00:00,30)</pre>                                                                                                    |

| Attribute | Description                                                                                                    |
|-----------|----------------------------------------------------------------------------------------------------|
|           | <b>Note:</b> INTERVAL must be specified in minutes. The third comma is required regardless of whether a third argument is specified. If <i>ZSCHFREQ=RANDOM</i> , the time parameter is automatically replaced with two parameters, start time and end time.                                                                                                    |
|           | Syntax: &SYSDATE, start time, end time, [limit time], interval                                                                                                    |
|           | Example:<br>ZSCHDEF=INTERVAL(&ZSYSDATE,04:00:00,23:00:00,06:00:00,30)                                                                                                    |
|           | For more information, see "Specifying the Timer Expiration (ZSCHDEF)" on page 142.                                                                                                    |
| WEEKDAY   | The timer will expire and run at the specified time (but not later that the specified limit time) on the specified weekday, every week.                                                                                                    |
|           | Syntax:WEEKDAY,time[,limit time]                                                                                                    |
|           | Example: ZSCHDEF=WEEKDAY(TUESDAY,01:00:00)                                                                                                    |
|           | <b>Note:</b> If <b>ZSCHFREQ=RANDOM</b> , the time parameter is automatically replaced with two parameters, start time and end time.                                                                                                    |
|           | Syntax:WEEKDAY, start time, end time[, limit time]                                                                                                    |
|           | Example:<br>ZSCHDEF=INTERVAL(TUESDAY,04:00:00,06:00:00,10:00:00)                                                                                                    |
|           | For more information, see "Specifying the Timer Expiration (ZSCHDEF)" on page 142.                                                                                                    |
| MONTHDAY  | The timer will expire and run at the specified time (but not later that the specified limit time) on the specified weekday in the week of the month that is indicated by the 4th parameter.                                                                                                    |
|           | Syntax: WEEKDAY, time, [limit time], week of the month                                                                                                    |
|           | Example: ZSCHDEF=MONTHDAY(TUESDAY,01:00:00,,2)                                                                                                    |
|           | <b>Note:</b> The valid values for the 4th parameter are 1–5. If this argument is not specified, the timer will expire during the first week of the month. The third comma is required regardless of whether a third argument is specified. If <code>ZSCHFREQ=RANDOM</code> , the time parameter is automatically replaced with two parameters, start time and end time. |
|           | Syntax:WEEKDAY,start time,end time,[limit time],week of the month                                                                                                    |
|           | Example:<br>ZSCHDEF=MONTHDAY(TUESDAY,01:00:00,04:00:00,,2) Important                                                                                                    |

| Attribute | Description                                                                                                    |
|-----------|----------------------------------------------------------------------------------------------------|
|           | <b>Note:</b> Consider the consequences of specifying an end time that spans midnight (occurs on the following day).                                                                                                    |
|           | For more information, see "Specifying the Timer Expiration (ZSCHDEF)" on page 142.                                                                                                    |
| MONTHLY   | The timer will expire and run at the specified time (but not later that the specified limit time) on the nth of every month, starting in the specified month and year.<br>Syntax: date, time[,limit time]Example:<br>ZSCHDEF=MONTHLY (20040215,01:00:00,05:30:00)                                 |
|           | <b>Note:</b> If <b>ZSCHFREQ=RANDOM</b> , the time parameter is automatically replaced with two parameters, start time and end time. For more information, see "Specifying the Timer Expiration (ZSCHDEF)" on page 142.                                                                            |
|           | <pre>Syntax: date, start time, end time[, limit time]</pre>                                                                                                    |
|           | Example:<br>ZSCHDEF=MONTHLY(20040215,01:00:00,05:30:00,07:00:00)                                                                                                    |
|           | <b>Note:</b> This attribute reschedules differently than other ZSCHDEF attributes; it will reschedule by adjusting the month (but retaining the date) for which it was originally scheduled, rather than adjusting the date based on when it eventually ran.                                      |
|           | Example:                                                                                                    |
|           | Assume ZSCHDEF=MONTHLY (20040116, 05:30:00) and that the RCA agent<br>device was powered off on January 16th and that the timer didn't execute until<br>January 18th. The new schedule would automatically revise to<br>MONTHLY (20040216, 05:30:00) rather than<br>MONTHLY (20040218, 05:30:00). |
| NUMDAYS   | The timer will expire and run at the specified time (but not later that the specified limit time) on the specified date, then again on every nth day (as specified by the 4th parameter).                                                                                                    |
|           | Syntax: date, time, [limit time], number of days                                                                                                    |
|           | Example: ZSCHDEF=NUMDAYS(20040803,18:00:00,21:30:00,14)                                                                                                    |
|           | <b>Note:</b> The third comma is required regardless of whether a third argument is specified.                                                                                                    |
|           | If ZSCHFREQ=RANDOM, the time parameter is automatically replaced with two parameters, start time and end time.                                                                                                    |
|           | Syntax: date, start time, end time, [limit time], number of                                                                                                    |

| Attribute | Description                                                                                                    |
|-----------|----------------------------------------------------------------------------------------------------|
|           | days                                                                                                    |
|           | Example:<br>ZSCHDEF=NUMDAYS(20040803,18:00:00,21:30:00,22:00:00,14)                                                                                                    |
|           | For more information, see "Specifying the Timer Expiration (ZSCHDEF)" on page 142.                                                                                                    |
| STARTUP   | When the Scheduler starts on the RCA agent device, it will immediately execute<br>all Timer instances that have ZSCHDEF=STARTUP specified. It will check for<br>special conditions such as NETAVAIL, ZNOPING, and RETRYFLG. After<br>executing all the STARTUP instances, RADSCHED will return to its regular<br>timer loop. It will execute STARTUP instances in the regular timer loop only if the<br>ZPENDING flag on that instance was set (because NETAVAIL or ZNOPING<br>could not get through or RETRYFLG is on and the return code was 200 during<br>startup run). |

### **Deploying Applications over a Period of Time**

Applications can be deployed over a period of time in order to balance the workload on the Configuration Server and alleviate network congestion.

To do this, configure the timer for "random" expiration and use ZSCHDEF to specify the period of time during which the applications should be deployed. The time-period options are detailed in "ZSCHFREQ=RANDOM" on page 143.

In the following example, a timer will be configured to deploy mandatory applications on a weekly basis. The deployments will be scheduled to run between 5:00 p.m. and 7:00 p.m. in order to alleviate network congestion.

To specify when the timer expires:

- 1. In RCA Administrator CSDB Editor, navigate to the timer instance and double-click **ZSCHFREQ**. The **Editing Instance** dialog box opens.
- 2. In the Frequency drop-down list, select RANDOM.
- 3. Click **ZSCHDEF**.
- 4. In the Timer Parameter text box, type WEEKLY (&ZSYSDATE, 17:00:00, 19:00:00).
- 5. Click **ZSCHTYPE**.
- 6. In the Type (Immediate/Deferred) drop-down list, select IMMEDIATE.
- If you are done editing the attributes for the timer instance, click OK and then click Yes when prompted to confirm your changes. or

Select another attribute to edit.

#### Specifying the Command Line (ZRSCCMDL)

When the timer expires, it executes on the RCA agent computer any command line that you've specified.

**Note:** To see how timers work, create a timer that runs a command line such as *SystemDrive*: \Notepad.exe.

Remember to configure the timer to immediately expire, and attach it to a service. Then, deploy the service. When the timer expires on the RCA agent computer, the Notepad application opens.

To specify a command line:

- 1. In RCA Administrator CSDB Editor, navigate to the timer instance and double-click **ZRSCCMDL**. The **Editing Instance** dialog box opens.
- 2. In the **Command line to execute** text box, type the appropriate command line to execute the program.
- 3. Click **OK**, and then click **Yes** when prompted to confirm your changes.

At the beginning of this section, we indicated that we would be deploying new mandatory applications on a weekly basis. The following procedure will demonstrate how to specify a command line that will update all mandatory services and perform self-maintenance.

#### **Connecting the Timer to a Service**

Once you have created the timer, you must connect it to a service. Each subscriber that receives the service with which the timer is associated will receive the timer information in the ZTIMEQ object the next time his/her RCA agent connects to the Configuration Server.

In the example in this section, we created a timer that is intended to deliver mandatory applications. Now, we will connect the timer to a service and assume that all subscribers are receiving it.

**Note:** For the following exercise, assume a service named ProDraw. The steps are identical for the services in your database.

To connect the timer to a service:

- 1. In RCA Administrator CSDB Editor, navigate to **PRIMARY.SOFTWARE.Application** (**ZSERVICE**), and right-click **ProDraw**.
- 2. In the menu that opens, click **Show Connections**. The **SOFTWARE.ZSERVICE Connections** dialog box opens.
- Select Scheduling (TIMER) and click OK. The TIMER Class instances appear in the list view.
- In the list view, click Mandatory Apps Timer and drag it to ProDraw. When the cursor changes to a paper clip icon, release the mouse button. The Select Connection Attribute dialog box opens.
- 5. Click Copy.

- 6. Click **Yes** to confirm that you want to connect the ProDraw service to the Mandatory Apps Timer.
- 7. Click **OK** to close the confirmation message.

### **Testing the Timer Deployment**

The first time that an RCA agent computer connects to the Configuration Server after the timer has been created, the timer information is transferred to the RCA agent computer in the ZTIMEQ object, ZTIMEQ.EDM.

In the exercise that follows, you will force the RCA agent computer to connect to the Configuration Server so that you can view the ZTIMEQ object.

To connect to the RCA Configuration Server:

- 1. On the RCA agent computer, go to a command prompt and change the directory to the location of RADSKMAN. The default location is </nrestallDir>\Agent.
- 2. Type radskman ip=manager\_ip, port=mgr\_port. Be sure to specify a valid IP address and port for the Configuration Server.

**Note:** For information about RADSKMAN and the above parameters, see appendix C, *RADSKMAN Command Line Parameters* in the *Radia Client Automation Enterprise Application Manager and Application Self-Service Manager Reference Guide.* 

3. Press Enter.

After the RCA agent connect completes, you can view the ZTIMEQ object on the RCA agent computer, as described in the next section.

**Note:** If you plan to do additional testing, consider creating a batch file that contains the command line. Save the file in IDMSYS (by default, <*InstallDir*>\Agent) on the RCA agent computer. Then, create a shortcut on the desktop of the RCA agent computer.

#### **Removing the Timer Object**

After the timer expires, the ZTIMEQ object will be removed from the RCA agent computer during its next connect to the Configuration Server. This is dependent on the expiration settings in the TIMER.ZSCHFREQ attribute.

- If the timer is configured to expire once, the ZTIMEQ object will be removed immediately after the timer expires, during the next RCA agent connect to the Configuration Server.
- If the timer is configured to expire more than once, the ZTIMEQ object will be removed after the timer expires for the last time, during the next RCA agent connect to the Configuration Server.

### **Viewing the Timer Object**

After having forced the RCA agent to connect to the Configuration Server and retrieve the ZTIMEQ object, it can be viewed (and modified) using RCA Administrator Agent Explorer, which was installed as part of the RCA Administrator.

The ZTIMEQ object contains one instance for each Scheduling (TIMER) instance in the Configuration Server Database. Therefore, if two services have associated timer instances there will be two instances in the ZTIMEQ object.

To view the ZTIMEQ object on the RCA agent computer:

- 1. Click Start > Programs > Radia Client Automation Administrator > Radia Client Automation Administrator Agent Explorer.
- 2. Double-click the **ZTIMEQ** object. The ZTIMEQ object opens.

### **Experimenting with Timers**

If you want to experiment with timers, you can modify the ZRSCCMDL, ZSCHDEF, ZSCHFREQ, and ZSCHTYPE variables in the ZTIMEQ object on the RCA agent to see what happens in various situations.

To edit a variable in ZTIMEQ:

- 1. Click Start > Programs > Radia Client Automation Administrator > Radia Client Automation Administrator Agent Explorer.
- 2. Double-click the ZTIMEQ object. The ZTIMEQ object opens.
- 3. Double-click the variable that you want to edit. The Change Variable dialog box opens.
- 4. Type the new value.
- 5. Click Save/Exit.

To quickly determine whether the timer expires, change ZRSCCMDL to run any executable, such as Notepad. When the timer expires, Notepad should open, confirming that the timer expired.

## **Timer Logs**

Timer events are tracked in three logs—RADSCHED.LOG, RADSHIST.LOG, and RADTIMEQ.LOG—that are stored in the IDMLOG directory (by default, <*InstallDir*>\Agent\Log).

| Timer | Logs |
|-------|------|
|       |      |

| Log File     | Description                                                                                                    |
|--------------|----------------------------------------------------------------------------------------------------|
| RADSCHED.LOG | Lists the results of the most recent Scheduler expiration. The Scheduler,<br>RADSCHED, runs in the background. It wakes up once per minute and<br>examines the ZTIMEQ object to determine whether a timer has expired. This<br>log contains information from only the most recent expiration.                                   |
| RADSHIST.LOG | Lists all of the programs that were dispatched because a timer instance<br>expired. It reflects all activity that has taken place since RADSCHED was<br>last started.                                                                                                    |
| RADTIMEQ.LOG | Lists the events that occurred during the last execution of the RADTIMEQ method. RADTIMEQ executes when the application to which the timer is attached is created, updated, verified, or deleted. Only the last execution's events appear in the log, with an indication of what activity took place regarding the application. |

## We appreciate your feedback!

If an email client is configured on this system, by default an email window opens when you click here.

If no email client is available, copy the information below to a new message in a web mail client, and then send this message to radiadocfeedback@persistent.co.in.

Product name and version: Radia Client Automation Enterprise Administrator, 9.00

Document title: User Guide

Feedback:

Page 152 of 153